# **CO** GeSTRA

Intelligenter elektro-pneumatischer Stellungsregler

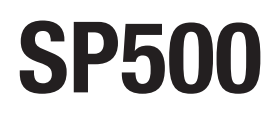

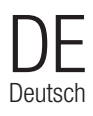

Übersetzung der Original-Betriebsanleitung Deutsch **809051-00** 

## **Inhalt 1**

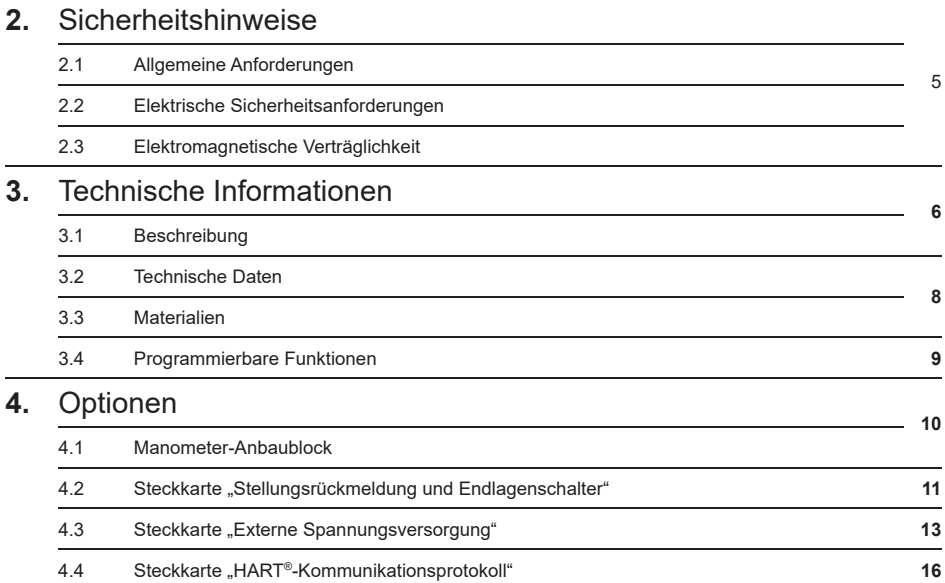

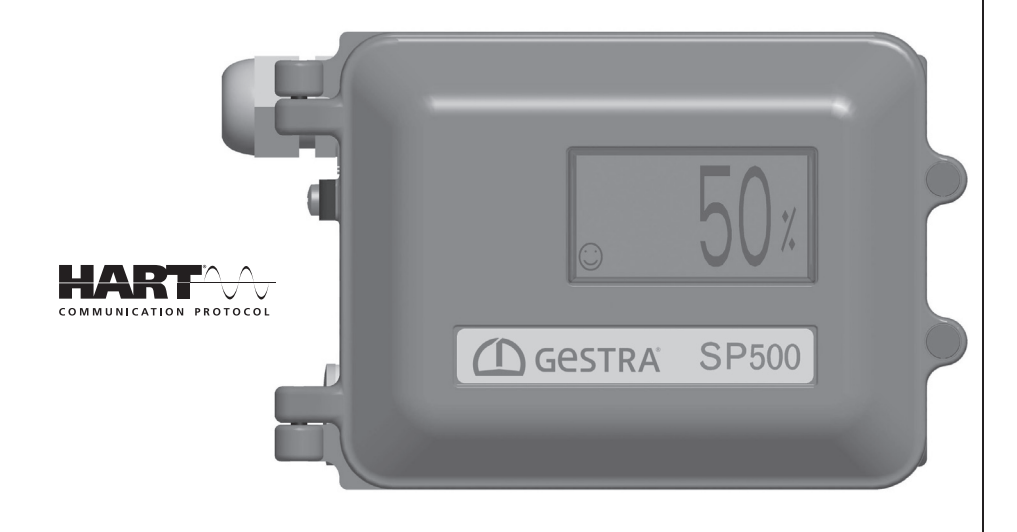

**Fortsetzung des Inhalts auf Seite 4**

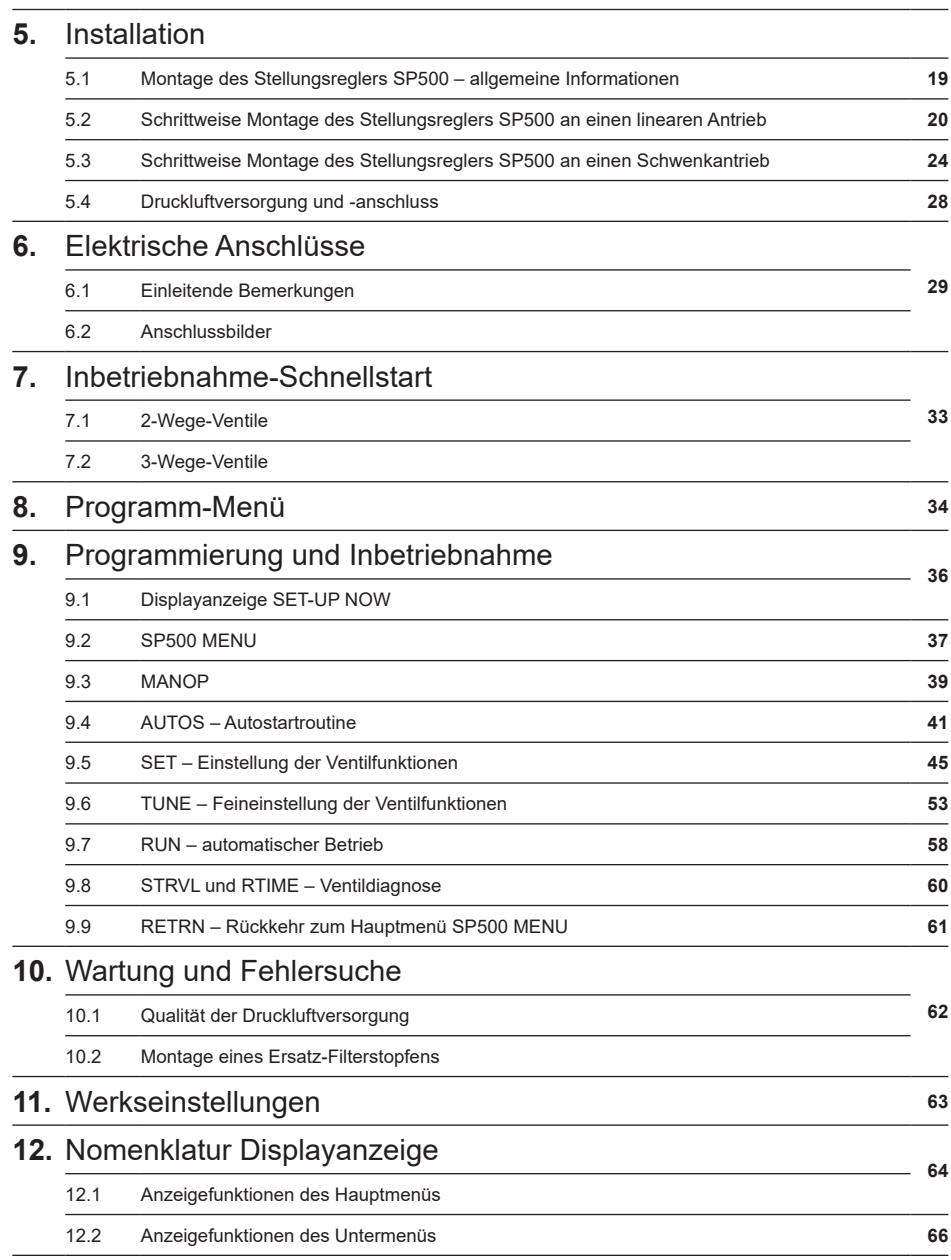

## **Allgemeine Produktinformationen 2**

### **Allgemeine Anforderungen**

**Der fehlerfreie und sichere Betrieb des SP500-Stellungsreglers ist vom sachgemäßen Transport, der Lagerung, der Montage und der Inbetriebnahme durch qualifiziertes Personal, und dem sachgemäßen Betrieb und der sorgfältigen Wartung abhängig.**

**Vor der Montage, dem Betrieb oder der Wartung des Stellungsreglers ist Folgendes in Betracht zu ziehen:**

- 
- **- der sichere Zugang,**
- **- die Lichtverhältnisse,**
- **- die Gefährdungen, die von dem durch die Rohrleitung strömenden Medium ausgehen,**
- **- die Temperatur,**
- **- die Absperrsysteme,**
- **- die Umgebung.**

**- das Arbeitsumfeld, Der Stellungsregler SP500 ist mit einem Montageabstand einzubauen, der das Öffnen des Gehäuses und den elektrischen und Luftdruck-Anschluss problemlos sicherstellt. Wird der Stellungsregler an einen Antrieb angebaut, so ist zu beachten, dass die zulässige Umgebungstemperatur von -10 °C bis +80 °C nicht über- oder unterschritten wird. Der Stellungsregler hat eine Schutzart von IP65 (gemäß BS EN 60534-1 1998).**

### **Elektrische Sicherheitsanforderungen**

Der SP500 ist ein Betriebsmittel der Schutzklasse III und darf nur an eine Schutzkleinspannung **(SELV) angeschlossen werden, und zwar entweder über ein 4-20mA-Stellsignal oder eine externe Spannungsversorgung. Ebenso müssen alle Stromkreise, die an die optional erhältlichen Ausgänge angeschlossen werden, die entsprechenden Richtlinien von SELV-Systemen erfüllen. Leitungen und Kabel von SELV-Stromkreisen müssen getrennt von Kabeln und Leitungen, die gefährlich hohe Spannungen führen, verlegt sein.**

### **Elektromagnetische Verträglichkeit**

**Das Produkt erfüllt die EMV-Richtlinie 2004/108/EG unter Anwendung der folgenden Normen:**

- **EN 61326-1: 2006**
- **EN 61326-2-3: 2006**
- **EN 55011: 1998 + A1: 1999 + A2: 2002**
- **EN 61000-4-2: 1995 + A1: 1998 + A2: 2001**
- **EN 61000-4-3: 2006**
- **EN 61000-4-4: 2004**
- **EN 61000-4-5: 2006**
- **EN 61000-4-6: 2007**
- **EN 61000-4-11: 2004**

**Das Produkt kann von Störungen betroffen sein, wenn:**

- **Das Produkt oder die Verdrahtung/Verkabelung in der Nähe von Rundfunksendern installiert wird. Der notwendige Abstand ist von der Sendeleistung abhängig.**
- **Mobiltelefone oder mobile Radios in einem Abstand von unter 1 Meter vom Produkt und seiner Verdrahtung/Verkabelung verwendet werden.**
- **Die Verkabelung neben Leistungskabeln erfolgt, die hohen Spannungsspitzen oder Stromstößen ausgesetzt sind.**

**2.3**

**2.2**

**2.1**

## **3.1 Beschreibung**

Der SP500 ist ein Stellungsregler mit smarter Technologie, der über eine Stromschleife gespeist wird und mit einem Eingangssignal von 4-20 mA angesteuert werden kann. Er ist für den Einsatz mit pneumatischen linearen Stellantrieben und mit Schwenkantrieben entwickelt worden.

Die präzise Steuerung erfolgt durch eine Stellungsrückmeldung, die den pneumatischen Ausgangsdruck automatisch variiert, um die Auswirkungen von Kegelstangenreibung und Strömungskräften zu überwinden und die gewünschte Ventilposition beizubehalten. Der momentane Hub des Stellventils wird auf dem Display in Prozent des Hubes angezeigt. Die Stellungsrückmeldung erfolgt kontaktlos über eine Hall-Sonde. Die Pneumatik arbeitet mit Piezoventiltechnologie; dies gewährleistet eine hohe Auflösung des Messwertes, Zuverlässigkeit, Unempfindlichkeit gegen Vibrationen und einen sehr geringen Luftverbrauch bei unverändertem Sollwert.

Der SP500 beinhaltet eine Reihe von smarten Funktionen, die vollständig über ein Softwaremenü mit Hilfe der integrierten Tastatur und des alphanumerischen LCDs parametriert werden können. Die Inbetriebnahme des Stellventils kann mit einer Autostartroutine durchgeführt werden. Mit dem LCD können Parameter wie Status, Status des Halbleiter-Endlagenschalters, Eingangssignal (mA) Diagnosedaten zum Stellventil eingestellt bzw. ausgelesen werden. Darüber hinaus vereinfacht das Fehlen mechanischer Verbindungen zwischen Ventilkegelstange und Stellungsregler den Montagevorgang erheblich und reduziert den Zeitaufwand. Der SP500 wird mit einem Anbausatz nach NAMUR für die Montage des Stellantriebs an Gussrahmen oder Rundsäulen ausgeliefert. Für Armaturen mit Schwenkantrieb wird ein Montagesatz nach VDI/VDE 3845 geliefert.

Der digitale SP500-Stellungsregler steht auch mit HART®-Kommunikations-Protokoll zur Verfügung. Alle Funktionen können dann über einen PC oder ein Handbediengerät konfiguriert werden.

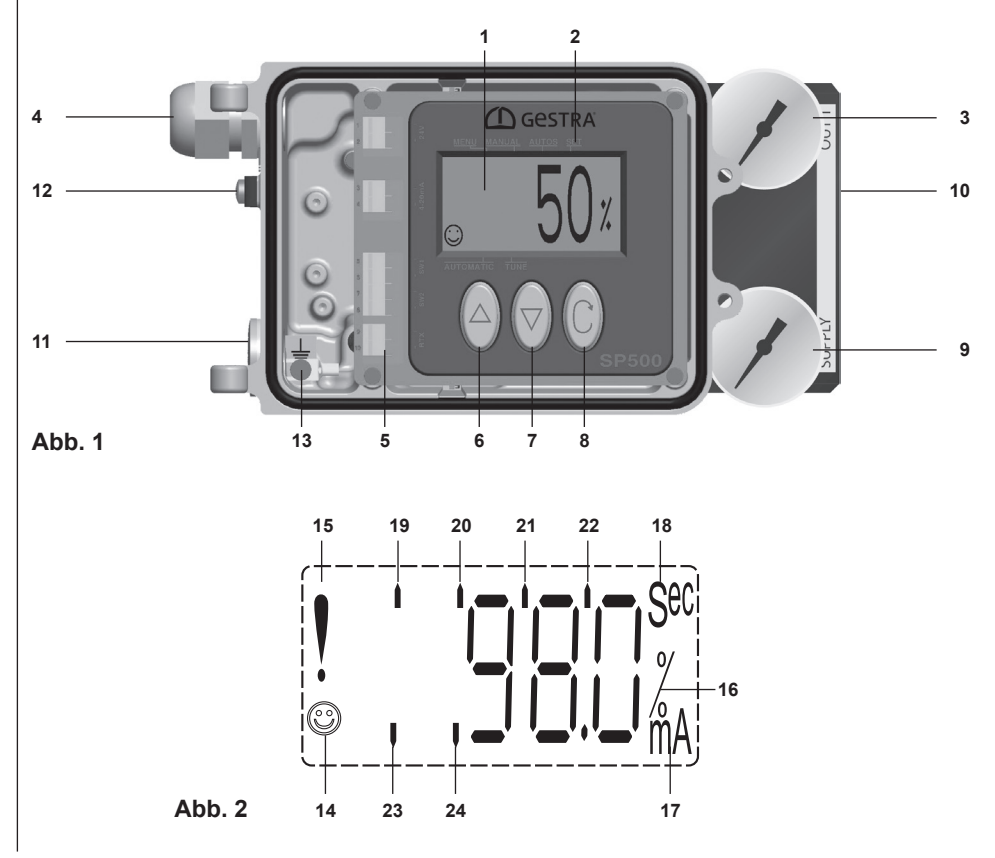

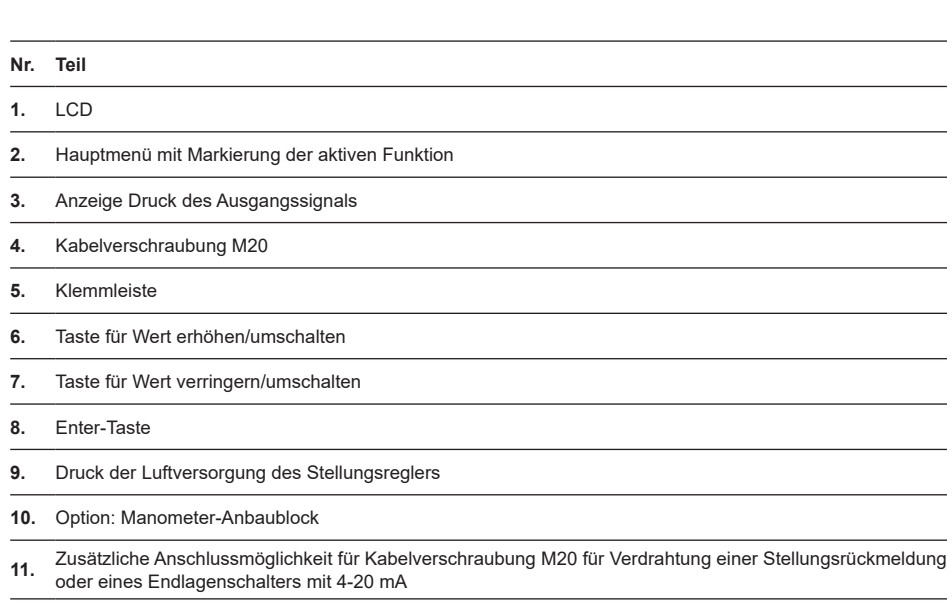

- **12.** Außen liegender Erdungsanschluss
- **13.** Im Gehäuse liegender Erdungsanschluss

#### **Nr. Funktion**

- 14.  $\odot$  zeigt an, dass alles in Ordnung ist.
- **15.** ! zeigt eine Verzögerung in der Positionierung an. Diese Anzeige verschwindet, wenn die Position erreicht wurde.
- **16.** Zeigt an, dass der Wert in Prozent angezeigt wird.
- **17.** Zeigt an, dass der angezeigte Wert der Eingangsstrom in mA ist.
- **18.** Zeigt an, dass ein Zeitwert in Sekunden angezeigt wird.
- **19.** Zeigt an, dass Sie sich im Haupt-Programmiermenü befinden.
- **20.** Zeigt an, dass der Stellungsregler sich im manuellen Modus befindet.
- **21.** Zeigt an, dass der Stellungsregler die Autokalibrierung durchläuft.
- **22.** Zeigt an, dass Sie das SET-Menü aufgerufen haben.
- **23.** Zeigt an, dass der Stellungsregler sich im automatischen Modus befindet.
- **24.** Zeigt an, dass Sie das TUNE-Menü aufgerufen haben.

## **3.2 Technische Daten**

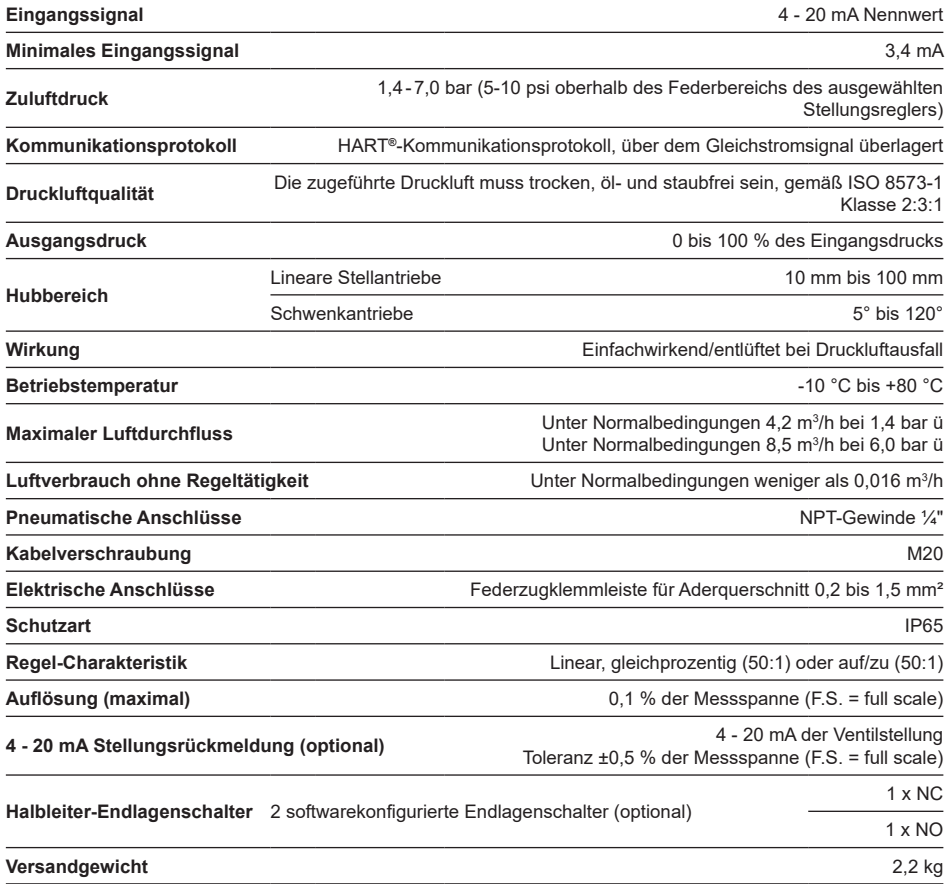

## **3.3 Materialien**

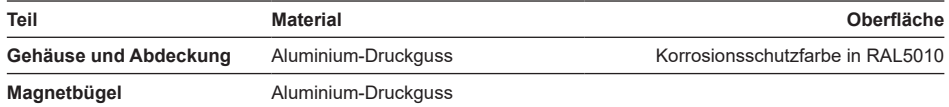

## **Programmierbare Funktionen 3.4**

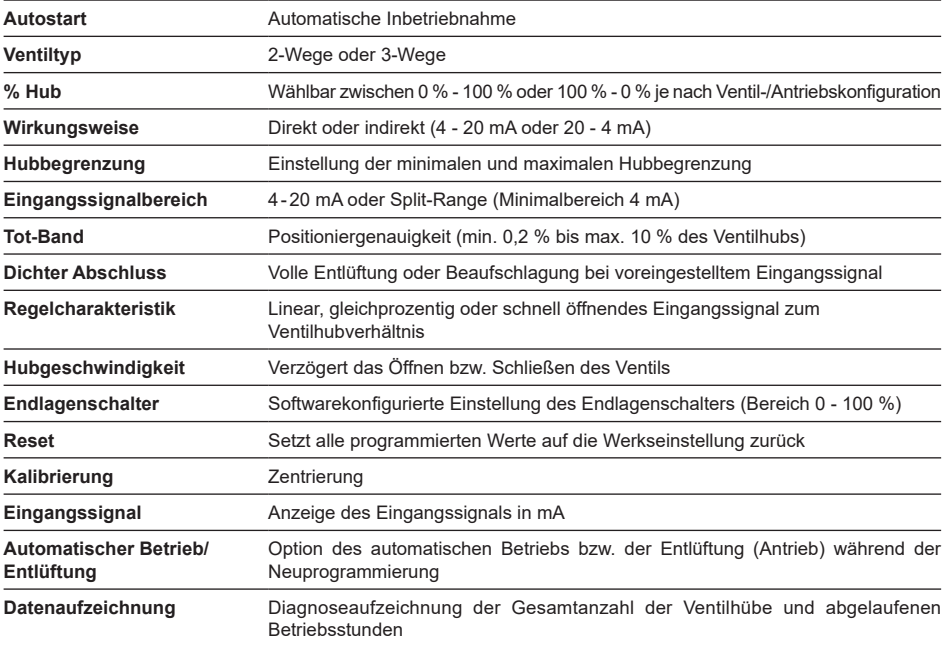

## **4 Optionen**

## **4.1 Manometer-Anbaublock**

Der optional erhältliche Manometer-Anbaublock (Abbildung 3) kann auch nachträglich an den Stellungsregler SP500 angebaut werden. Er ist mit zwei Manometern ausgestattet, die dem Antrieb den Druck der Zuluft und den Stelldruck der Ablassluft mitteilen. Der Manometer-Anbaublock wird mit 2 Stück M5-Innensechskantschrauben an den Stellungsregler montiert. Stellen Sie vor dem Festziehen der Schrauben sicher, dass die O-Ringe des Luftanschlusses zum Manometer-Anbaublock korrekt positioniert sind.

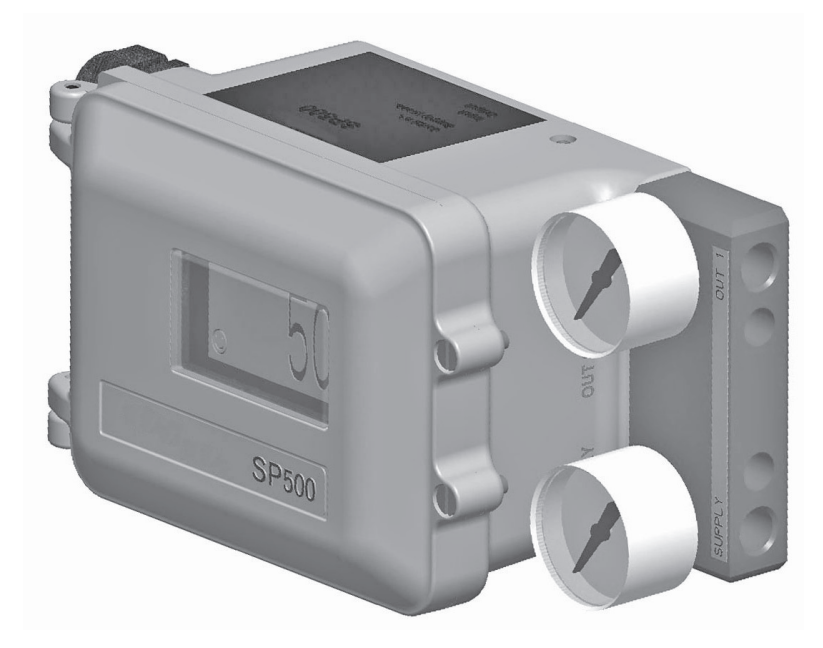

## **Steckkarte "Stellungsrückmeldung und Endlagenschalter" 4.2**

Die optional erhältliche Steckkarte kann auch nachträglich in den Stellungsregler eingebaut werden, um ihn mit den Funktionalitäten der Ventil-Stellungsrückmeldung und Halbleiter-Endlagenschalter auszustatten.

Von der Steckkarte kann das 4-20mA-Ausgangssignal, welches die tatsächliche Ventilstellung repräsentiert, ausgegeben werden.

Des Weiteren enthält die Steckkarte zwei Ausgangsklemmen, die als Halbleiter-Endlagenschalter konfigurierbar sind. Der Schaltpunkt für die Schalter kann über die Software eingestellt werden.

Siehe Abschnitt 6 "Elektrische Anschlüsse" für die Verdrahtung.

Siehe Abschnitt 9.6.7 für die Konfiguration der Endlagenschalter.

Die Steckkarte ist optional erhältlich und kann vor Ort eingebaut werden. Bitte beachten Sie in diesem Fall die folgenden Montagehinweise:

- Öffnen Sie den Stellungsregler (Abbildung 4).
- **-** Schalten Sie die Spannungsversorgung aus.
- **-** Schalten Sie die Druckluftversorgung ab.
- **-** Lösen Sie die Schrauben von der Steckkarte (siehe Abbildung 5).

**Abb. 4**

- **-** Klappen Sie das Mainboard nach vorne und setzen Sie die Steckkarte ein (siehe Abbildungen 6, 7, 8 und 9).
- **-** Klappen Sie das Mainboard wieder zurück. Ziehen Sie die 4 Schrauben fest und schließen Sie den Stellungsregler. Schalten Sie die Druckluft- und Spannungsversorgung wieder ein.

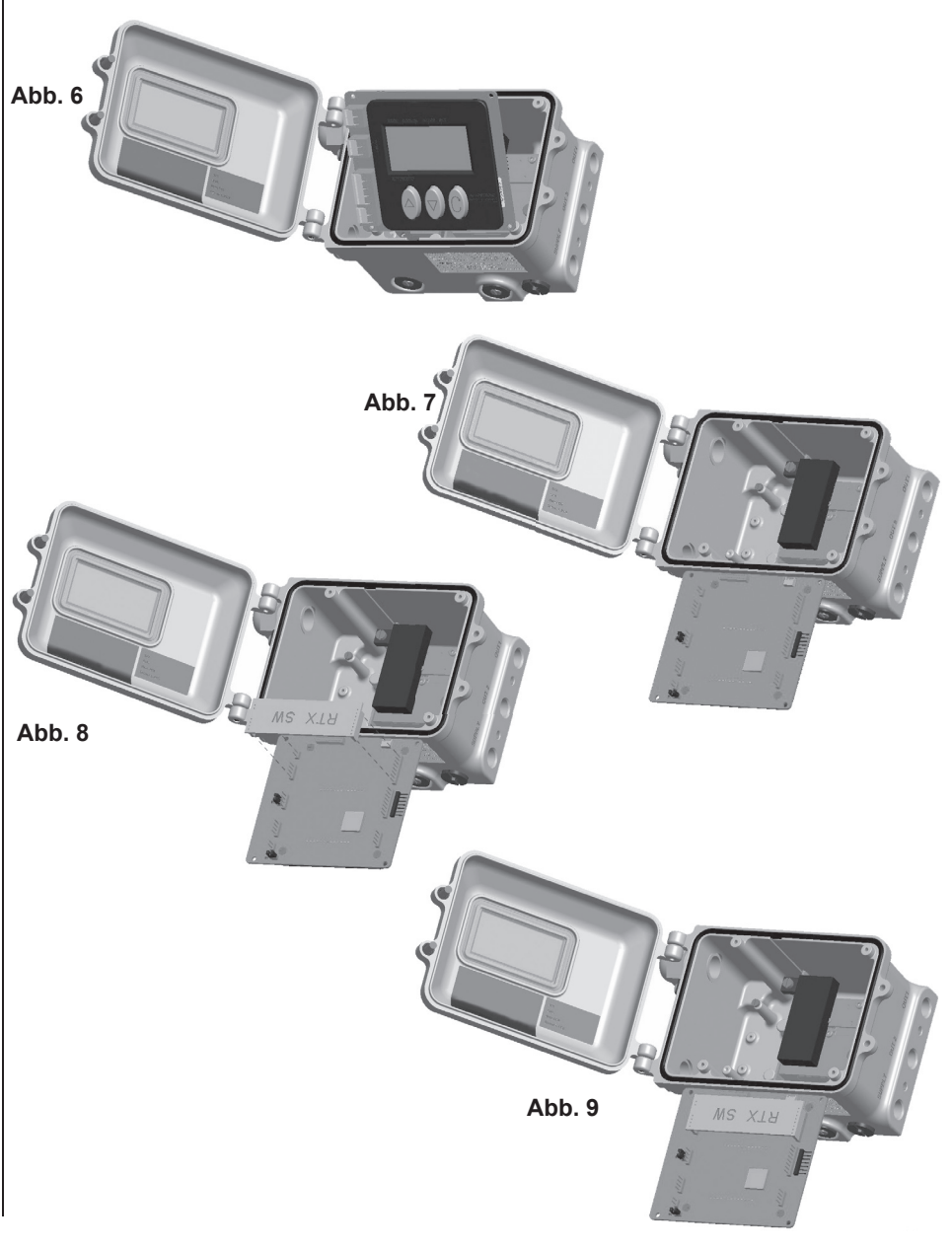

### **Steckkarte "Externe Spannungsversorgung" 4.3**

Der SP500 kann auch mit einer optionalen Steckkarte für eine 24-V-Spannungsversorgung ausgestattet werden. Es handelt sich um einen 4-Draht-Anschlussplan: 2 Drähte für die Stromschleife und 2 Drähte für die Spannungsversorgung über eine externe 24-V-Spannung. Dadurch wird der Spannungsabfall in der Stromschleife drastisch verringert. Bei Speisung über die Stromschleife (2-Draht) beträgt der Abfall 7 V, bei Verwendung der 4-Draht-Konfiguration wird dieser auf 1 V reduziert.

Diese Steckkarte ist nützlich, wenn zahlreiche Instrumente an ein und dieselbe Stromschleife angeschlossen sind. Tatsächlich könnte es in diesem Fall vorkommen, dass der Gesamt-Spannungsabfall in der Schleife höher ist als der maximale Spannungsabfall, den die Steuerung (SPS) handhaben kann.

Siehe Abschnitt 6 "Elektrische Anschlüsse" für die Verdrahtung.

Die Steckkarte ist optional erhältlich und kann vor Ort eingebaut werden. Bitte beachten Sie in diesem Fall die folgenden Montagehinweise:

- Öffnen Sie den Stellungsregler (Abbildung 10).
- **-** Schalten Sie die Spannungsversorgung aus.
- **-** Schalten Sie die Druckluftversorgung ab.
- **-** Lösen Sie die Schrauben der Steckkarte (siehe Abbildung 11).

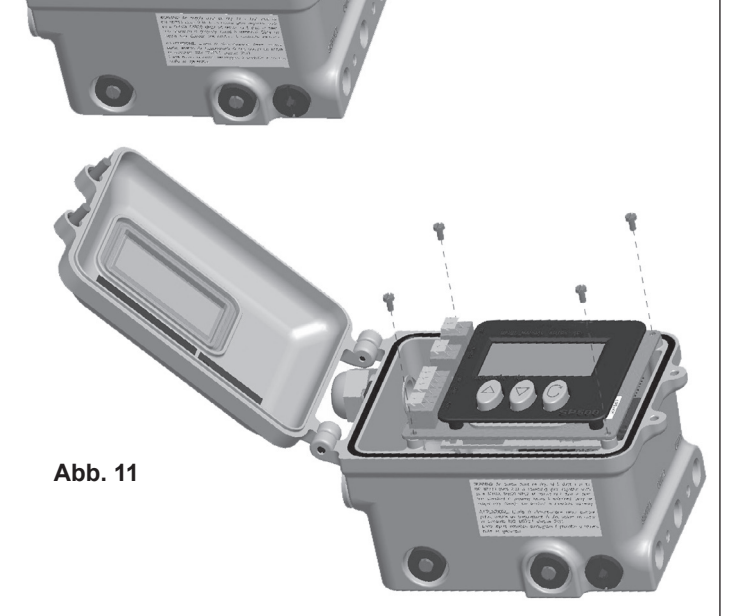

- **-** Klappen Sie das Mainboard nach vorne und setzen Sie die Steckkarte ein (siehe Abbildungen 12 und 13).
- **-** Ziehen Sie den Jumper J4 ab (Abbildung 14).

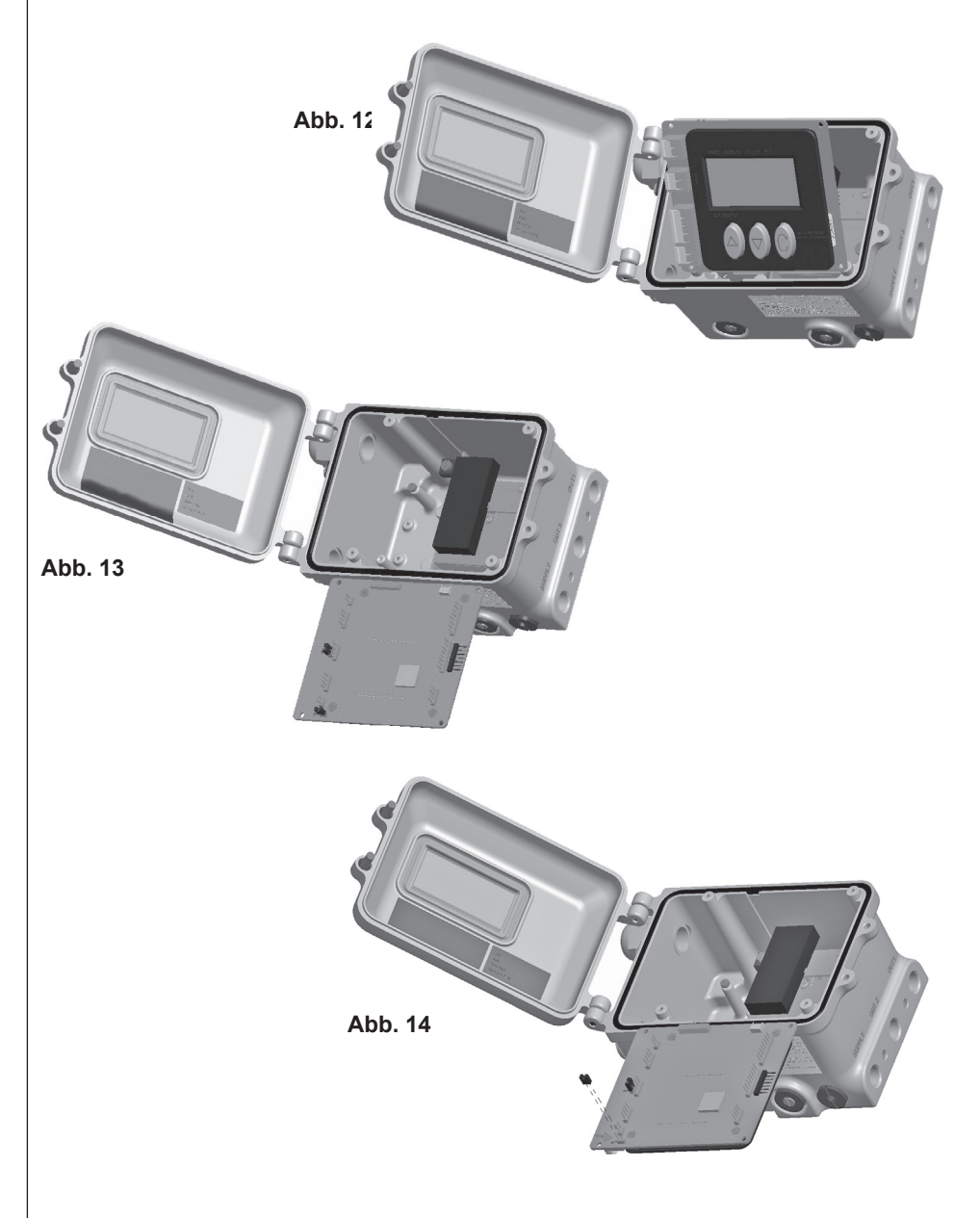

- **-** Setzen Sie die Steckkarte für die externe Spannungsversorgung ein. Stecken Sie den Jumper J4 ein (siehe Abbildungen 15 und 16).
- **-** Klappen Sie das Mainboard wieder zurück. Ziehen Sie die 4 Schrauben fest und schließen Sie den Stellungsregler. Schalten Sie die Druckluft- und Spannungsversorgung wieder ein.

Sobald die Steckkarte montiert ist, versorgen Sie den Stellungsregler unter Berücksichtigung des 4-Draht-Anschlussbilds mit Strom (siehe Abschnitt 6.2.3 "Elektrischer Anschluss mit 4 Drähten"). Bei einer Speisung nach dem standardmäßigen 2-Draht-Anschluss funktioniert der Stellungsregler nicht.

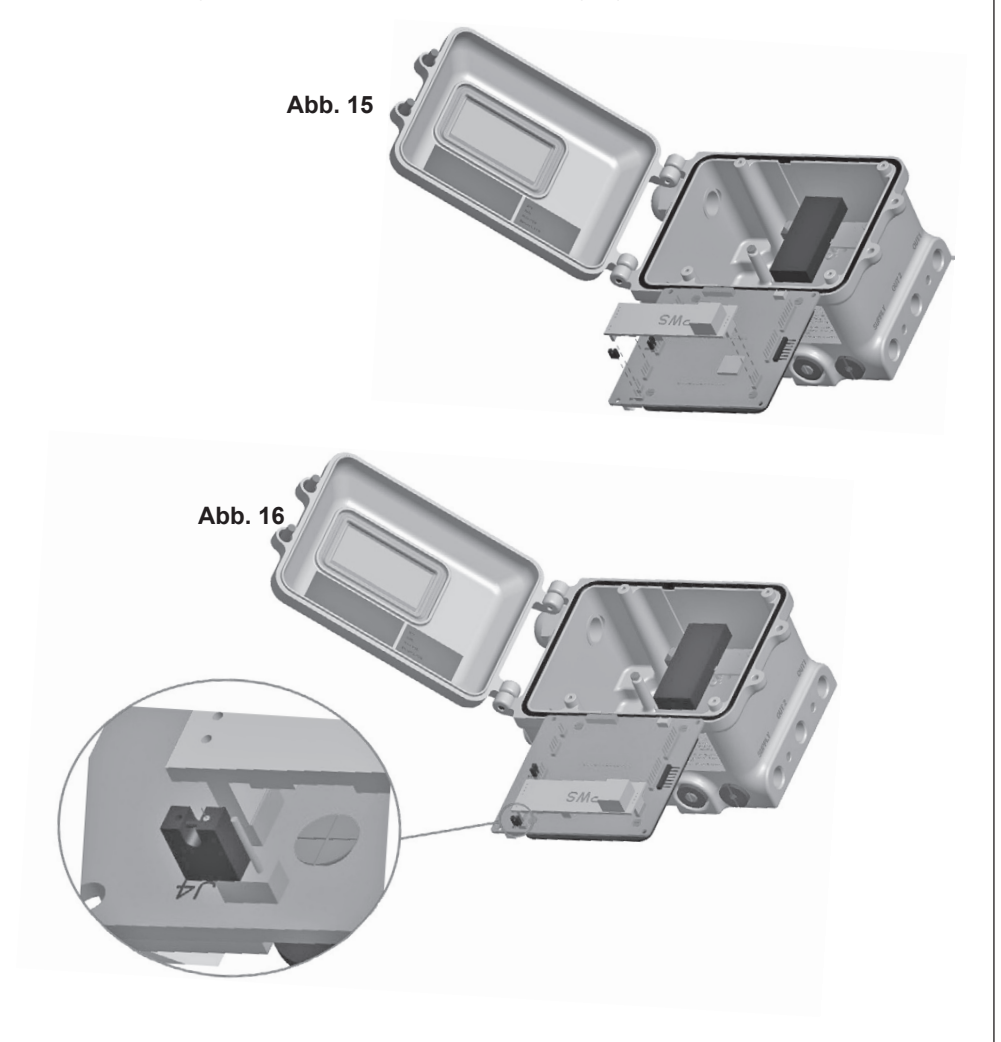

## **4.4 HART®-Steckkarte**

Für den Stellungsregler steht eine Steckkarte zur Verfügung, die eingebaut werden kann, um die Kommunikation über das HART**®**-Protokoll zu ermöglichen. Auf diese Weise kann der Stellungsregler mit Hilfe eines PCs oder eines Handbediengeräts per Fernzugriff konfiguriert und bedient werden. Spezifische Details zum SP500 in der HART**®**- Ausführung können auf der GESTRA-Homepage abgerufen werden.

Die Steckkarte ist optional erhältlich und kann vor Ort eingebaut werden. Bitte beachten Sie in diesem Fall die folgenden Montagehinweise:

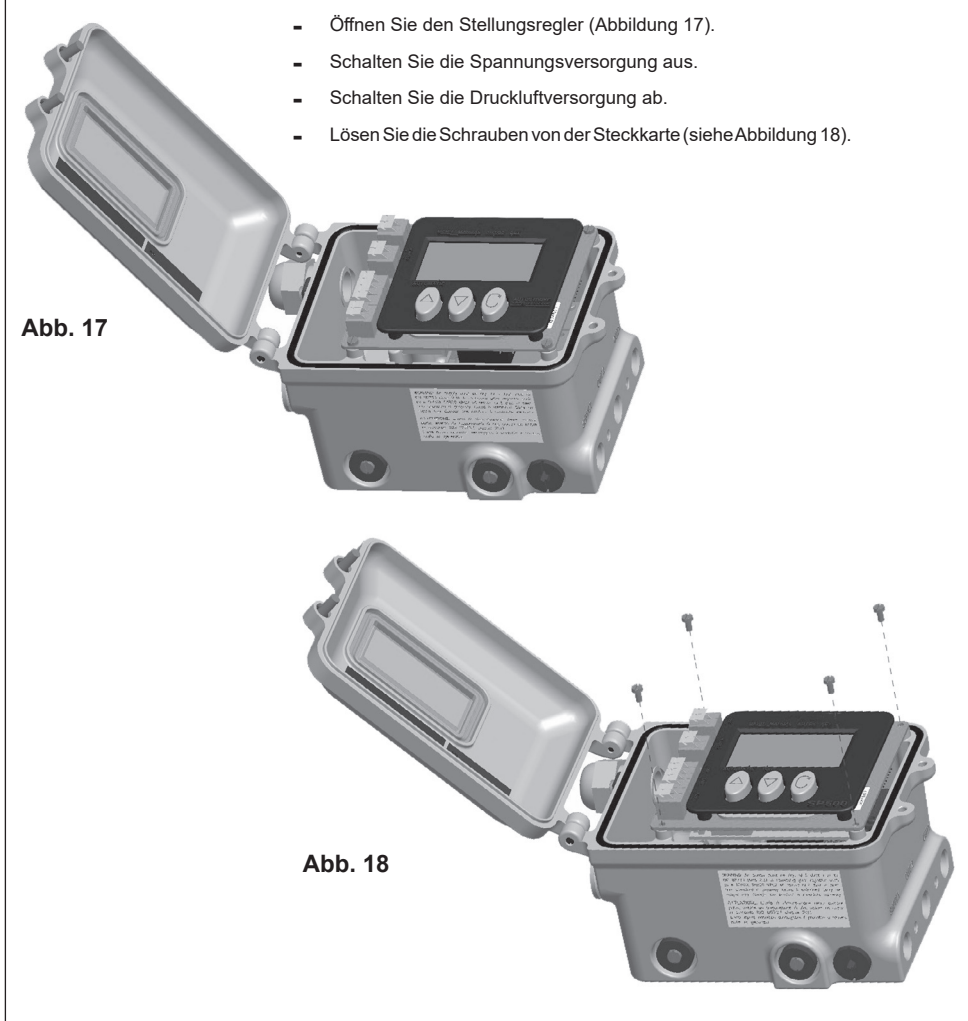

- **-** Klappen Sie das Mainboard nach vorne und setzen Sie die Steckkarte ein (siehe Abbildungen 19 und 20).
- **-** Ziehen Sie den Jumper J14 ab (Abbildung 21).

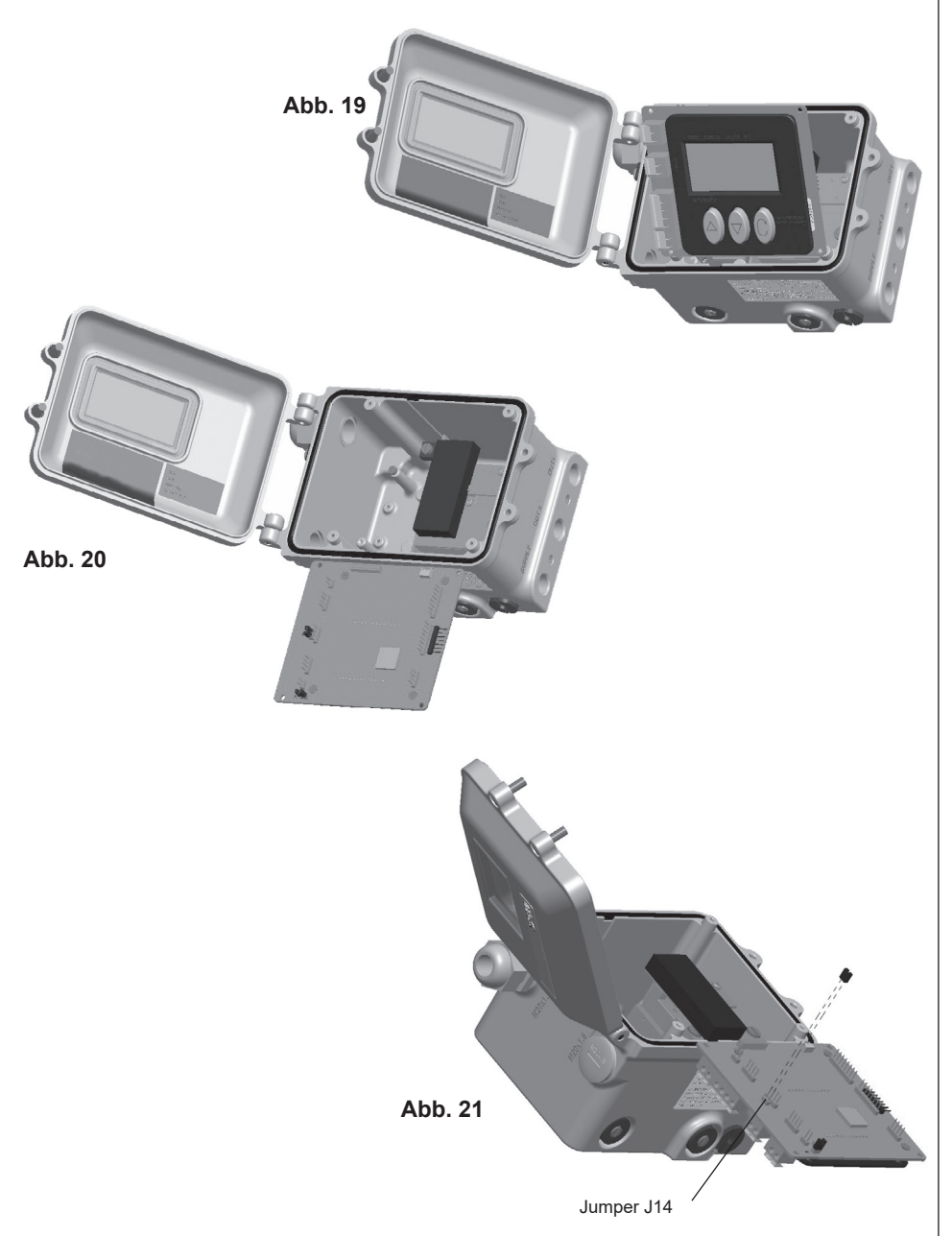

- **-** Setzen Sie die HART**®**-Steckkarte ein (siehe Abbildung 22).
- **-** Stecken Sie den Jumper J14 ein (siehe Abbildung 23).
- **-** Klappen Sie das Mainboard wieder zurück. Ziehen Sie die 4 Schrauben fest und schließen Sie den Stellungsregler. Schalten Sie die Druckluft- und Spannungsversorgung wieder ein.

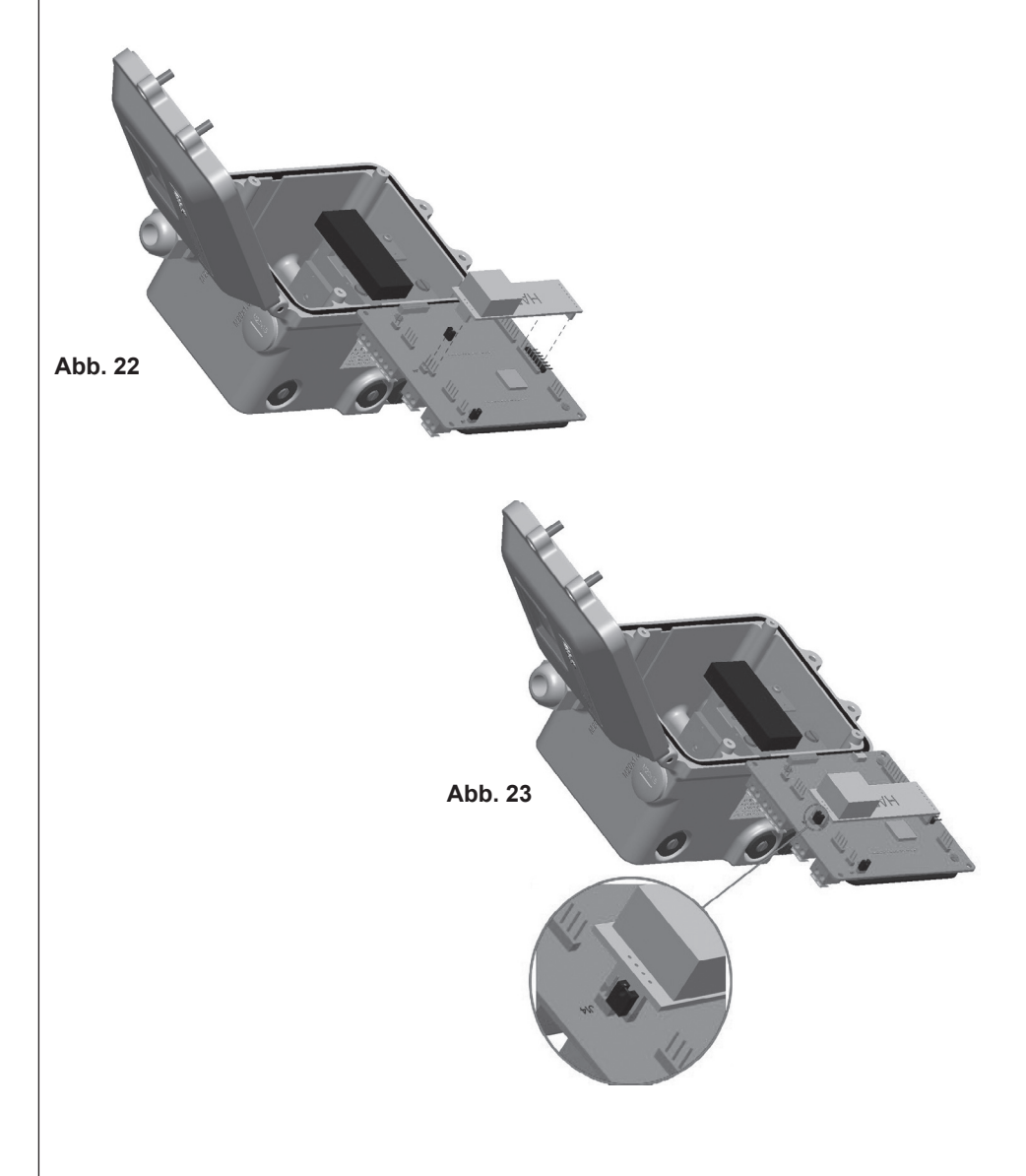

## **Installation 5**

## **Montage des Stellungsreglers SP500 5.1**

#### **Allgemeine Informationen**

Vorab-Kontrolle – Kontrollieren Sie vor der Montage des Stellungsreglers SP500 an einen Stellantrieb und der Inbetriebnahme den Leichtlauf der Kegelstange von Ventil und Antrieb. Der Leichtlauf der Kegelstange kann durch Einsatz eines Filters/Reglers, der vor dem Antrieb eingebaut wird, erreicht werden. Druck der Zuluft ist schrittweise zu erhöhen und so zu wählen, dass die Kegelstange den vollen Hub durchfahren kann. Reibungskräfte und ruckartige Bewegungen der Kegelstange sind vor Montage des SP500-Stellungsreglers an den Stellantrieb zu untersuchen und zu beseitigen.

- **5.1.1** Für die Montage an Linearantriebe (Säule oder Gussrahmen) wird der SP500-Stellungsregler mit einem NAMUR-Anbausatz ausgeliefert. Für die Montage an Schwenkantriebe wird der Stellungsregler mit einem Anbausatz gemäß VDI/VDE 3845 ausgeliefert.
- **5.1.2** Der SP500 hat die Schutzklasse IP65 und darf nur in einer Umgebung mit einer Umgebungstemperatur von -10 °C bis +80 °C eingesetzt werden.
- **5.1.3** Vor Montage und Inbetriebnahme des Stellungsreglers SP500 ist die korrekte Montage des Antriebs mit dem Ventil zu kontrollieren. Beachten Sie hierzu die Anweisungen in der Installations- und Wartungsanleitung von Ventil und Antrieb.

### **5.2 Schrittweise Montage des Stellungsreglers SP500 an einen linearen Antrieb**

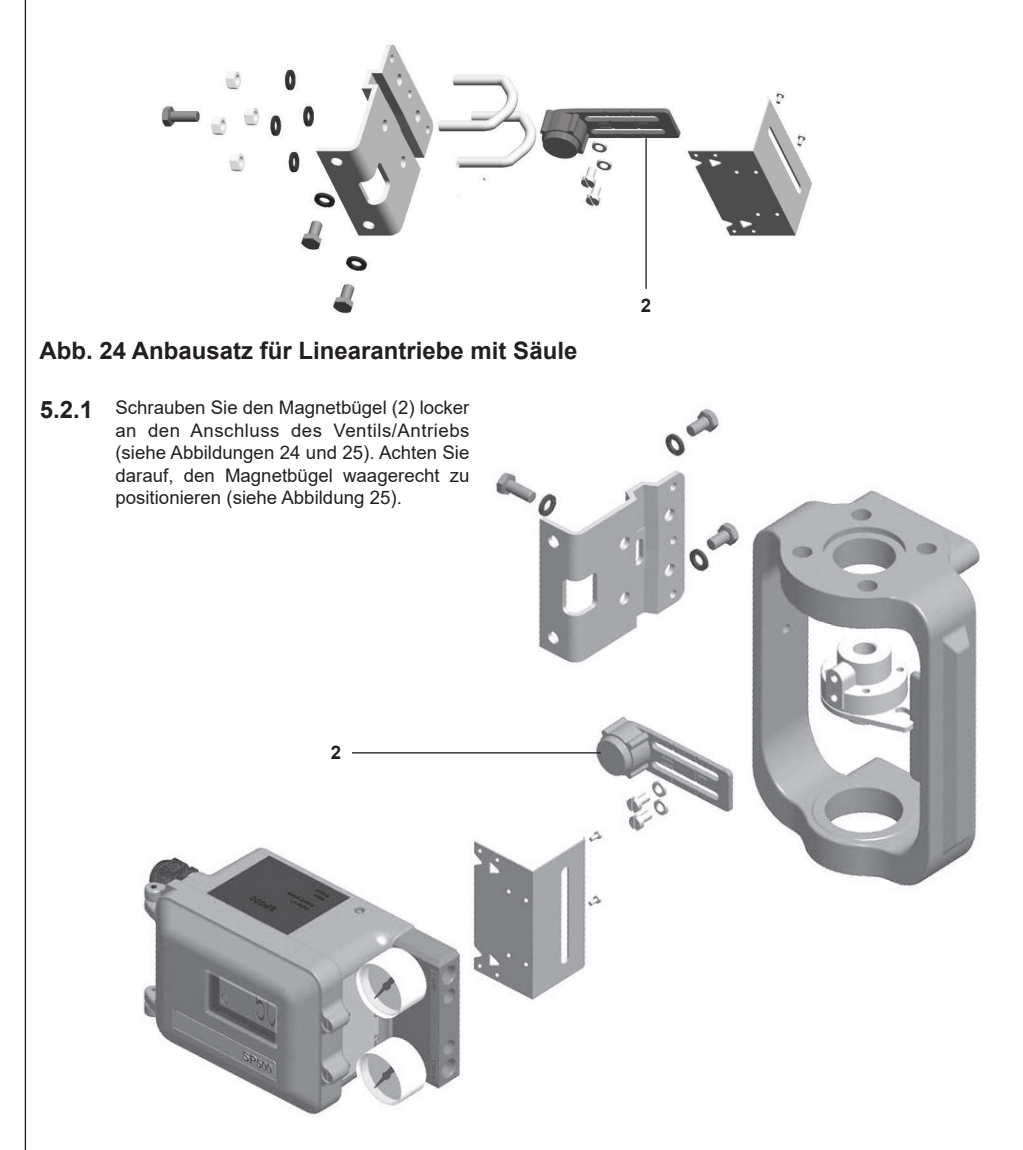

#### **Abb. 25 Anbausatz für Linearantriebe mit Gussrahmen**

- **5.2.2** Schieben Sie den Bügel (**2**) so weit nach links oder rechts, bis die korrekte Position erreicht ist (siehe Abbildung 26). Bei Verwendung eines GESTRA-Antriebs ist die richtige Position in den Magnetbügel eingepresst (siehe Abbildung 27).
- **5.2.3** Wird kein GESTRA-Antrieb verwendet, schieben Sie den Bügel bis zu Abstand '**A**'. Der Abstand zwischen der Innenseite der Montageplatte und dem Mittelpunkt des Magnets beträgt 25 mm (Abbildung 28).

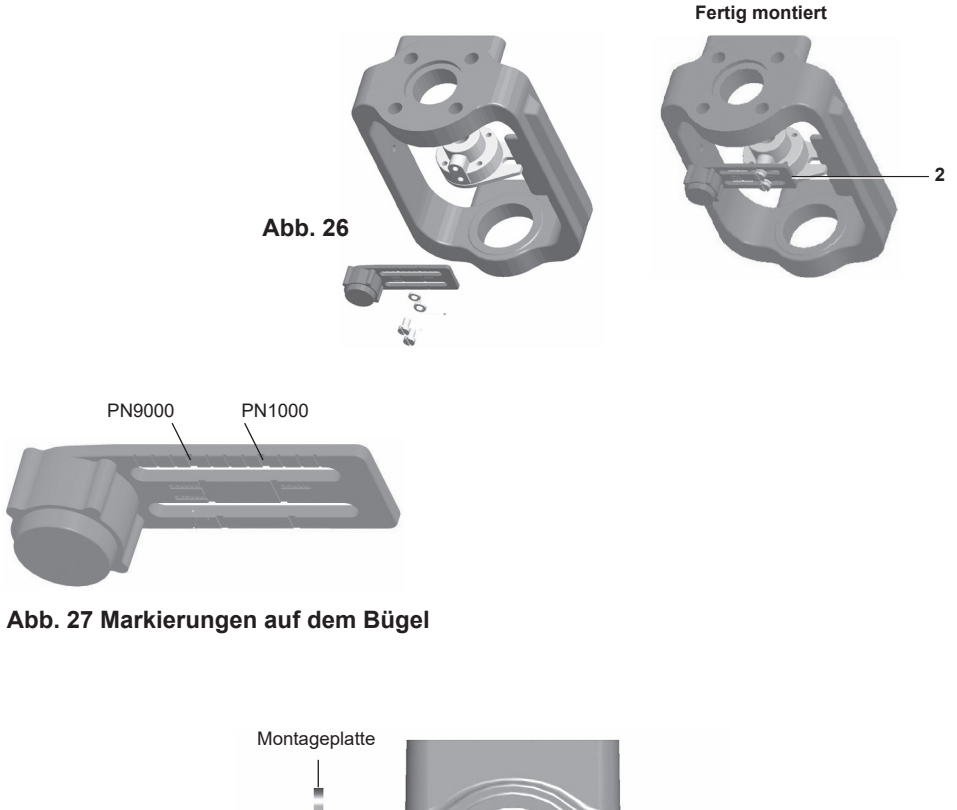

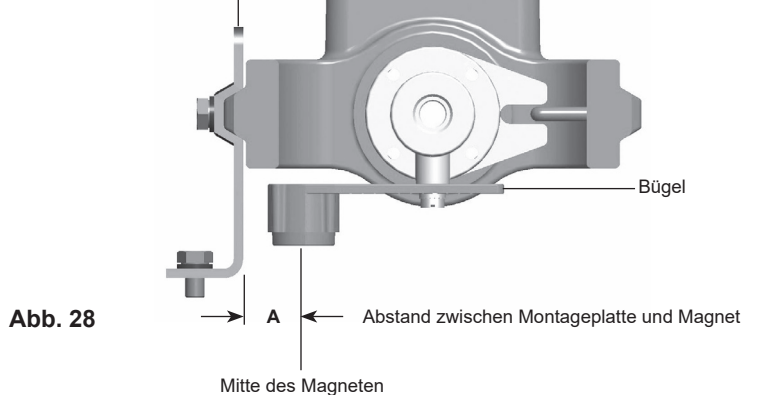

- **5.2.4** Befestigen Sie die Montageplatte des Stellungsreglers locker am Antrieb. Siehe Abbildung 29 für Linearantriebe mit Säule. Für Linearantriebe mit Gussrahmen, siehe Abbildung 30.
- **5.2.5** Befestigen Sie die Schutzplatte an der Rückseite des SP500-Stellungsreglers (siehe Abbildungen 31 und 32).

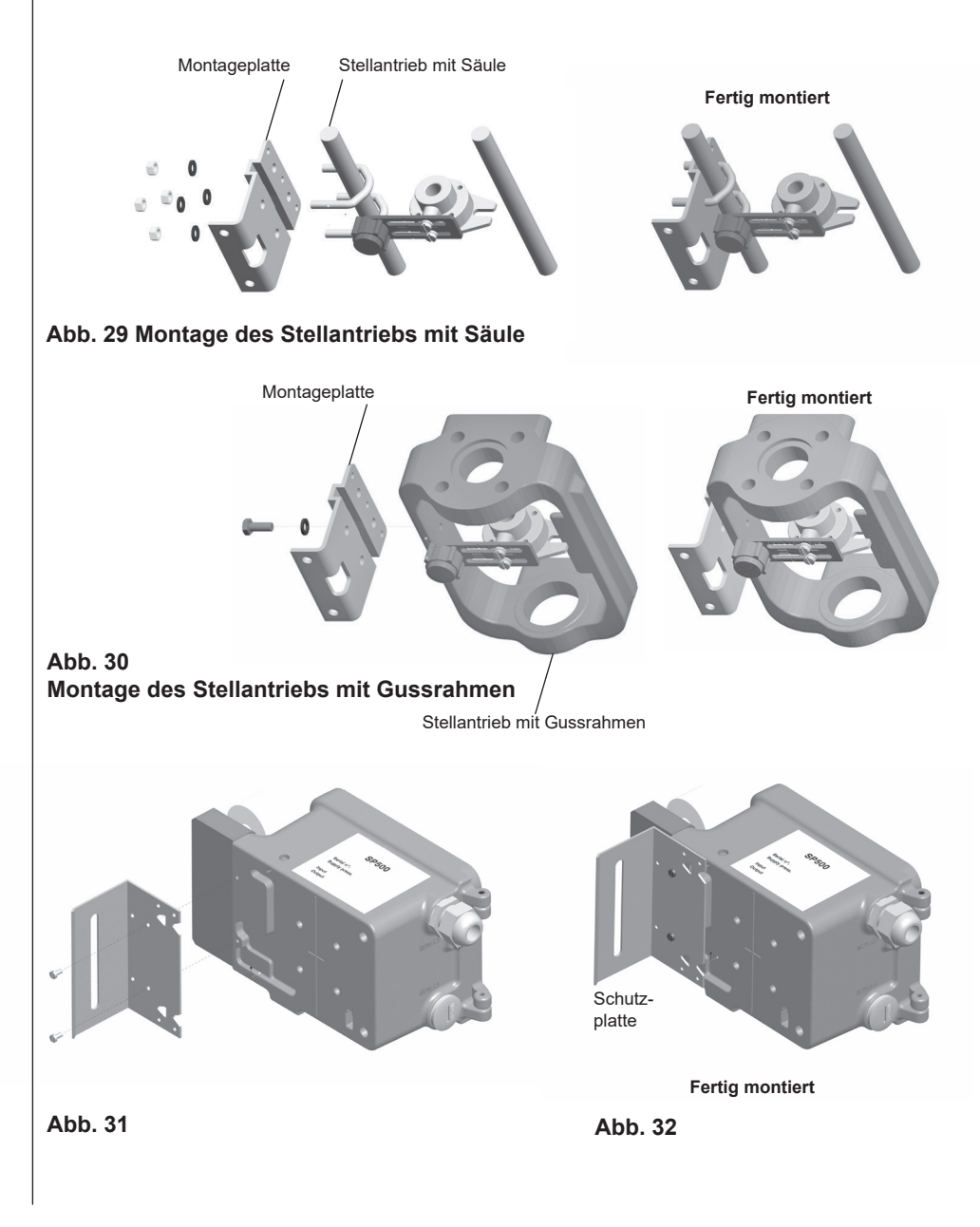

- **5.2.6** Verbinden Sie den Stellungsregler locker mit der Montageplatte (siehe Abbildungen 33 und 34).
- **5.2.7** Stellen Sie den Stellungsregler SP500 mit der Montageplatte an Stellantrieben mit Säulen durch vertikales Verschieben grob in die Mitte des Antriebs/Ventilhubs (Abbildung 30). Dieses mittige Befestigen des Stellungsreglers ist jedoch für dessen Funktion nicht zwingend notwendig. Unbedingt notwendig für einen einwandfreien Betrieb ist, dass der Hub **B** des Magneten sich innerhalb des linearen Arbeitsbereichs des Sensors, Hub **A**, befindet, d. h. der vertikalen Dimension, die auf dem Stellungsreglergehäuse markiert ist (siehe Abbildung 35).
- **5.2.8** Nachdem der Stellungsregler SP500 mit der Montageplatte korrekt positioniert wurde, ziehen Sie die Sechskantschraube (**5**) am Stellantrieb mit Gussrahmenmontage (Abb. 33) mit einem Anzugsmoment von 10 - 12 N m fest. Bei Stellantrieben mit Säulenmontage ziehen Sie die U-Bügelmuttern (**6**) (Abb. 36) mit einem Anzugsmoment von 10 - 12 N m fest.

Schutzblech

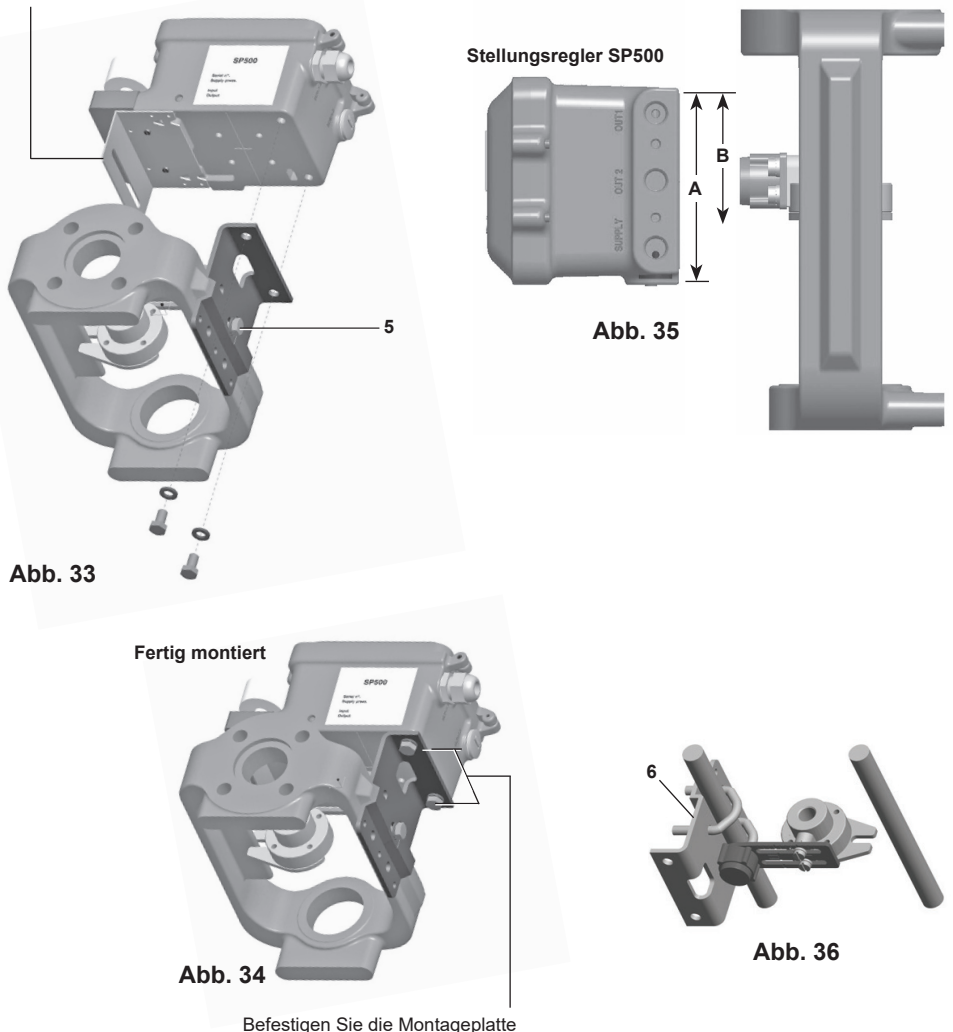

**IM-P385-02-DE-ISS1 CTLS** 

### **5.3 Schrittweise Montage des Stellungsreglers SP500 an einen Schwenkantrieb**

**5.3.1** Montage des SP500-Stellungsreglers an einen ¼-Schwenkantrieb.

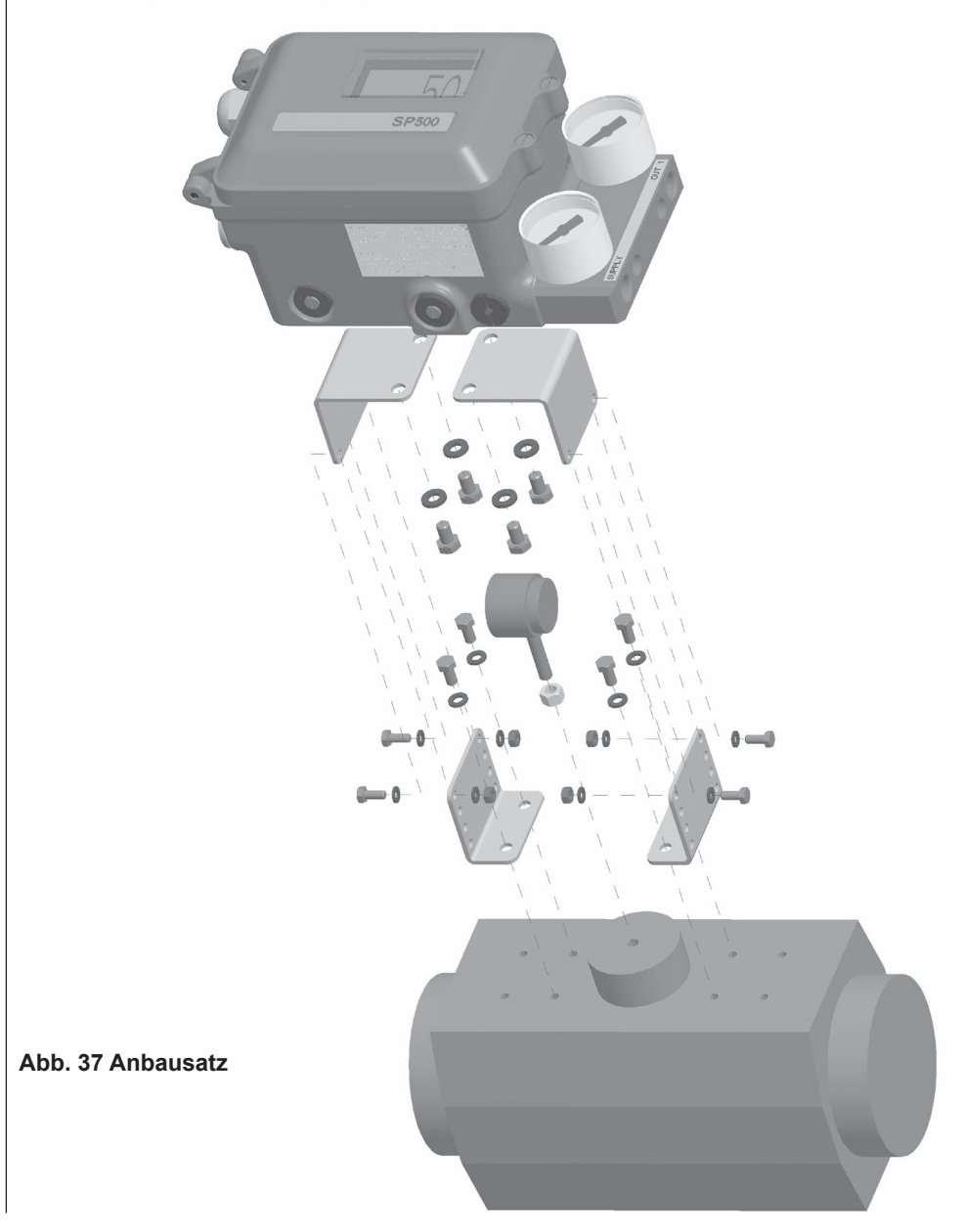

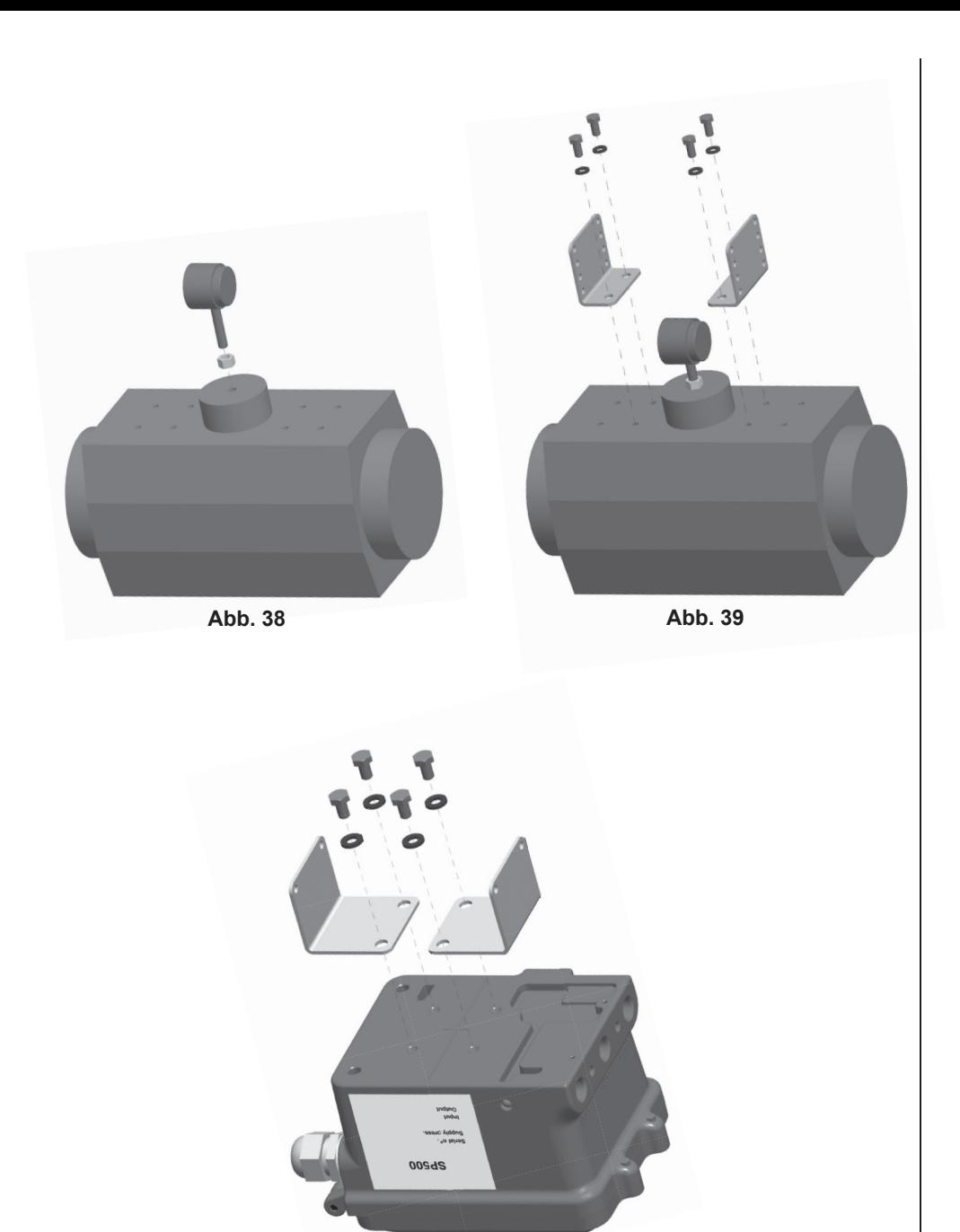

**Abb. 40**

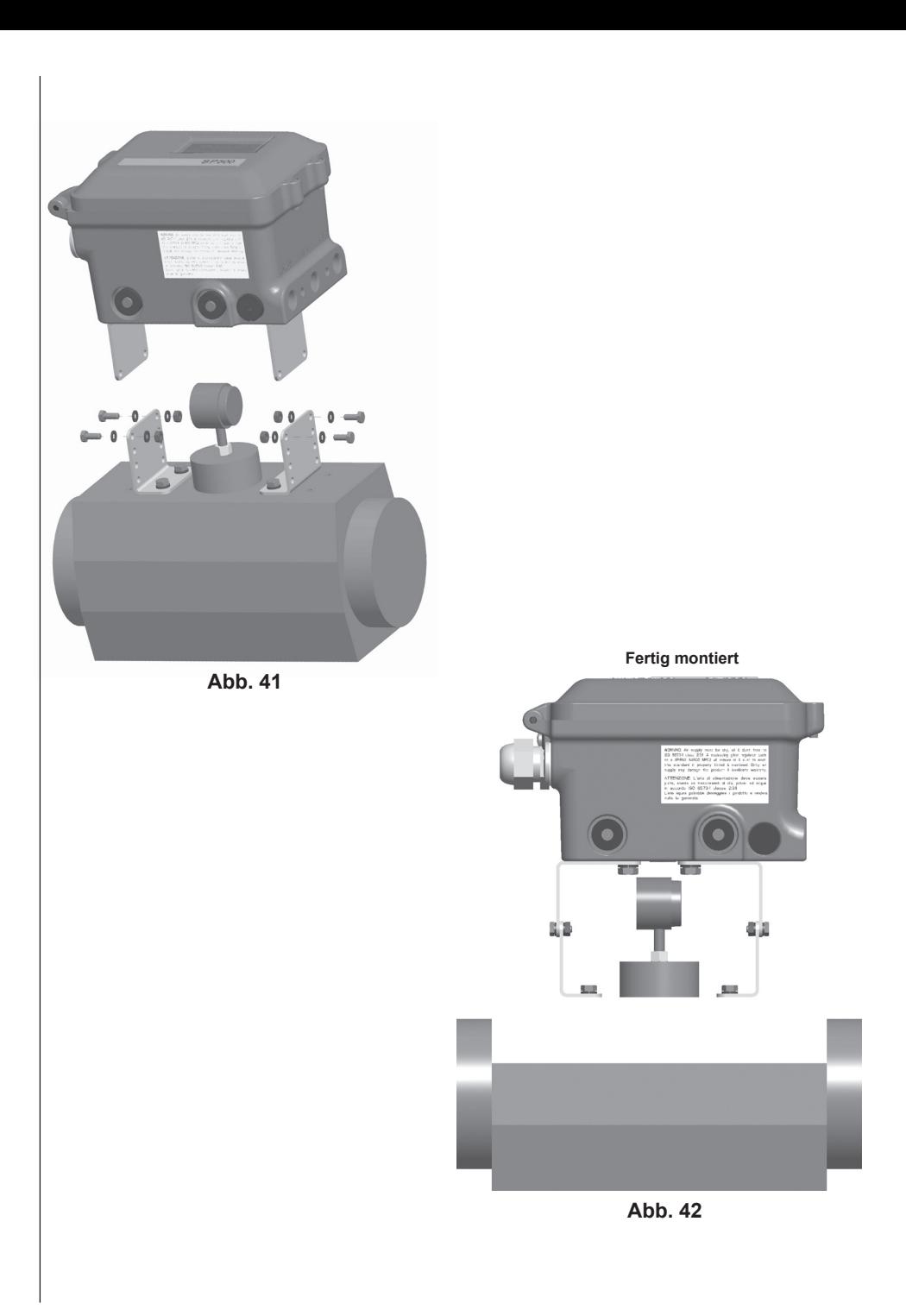

**5.3.2** Richten Sie den Magneten wie in den Abbildungen 43 und 44 dargestellt aus und ziehen Sie die Schraube fest, um ihn in seiner Position zu sichern. Der Abstand zwischen Magnet und Stellungsregler sollte zwischen 5 und 14 mm betragen.

Für Antriebe mit Arbeitsrichtung im Uhrzeigersinn siehe Abbildung 43.

Für Antriebe mit Arbeitsrichtung entgegen dem Uhrzeigersinn siehe Abbildung 44.

Die Bewegung des Magnets wird immer zwischen **C** und **D** sein. Dieser Arbeitsbereich wird vom Hallsensor vorgegeben.

**Abb. 43 Position des Magnets bei einem Antrieb mit Arbeitsrichtung im Uhrzeigersinn; Blick auf die Unterseite des Stellungsreglers.**

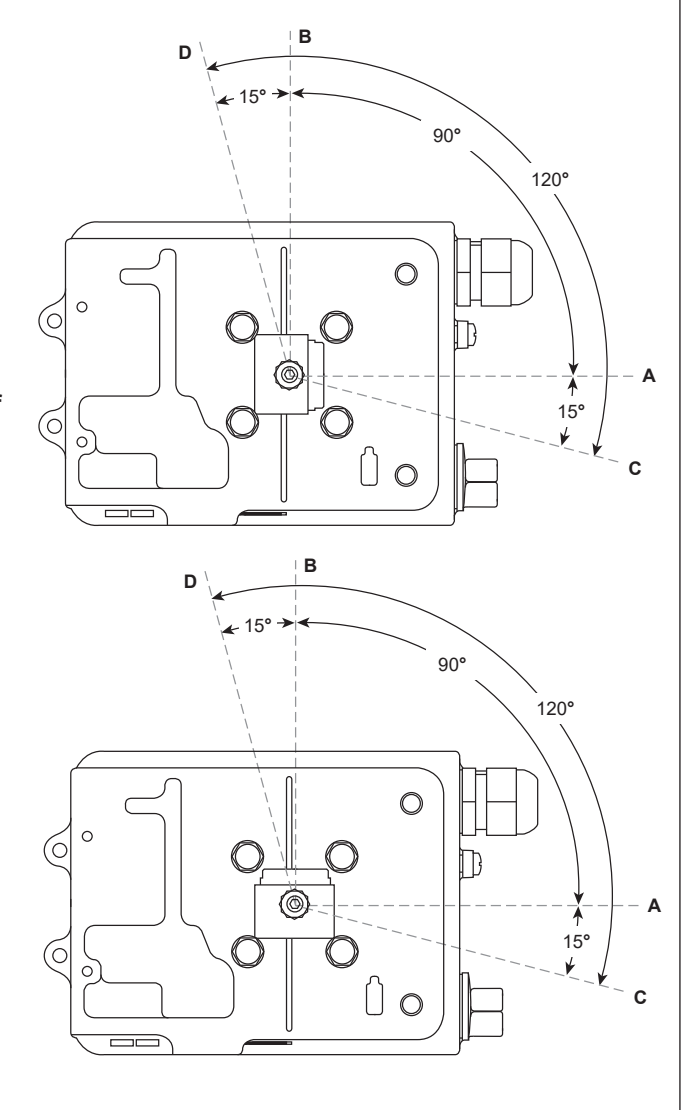

**Abb. 44** 

**Position des Magnets bei einem Antrieb mit Arbeitsrichtung entgegen dem Uhrzeigersinn; Blick auf die Unterseite des Stellungsreglers.**

## **5.4 Druckluftversorgung und -anschluss**

**ACHTUNG: Der Druck der Zuluft darf nicht größer als der maximal zulässige Druck des Antriebs sein.** Der Druckluftanschluss für das Ein- und Ausgangssignal zum Antrieb ist ein **¼**"-NPT (Abbildung 45).

Der Druck der Zuluft kann zwischen 1,4 und 6 bar Ü betragen. Die Druckluft muss frei von Öl und Staub gemäß IEC 60770 sein. Die Druckluftversorgung kann Spuren von Schmutz, Rost, Wasser, Öl und anderen Verunreinigungen mit sich führen, die das Innere des Stellungsreglers verschmutzen können. Deswegen ist es unbedingt notwendig, einen Filter/Regler vor den Stellungsregler in die Druckluftversorgung einzubauen.

Der Filter/Regler sollte mit einem Koaleszenzfilter ausgestattet sein, wie zum Beispiel Typ MPC2 von GESTRA bzw. es sollten geeignete Druckluftleitungen verwendet werden.

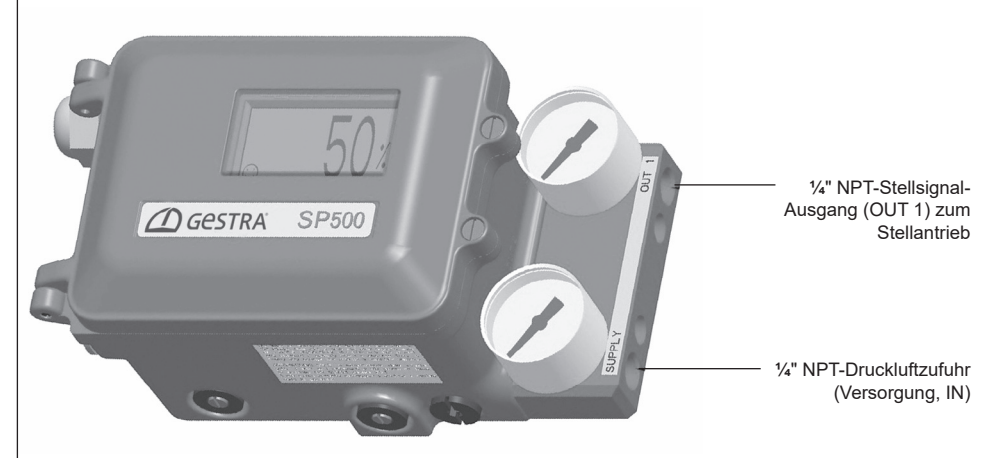

## **Elektrische Anschlüsse 6**

## **Einleitende Bemerkungen zur Verdrahtung 6.1**

Es wird dringend empfohlen, für den elektrischen Anschluss geschirmte Leitungen zu verwenden. Werden ungeschirmte Leitungen eingesetzt, so können in einem HF-Feld von 10 V/m Fehler von bis zu ± 5 % der gemessenen Stellung auftreten. Beim Einsatz geschirmter Leitungen ist das eine Ende des Schirms auf die Masse des Schaltschranks aufzulegen. Der Widerstand zwischen Masse und Schirm muss kleiner 1 Ω betragen.

In Leichtindustrieanwendungen, in denen das den Stellungsregler umgebende HF-Feld unter 3 V/m beträgt, können auch ungeschirmte Leitungen eingesetzt werden.

Die Kabel und Leitungen sind nach BS 6739 – Messgeräte in Prozesssteuerungssystemen: Geräteanordnung bzw. der entsprechenden örtlichen Norm zu installieren.

## **Anschlussbilder 6.2**

#### **6.2.1 Klemmleiste**

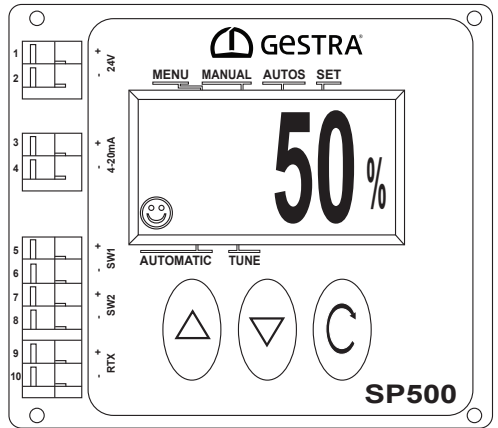

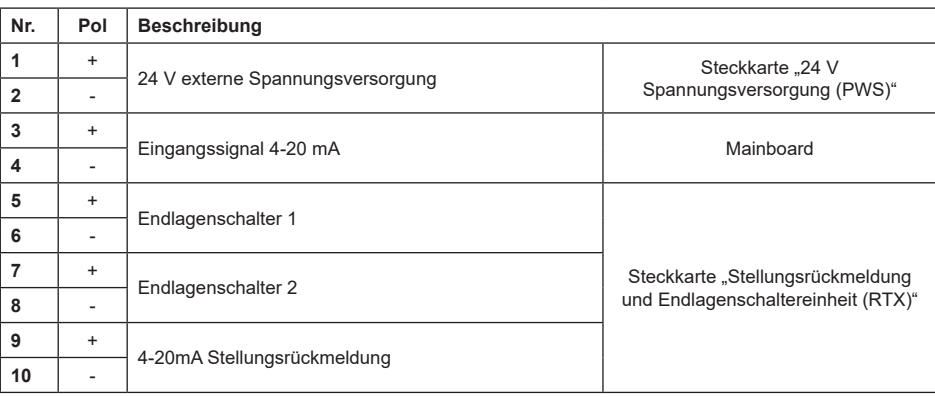

#### **6.2.2 Stellsignal-Stromkreis mit einem Stellungsregler**

Der SP500 wird durch das 4-20 mA Eingangssignal mit Spannung versorgt. Das Eingangssignal muss mindestens 3,6mA betragen, um die Funktionalität des Stellungsreglers zu gewährleisten.

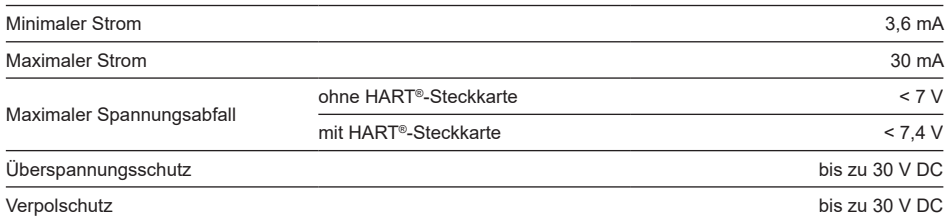

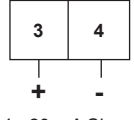

4 - 20 mA Signal

**Abb. 47**

#### **6.2.3 Stellsignal-Stromkreis mit mehreren Stellungsreglern**

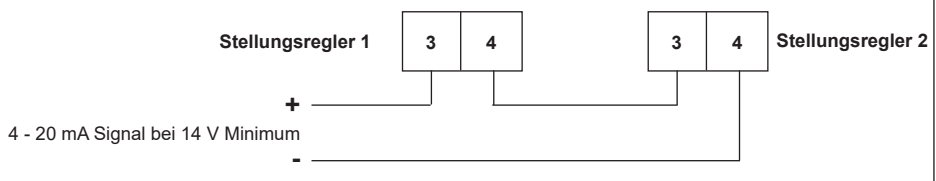

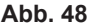

Werden im Stellsignal-Stromkreis mehrere Stellungsregler in Serie geschaltet, so muss die Quelle des 4-20 mA Stellsignals in der Lage sein, mindestens 7 V bei 20 mA pro Stellungsregler auszugeben. Bei einer Split-Range-Regelung mit zwei Stellungsreglern reicht es in der Regel aus, wenn die Quelle des Stellsignals eine Ausgangsspannung von 14 V aufweist.

Ist der SP500 mit einem HART**®**-Modul ausgerüstet, so beträgt der Spannungsabfall pro Stellungsregler 7,4 V statt 7,0 V.

#### **4-Draht-Anschluss**

Ist die Steuerung nicht in der Lage die geforderte Spannung zu liefern, ist es möglich durch Anschluss der optional erhältlichen Steckkarte "24 V Spannungsversorgung (PWS)" an die Klemmen 1 und 2 die für den Betrieb des Stellungsreglers notwendige Versorgungsspannung in einen oder mehrere Stellungsregler einzuspeisen. Der Spannungsabfall liegt dann am Stellungsregler bei 1 V mit einer Impedanz von 50 Ω.

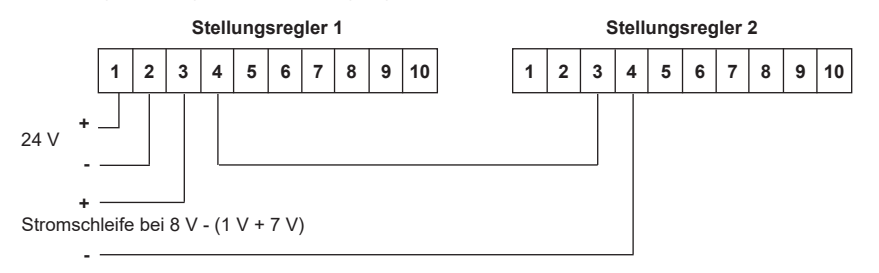

#### **Abb. 49 Split-Range mit zwei Stellungsreglern**

Bitte beachten: Für diese Konfiguration muss die zusätzlich zum Stellungsregler erhältliche PWS-Steckkarte in den Stellungsregler eingebaut sein. Wird die PWS-Steckkarte nachträglich bestellt und vor Ort eingebaut, so ist vor Montage der Steckkarte der Abschnitt 4.3 zu beachten.

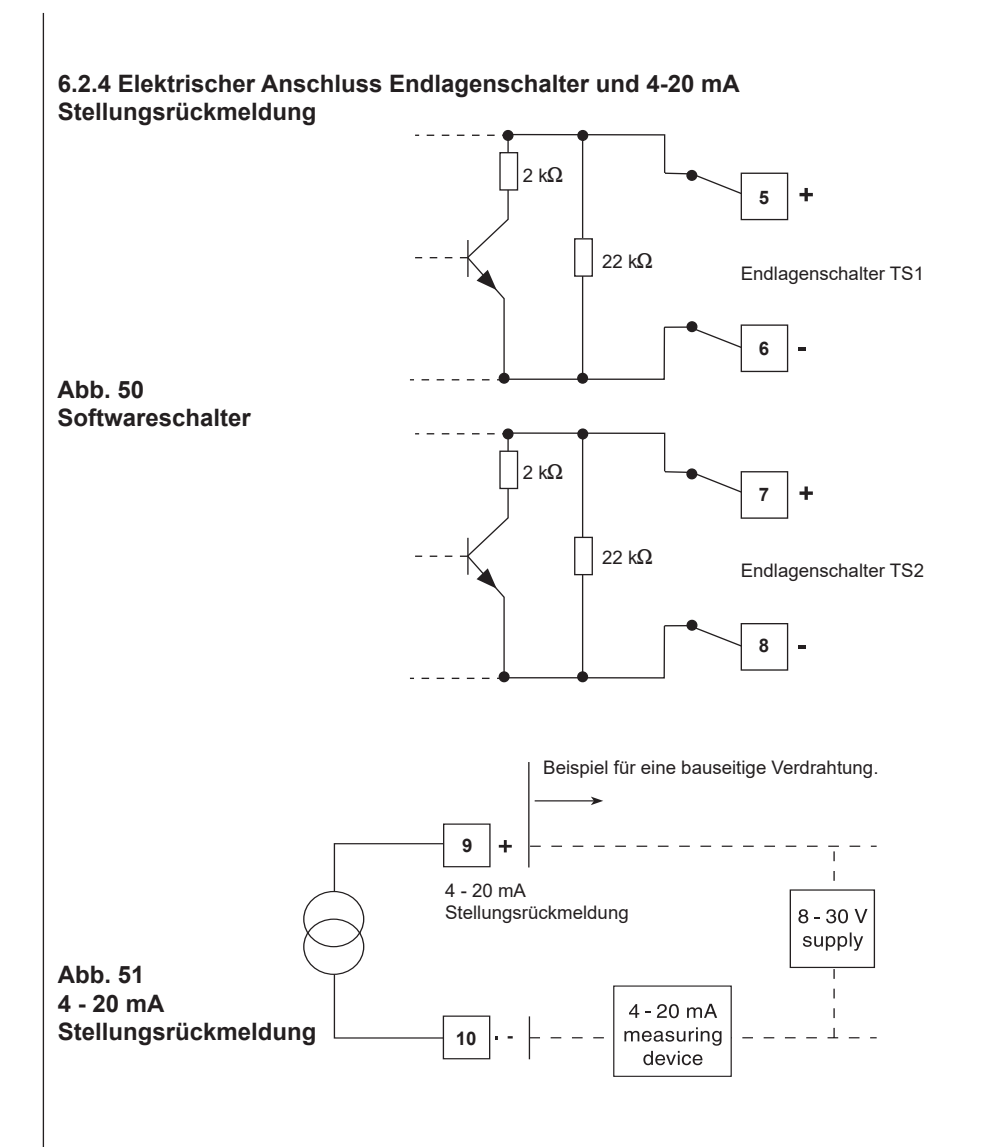

#### **Tabelle 1**

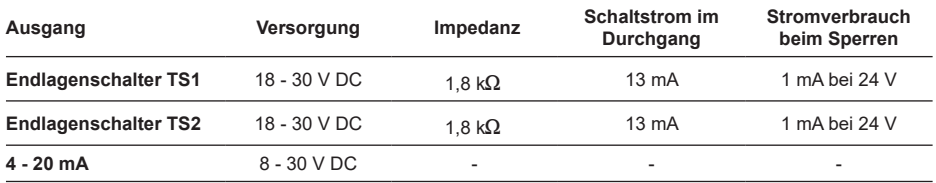

## **Inbetriebnahme-Schnellstart 7**

### **2-Wege-Ventile 7.1**

Die folgende Anweisung gilt für Stellungsregler, die oberhalb des 2-Wege-Ventil-Sitzes montiert wurden und das Durchgangsventil mit einem pneumatischen Stellantrieb ausgestattet ist. Die Wirkungsweise des Stellungsreglers ist direkt wirkend (DIR) mit einem 4 - 20 mA Eingangssignal. Diese Anweisung behandelt keine optionalen Parameter zur Einstellung von Ventil-Funktionen (d. h. nur werkseitige Einstellungen).

**Hinweis:** Bei der Verwendung von pneumatischen Antrieben der Serie PN5100 und PN6100 müssen weitere Einstellungen vorgenommen werden. (Siehe dazu Abschnitt 9.5.2.)

- **7.1.1** Stellungsregler wie in Abschnitt 5 und 6 beschrieben montieren und Zuluft- und Druckluftrohrleitung wie in Abschnitt 5.4 beschrieben anbringen.
- **7.1.2** Beaufschlagen Sie das Eingangssignal mit mindestens 3,6 mA. Nun sollte das Display **SET-UP NOW** anzeigen.
- **7.1.3** Stellen Sie sicher, dass die Absperrventile vor dem Stellgerät geschlossen sind.

Halten Sie die Taste <sup>1</sup>3 Sekunden gedrückt, um in das Hauptmenü **SP500 MENU** zu gelangen. Währenddessen wird ein Countdown auf dem Display angezeigt.

- 7.1.4 Drücken Sie die Taste ▼, um in das Menü MANOP ZU GELANGEN.
- **7.1.5** Um den Handbetrieb (MCTL) auszuwählen, halten Sie die Taste (3 Sekunden lang gedrückt.
- **7.1.6** Nun kann mit den beiden Tasten ▲ oder ▼ die Ventilkegelstange auf- oder zugefahren werden. Stellen Sie sicher, dass das Ventil den Nennhub ohne Blockierung durchfahren kann. Im Display erscheint **FILL** (Antrieb wird mit Druckluft beaufschlagt) oder **VENT** (Antrieb wird entlüftet), je nach dem, welche Taste gedrückt ist. Entfernen Sie jegliche Blockierung, bevor Sie mit Abschnitt 7.1.7 fortfahren.
- 7.1.7 Drücken Sie die Taste (, um in das Menü MANOP im Hauptmenü zu gelangen.
- **7.1.8** Drücken Sie die Taste ▼, um in den Autostartmodus AUTOS zu gelangen.
- 7.1.9 Halten Sie die Taste <sup>?</sup> 3 Sekunden gedrückt, um die Autostartroutine zu starten. Dieser Vorgang dauert ca. 2 Minuten. **!** im Display zeigt an, dass die Autostartroutine nicht fehlerfrei beendet werden konnte.

Die Autostartroutine kann jederzeit durch Drücken der Taste  $\bigcap$  abgebrochen werden. Nach dem Abbruch der Autostartroutine werden **ABORT** und **! angezeigt**. Nach erfolgreichem Durchlauf der Autostartroutine kehrt das Programm automatisch zu **AUTOS** im Hauptmenü zurück. und auf dem Display wird ein  $\copyright$  angezeigt. Anschließend kann zu RUN im Hauptmenü gewechselt werden.

- **7.1.10** Um in das Menü RUN im Hauptmenü zu gelangen, drücken Sie die Taste ▼ dreimal.
- **7.1.11** Halten Sie die Taste  $\bigcap$  3 Sekunden gedrückt, um den Automatikbetrieb einzuleiten. Das Stellgerät wird nun seinen Hub abhängig vom Stellsignal (Eingangssignal) einnehmen. Der Hub, den das Stellventil eingenommen hat, wird auf dem Display in **Prozent** angezeigt. Nun kann das Gehäuse des Stellungsreglers geschlossen und die Schrauben können festgezogen werden.

### **3-Wege Ventile (Einstellung des Hubs (TRAVL) 0 - 100 %, siehe Abbildungen 27 und 28) 7.2**

Führen Sie die Schritte im Abschnitt 7.1.9 durch.

- **7.2.1** Drücken Sie nach dem erfolgreichen Durchlauf der Autostartroutine die Taste ▼, um zu SET im Hauptmenü zu gelangen.
- **7.2.2** Drücken Sie die Taste  $\bigcap$ , um in das Menü VALVE TYPE (Ventiltyp) zu gelangen. Drücken Sie im Anschluss die Taste **▲**, um VALVE 3-PORT (3-Wege-Ventil) auszuwählen.
- **7.2.3** Drücken Sie die Taste **(\***, um VALVE 3-PORT (3-Wege-Ventil) auszuwählen. Drücken Sie danach die Taste  $\bigcap$ , um zu **SET** im Hauptmenü zurückzukehren.
- **7.2.4** Um in das Menü RUN im Hauptmenü zu gelangen, drücken Sie die Taste ▼ zweimal. Gehen Sie wie in Abschnitt 7.1.11 beschrieben vor.

## **8 Programm-Menü**

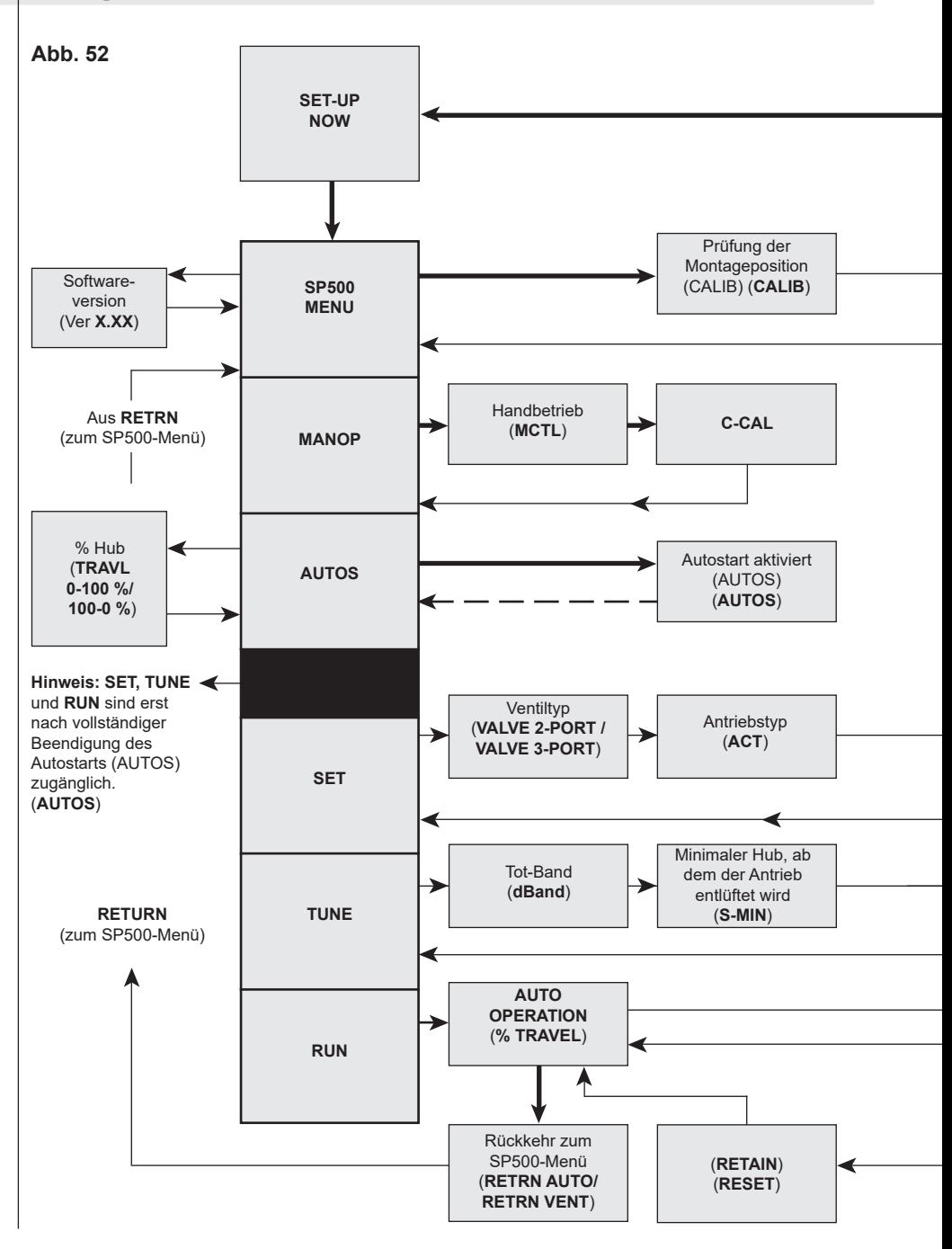

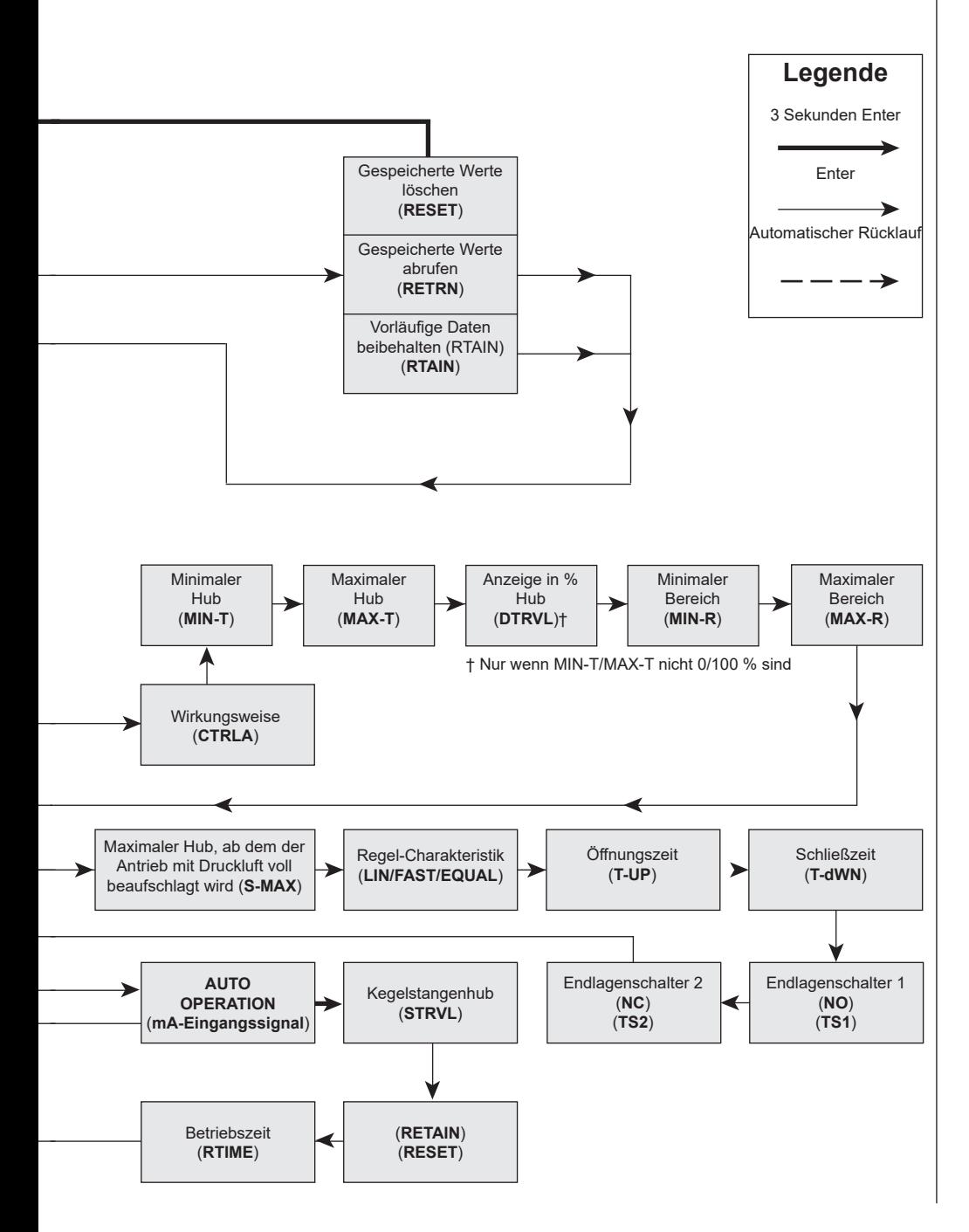

## **9 Programmierung und Inbetriebnahme**

### 9.1 Displayanzeige ..Set-up now"

#### **• Hinweise zur Parametrierung**

Der an dieses Regelventil angebaute Stellungsregler muss parametriert werden. Für die Einstellung des Stellungsreglers ist ein Eingangssignal von mindestens 3,6 mA erforderlich. Um den Stellungsregler zu parametrieren, ist es notwendig das Hauptmenü **SP500 MENU** aufzurufen und die Autostartroutine **AUTOS** auszuführen bevor das Regelventil in den Automatikbetrieb gestellt wird.

Das vollständige Menü des Stellungsreglers ist im Abschnitt 8 dargestellt und kann während der Inbetriebnahme zu Hilfe genommen werden. Auf dem Display wird die aktive Funktion des Hauptmenüs markiert angezeigt.

Um das Hauptmenü SP500 MENU aufzurufen, halten Sie die Taste (3 Sekunden gedrückt. Währenddessen wird ein Countdown auf dem Display angezeigt.

#### **Hinweise zur Inbetriebnahme**

#### **Das Hauptmenü beinhaltet:**

- **SP500 MENU** Anzeige der aktuellen SW-Version, Kontrolle der Montageposition, Reset auf die Werkseinstellungen.
	- **MANOP** Manuelle Einstellung des Ventilhubs (Ventil auf- oder zufahren).
	- **AUTOS** Automatikbetrieb. Zeigt den momentanen Ventilhub in % an.
		- **SET** Einstellung des Ventiltyps, der Wirkungsweise, des Endlagenschalters und des Eingangssignalbereichs.
		- **TUNE** Einstellung des Tot-Bands, dicht schließen, der Regel-Charakteristik, der Stellgeschwindigkeit und der Halbleiter-Endlagenschalter.
		- **RUN** Aktiviert den Automatikbetrieb; zeigt das Eingangssignal, den Nennhub und die Betriebsstunden an. Aus diesem Menü kann wieder in das Hauptmenü **SP500 MENU** gesprungen werden.

**Hinweis: Die Funktionen SET, TUNE** und **RUN** arbeiten restriktiv und können nur aufgerufen werden, wenn die Autostartroutine (**AUTOS**) erfolgreich beendet wurde.

## **SP500 MENU 9.2**

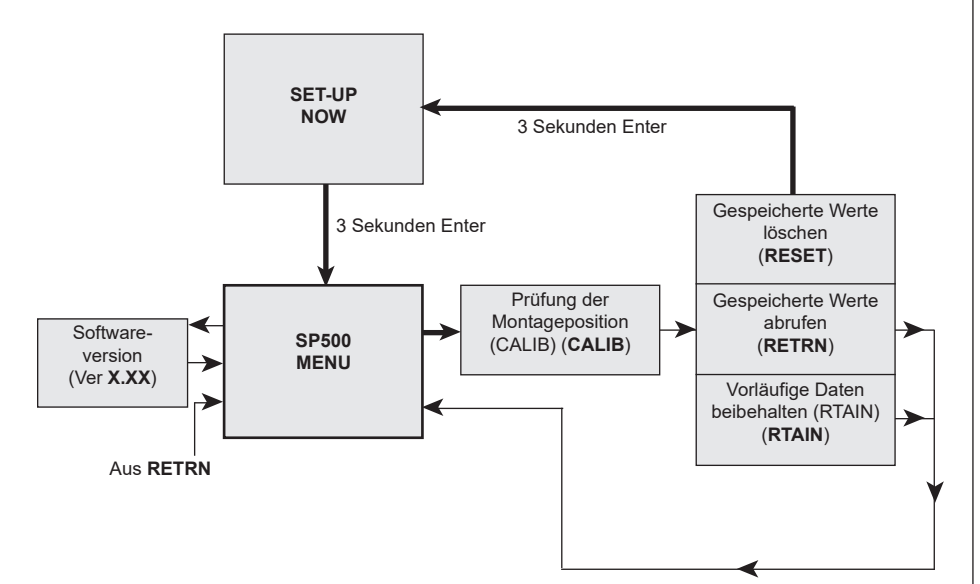

#### **Abb. 53**

#### **• Hinweise zur Parametrierung**

Sie befinden sich nun im Menü **SP500 MENU**.

#### **Der SP500 hat folgende Funktionen:**

- **1.** Anzeige der aktuellen Software-Version (**VER--**).
- **2.** Kalibrierung der Position (**CALIB**).
- **3.** Zurücksetzen der Einstellungen auf die Werkseinstellung (**RESET**).
- **4.** Beibehalten der Einstellungen im temporären Speicher (**RTAIN**).
- **5.** Wiederherstellung der zuvor gespeicherten Einstellungen (**RETRN**).

Um die Einstellung (CALIB) zu kontrollieren, halten Sie die Taste <sup>(\*</sup> 3 Sekunden gedrückt. Währenddessen wird ein Countdown auf dem Display angezeigt. Über das Untermenü **CALIB** kann auch auf die Funktionen **RESET/ RTAIN/RETRN** zugegriffen werden.

Um die aktuelle Software-Version (VER-.--) anzuzeigen, drücken Sie die Taste C. Um in den Handbetrieb (**MANOP**) zu gelangen, drücken Sie die Taste .

#### **9.2.1 VER -.-- Software-Version**

#### **• Hinweise zur Parametrierung**

Um die aktuelle Software-Version (VER-.--) anzuzeigen, drücken Sie die Taste (. Drücken Sie die Taste (\*. um in das Menü **SP500 MENU** zurückzukehren. Das Display kehrt nach 10 Sekunden automatisch in das Menü **SP500 MENU** zurück.

#### **9.2.2 CALIB - Kalibrierung der Montageposition**

#### **• Hinweise zur Parametrierung**

Um zu CALIB zu gelangen, halten Sie die Taste (\* 3 Sekunden gedrückt. Währenddessen wird ein Countdown auf dem Display angezeigt. Sie befinden sich nun im Kalibrierungsmodus. Das LCD zeigt die Magnetposition in Bezug auf die Sensorplatine des Stellungsreglers in % ohne Offset bzw. Korrektur angezeigt.

Wenn das LCD 0 % anzeigt, befindet sich der Magnet in der Nähe der Unterseite des Stellungsreglergehäuses. Bei 50 % befindet sich der Magnet vor dem Kreuz, das auf der Rückseite des Stellungsreglers eingepresst ist. Bei 100 % ist der Magnet in etwa mit der Oberseite des Stellungsreglergehäuses ausgerichtet.

Die gewünschte Einstellung liegt bei 50 % mit dem Ventil auf halber Hubposition. Mit den Tasten ▲ und ▼ kann das Auffahren des Antriebs justiert werden. Auf diese Weise kann die Montageposition geprüft und bei Bedarf geändert und erneut geprüft werden, um eine korrekte Zentrierung des Stellungsreglers zu gewährleisten.

Drücken Sie die Taste (, um zu RESET/RTAIN/RETRN zu gelangen.

#### **9.2.3 RETRN - RTAIN - RESET**

#### **• Hinweise zur Parametrierung**

Mit diesen Funktionen können zuvor permanent gespeicherte Werte wiederhergestellt (**RETRN**), im temporären Speicher gespeicherte Werte beibehalten (**RTAIN**) oder alle Werte auf die Werkseinstellungen zurückgesetzt werden (RESET). Drücken Sie die Tasten ▲ und ▼, um RETRN, RTAIN oder RESET auszuwählen. Zum Aufrufen gehen Sie wie folgt vor:

**RETRN:** Wählen Sie **RETRN**, um temporäre Änderungen parametrierter Werte zu verwerfen und drücke Sie die Taste C. um in das Menü **SP500 MENU** zurückzukehren.

**RTAIN:** Wählen Sie **RTAIN**, um temporäre Änderungen parametrierter Werte beizubehalten und drücken Sie die Taste C um in das Menü **SP500 MENU** zurückzukehren.

**RESET:** Mit dieser Funktion werden alle Werte auf die Werkseinstellung zurückgesetzt. Im Anschluss wird **SET UP NOW** aufgerufen. Halten Sie die Taste C 3 Sekunden gedrückt. Währenddessen wird ein Countdown auf dem Display angezeigt.

#### **Hinweise zur Inbetriebnahme**

- **RETRN** Werden Änderungen an den Einstellungen vorgenommen, so werden diese geänderten Einstellungen vorläufig im temporären Speicher gespeichert. Sollen diese Werte dauerhaft gespeichert werden, müssen Sie in das Menü **RUN** im Hauptmenü wechseln und die Taste 3 Sekunden gedrückt halten. Währenddessen wird ein Countdown auf dem Display angezeigt. **Wenn Sie die temporären Änderungen nicht speichern möchten, wählen** Sie **RETRN** und drücken Sie die Taste C, um in das Menü **SP500 MENU** zurückzukehren.
	- **RTAIN** Werden Änderungen an den Einstellungen vorgenommen, so werden diese geänderten Einstellungen vorläufig im temporären Speicher gespeichert. Wenn Sie diese Änderungen speichern möchten, wählen Sie RTAIN und drücken Sie die Taste (, um in das Menü SP500 **MENU** zurückzukehren.

**Sollen diese temporären Änderungen im permanenten Speicher gespeichert werden, müssen Sie das** Menü **RUN** im Hauptmenü aufrufen und die Taste 3 Sekunden gedrückt halten. Währenddessen wird ein Countdown auf dem Display angezeigt.

**RESET** Mit dieser Funktion kann der Stellungsregler in die Werkseinstellung (siehe Abschnitt 9) zurückgesetzt werden. Diese Funktion ist vor allem dann sinnvoll, wenn der Stellungsregler an ein anderes Regelventil montiert wird. Nach einer Montage des SP500-Stellungsreglers an ein Regelventil oder Neujustage ist das Aufrufen der Autostartroutine (**AUTOS**) notwendig.

**Eine Zurücksetzung** (RESET) auf die Werkseinstellung kann aber auch im Zuge einer Wiederinbetriebnahme des Ventils erforderlich sein.

**Um den Stellungsregler auf die Werkseinstellung zurückzusetzen,** wählen Sie **RESET** und halten Sie die Taste 3 Sekunden gedrückt. Währenddessen wird ein Countdown auf dem Display angezeigt.

## **MANOP 9.3**

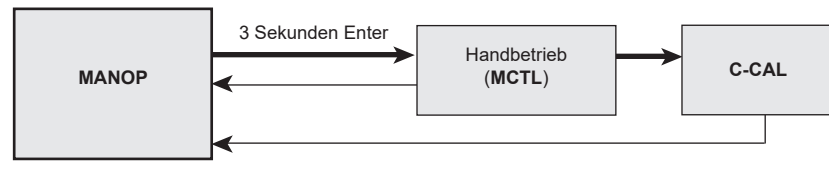

#### **Abb. 54**

#### **• Hinweise zur Parametrierung**

Um den Handbetrieb (MCTL) auszuwählen, halten Sie die Taste C 3 Sekunden gedrückt. Währenddessen wird ein Countdown auf dem Display angezeigt.

Um die Eingangsstrom-Kalibrierung (C-CAL) aufzurufen, drücken Sie die Taste C. Drücken Sie die Taste C , um zu **MANOP** zurückzukehren.

Drücken Sie in **MANOP** die Taste ▼. um zum Autostart (AUTOS) zu gelangen.

#### **Hinweise zur Inbetriebnahme**

Bevor die Autostartroutine (**AUTOS**) gestartet wird, kontrollieren Sie im Handbetrieb (**MCTL**) durch vollständiges Auf- und Zufahren des Antriebs, ob das Ventil den Nennhub ohne Blockierung durchfahren kann. Der Handbetrieb ist z. B. während der Inbetriebnahme nützlich, um die Ventilstellung manuell zu kontrollieren oder wenn es Probleme mit den Eingangssignalen gibt.

#### **9.3.1 MCTL – Handbetrieb**

#### **• Hinweise zur Parametrierung**

Im Handbetrieb kann der Antrieb manuell auf- und zugefahren werden. Durch Drücken der Taste A wird der Antrieb hochgefahren und durch Drücken der Taste  $\nabla$  zugefahren. Die Stellgeschwindigkeit kann durch Drücken und Halten der Taste ▲ oder ▼ erhöht werden.

Vor Durchführung der Autostartroutine **(AUTOS**) wird das Display **FILL** oder **VENT** anzeigen.

Nach Abschluss der Autostartroutine **AUTOS** wird im Display der momentane Ventilhub in **%** angezeigt.

#### **Handbetrieb (MCTRL) – Funktion ..Dicht schließen"**

Um das Ventil in die Geschlossen-Stellung zu fahren, halten Sie die Taste ▼ gedrückt. Bei einem Hub von 0 % wird am Display das **!** erscheinen und blinken, um die Hubgrenze anzuzeigen. Um die Funktion "Dicht schließen" zu aktivieren. lassen Sie die Taste ▼ los und drücken Sie die Taste ▼ erneut. Der Antrieb wird vollständig entlüftet, um das Ventil dicht zu schließen.

Dies gilt auch für die Ventilstellung auf 100 %: Lassen Sie die Taste ▲ los und drücken Sie die Taste ▲ erneut, um den Antrieb vollständig zu entlüften und das Ventil dicht zu schließen.

#### **Handbetrieb (MCTRL) – Endlagenschalter**

Im Handbetrieb werden die Endlagenschalter außer Kraft gesetzt. Deshalb ist es gegebenenfalls im Gegensatz zur Autostartroutine (**AUTOS**) möglich, den vollen Hub von 0 bis 100 % zu durchfahren.

#### **Hinweise zur Inbetriebnahme**

Bevor die Autostartroutine (**AUTOS**) gestartet wird, ist im Handbetrieb (MCTL) durch vollständiges Auf- und Zufahren des Antriebs zu kontrollieren, ob das Ventil den Nennhub ohne Blockierung durchfahren kann. Der Handbetrieb ist z. B. während der Inbetriebnahme nützlich, um die Ventilstellung manuell zu kontrollieren oder wenn es Probleme mit den Eingangssignalen gibt.

#### **9.3.2 C-CAL – Eingangsstrom-Kalibrierung**

#### **• Hinweise zur Parametrierung**

**Mit C-Cal** kann das Eingangssignal (4 - 20 mA) schnell und einfach kalibriert werden.

#### **Durchführung der Kalibrierung:**

- **1.** Rufen Sie C-CAL auf und drücken Sie die Taste ▼ und anschließend die Taste C.
- **2.** Legen Sie an den Eingang des Stellungsreglers ein **4mA**-Signal an und drücken Sie die Taste.
- **3.** Legen Sie an den Eingang des Stellungsreglers ein **12mA**-Eingangssignal an und drücken Sie die Taste.
- **4.** Legen Sie an den Eingang des Stellungsreglers ein **20mA**-Signal an und drücken Sie die Taste.

Erscheint im Display die Meldung "**ERROR**", so wurde die Kalibrierung abgebrochen. Der Grund dafür ist, dass das angelegte Signal zu weit vom erwarteten Wert entfernt ist. Prüfen Sie, ob wirklich 4 mA, 12 mA oder 20 mA am Eingang des Stellungsreglers angelegt wurden. Durch Drücken der Taste kehren Sie zu **C-CAL** zurück.

Erscheint im Display die Meldung "**OK**", so wurde die Kalibrierung erfolgreich abgeschlossen. Durch Drücken der Taste kehren Sie zu **C-CAL** zurück.

Die Kalibrierung des Eingangsstroms sollte nach Möglichkeit übernommen werden, um zu gewährleisten, dass der erzeugte Eingangsstrom und der abgelesene Wert des SP500 übereinstimmen.

Angenommen, die folgende Tabelle zeigt das von einer SPS oder PLS erzeugte Eingangssignal im Vergleich zu dem vom SP500 gelesenen Eingangssignal.

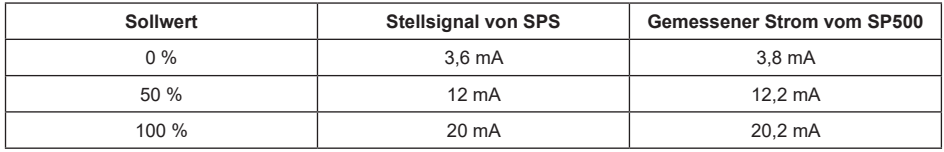

Bei einem Sollwert von 0 % erzeugt die SPS somit ein Signal von 3,6 mA anstatt 4 mA. Nachdem C-CAL ausgeführt wurde, kalibriert der SP500 den gemessenen Strom neu, um den Fehler auszugleichen.

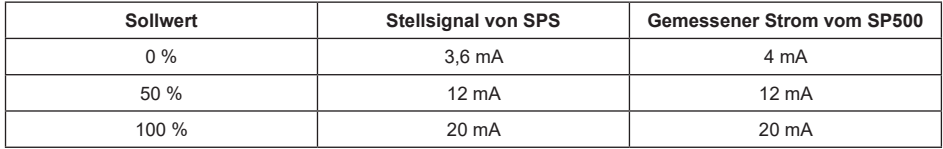

Durch die Kalibrierung wird nun ein perfektes Zusammenspiel zwischen dem Sollwert der SPS und dem Sollwert des SP500 gewährleistet (d. h. dem Eingangsstrom, den der SP500 gemessen hat).

## **AUTOS – Autostartroutine 9.4**

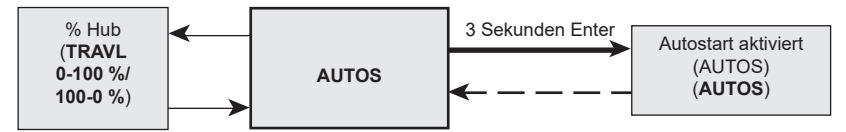

#### **Abb. 55**

#### **• Hinweise zur Parametrierung**

**Die folgenden Funktionen** können über AUTOS aufgerufen werden:

**1.** Autostartroutine (**AUTOS**). **2.** Anzeige des Hubs in % (**TRAVL**).

#### **AUTOS**

Die Autostartroutine dauert ca. 1 bis 3 Minuten.

Halten Sie die Taste (\* 3 Sekunden gedrückt, um den Autostart zu starten. Währenddessen wird ein Countdown auf dem Display angezeigt. Anschließend signalisiert das Aufblinken von **AUTOS** im Display, dass die Autostartroutine aktiv ist.

Nach erfolgreicher Beendigung der Autostartroutine kehrt das Programm automatisch zu **AUTOS** im Hauptmenü zurück und das Display zeigt $\mathbb{G}$  an. Wird die Autostartroutine nicht erfolgreich abgeschlossen, weist ein blinkendes **!** im Display darauf hin.

Treten während des Durchlaufs der Autostartroutine **AUTOS** mechanische Probleme auf, so wird die automatische Inbetriebnahme abgebrochen und im Display wird **ABORT** angezeigt.

Die Autostartroutine kann auch während des Durchlaufs unverzüglich durch Drücken der Taste  $\Omega$  abgebrochen werden. Anschließend wird **ABORT** zusammen mit einem blinkenden **!** im Display angezeigt.

#### **Fehlermeldungen:**

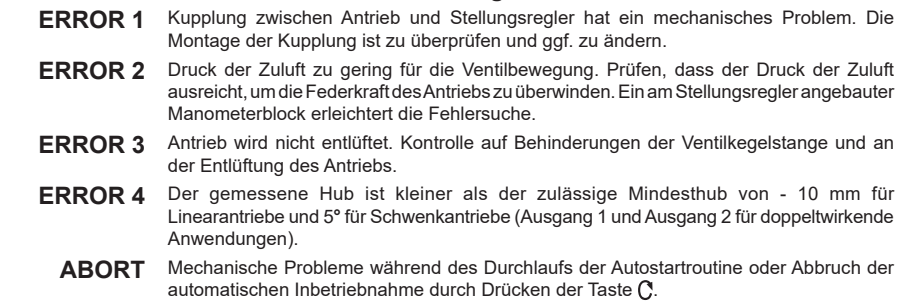

Nachdem die Autostartroutine erfolgreich beendet wurde, ist es möglich die Funktionen im Hauptmenü **SET**, **TUNE** und **RUN** aufzurufen. Drücken Sie die Taste ▼ um diese Funktionen aufzurufen.

#### **Hinweise zur Inbetriebnahme**

Bevor die Autostartroutine gestartet wird, kontrollieren Sie im Handbetrieb durch vollständiges Auf- und Zufahren des Antriebs, ob das Ventil den Nennhub ohne Blockierung durchfahren kann. Die Autostartroutine ist eine automatische Inbetriebnahme des Stellungsreglers, in der der maximale Ventilhub, die Signalrückmeldung, die Regel-Charakteristik, die Fülldauer, die Entlüft-Dauer des Antriebs usw. ermittelt wird. Diese Daten werden gespeichert und zusammen mit der integrierten Software des Stellungsreglers so kombiniert, dass der Stellungsregler mit dem Stellgerät (Antrieb und Ventil) eine optimale Leistung erreicht.

Die Autostartroutine dauert ca. 1 bis 3 Minuten, abhängig vom Druck der Zuluft, der Antriebsgröße usw. Die Autostartroutine muss am Beginn oder dann, wenn die Leistung des Ventils nicht zufriedenstellend ist, durchgeführt werden.

#### **9.4.1 TRAVL - Anzeige des Hubs in %**

#### **• Hinweise zur Parametrierung**

Drücken Sie die Taste (, um TRAVL aufzurufen.

Die Anzeige des Ventilhubs in **%** kann ausgewählt werden, und zwar in einem Bereich von 0 - 100 % oder 100 - 0 %. Werkseinstellung: 0 - 100 %.

Mit den beiden Tasten ▲ und ▼ kann eine der beiden Einstellungen ausgewählt werden. Drücken Sie die Taste C. um zu **AUTOS** zurückzukehren.

#### **Hinweise zur Inbetriebnahme**

Die Auswahl der Anzeige des Ventilhubs in **%** ist von der Ventil- und Antriebskonfiguration abhängig. In den Abbildungen 56 bis 59 (Seiten 41 und 42) und Abbildungen 60 und 61 (Seite 43) finden Sie Hinweise zur Auswahl. Wenn nach Abschluss der Autostartroutine **AUTOS** eine Änderung an **TRAVL** vorgenommen wird, muss erneut eine **Autostartroutine** durchgeführt werden.

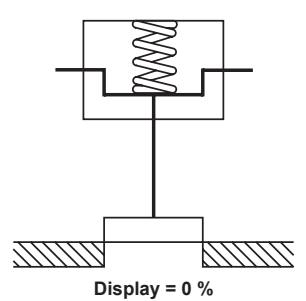

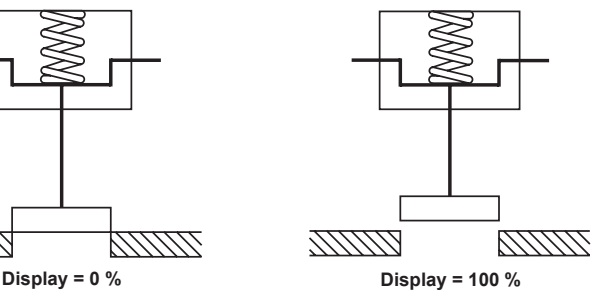

**Abb. 56 2-Wege-Ventil, Öffner - TRAVL-Einstellung = 0 bis 100 %**

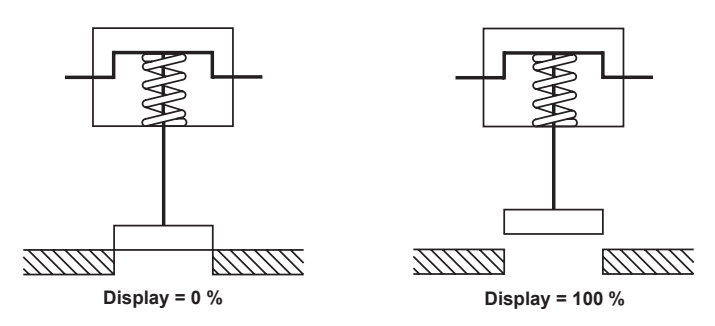

**Abb. 57 2-Wege-Ventil, Schließer - TRAVL-Einstellung = 0 bis 100 %**

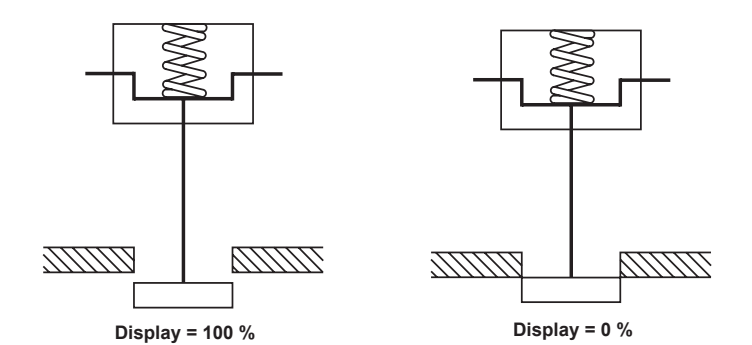

**Abb. 58 2-Wege-Ventil, Schließer - TRAVL-Einstellung = 100 % bis 0 %**

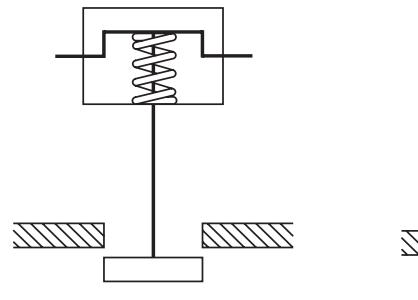

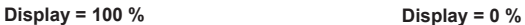

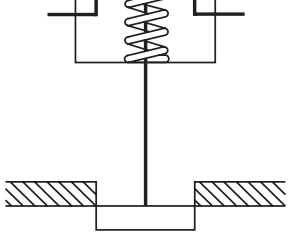

**Abb. 59 2-Wege-Ventil, Öffner - TRAVL-Einstellung = 100 % bis 0 %**

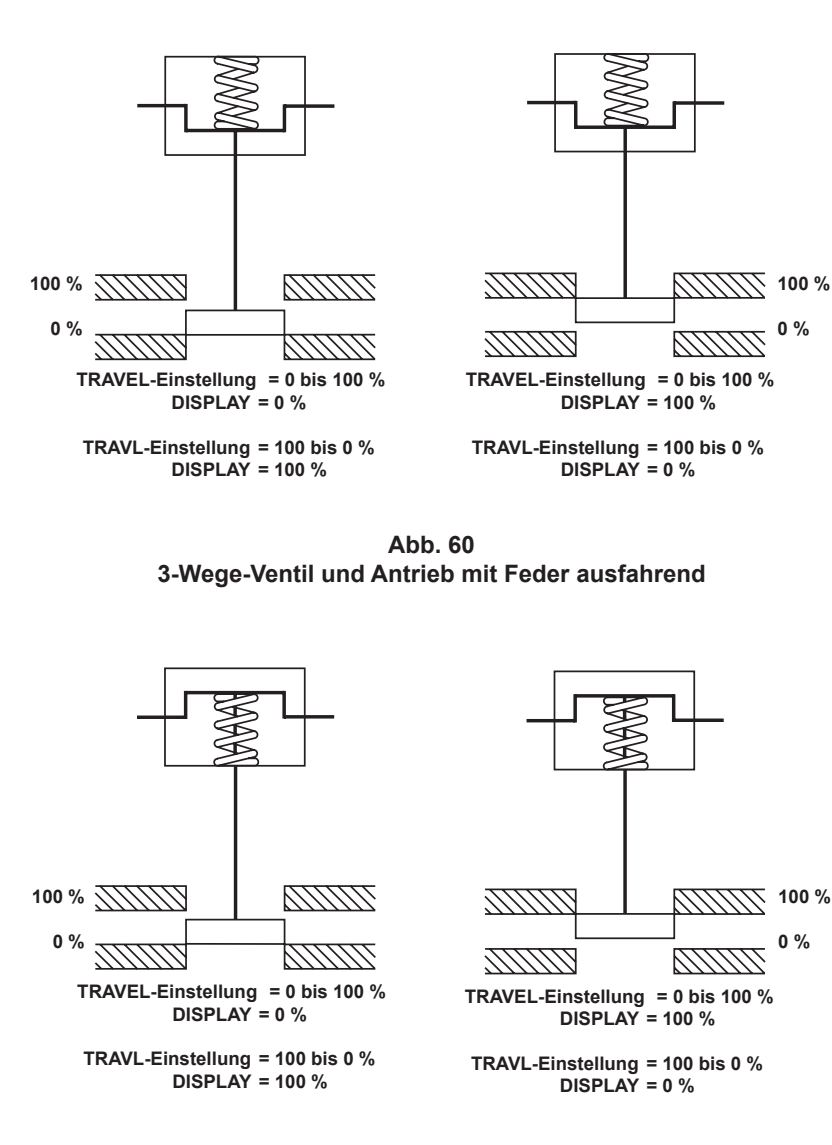

**Abb. 61 3-Wege-Ventil und Antrieb mit Feder einfahrend**

## **SET – Einstellung der Ventilfunktionen 9.5**

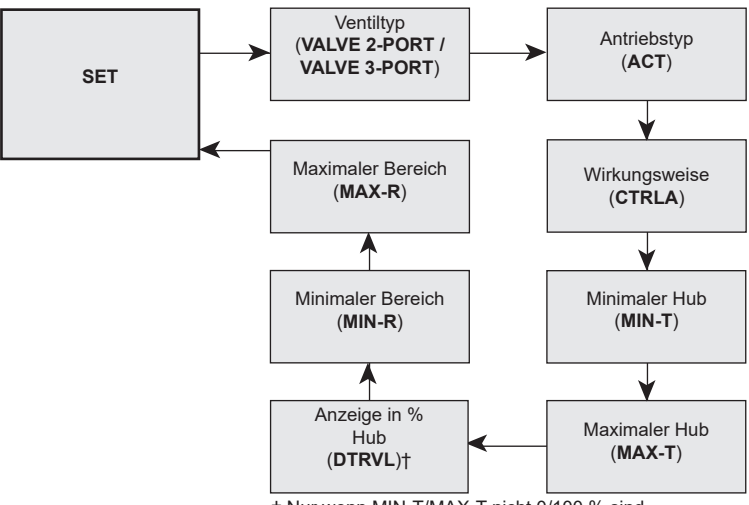

#### **Abb. 62**

† Nur wenn MIN-T/MAX-T nicht 0/100 % sind

#### **• Hinweise zur Parametrierung**

Über diese Funktion kann auf die grundlegenden Funktionen für die Inbetriebnahme des Ventils zugegriffen werden: Drücken Sie die Taste C, um durch sämtliche **SET**-Funktionen zu scrollen.

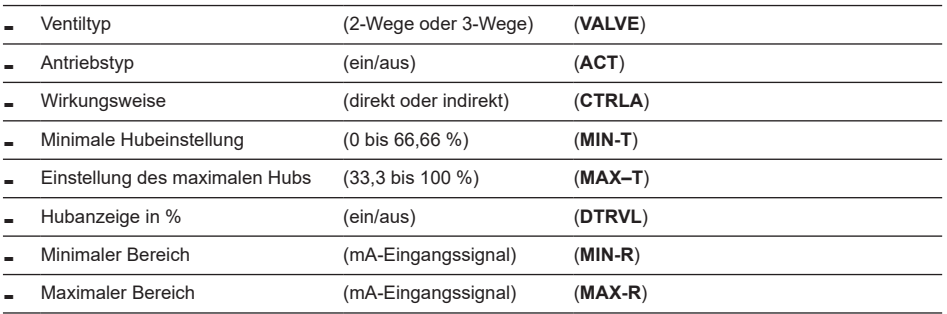

#### **Es gibt folgende Funktionen:**

Drücken Sie die Taste C, um zum Ventiltyp (**VALVE**) zu gelangen. Drücken Sie die Taste C erneut, um durch sämtliche **SET**-Funktionen zu scrollen.

Drücken Sie die Taste ▼, um zu TUNE im Hauptmenü zu gelangen.

#### **Hinweise zur Inbetriebnahme**

Jeder **SET**-Funktion ist ein werkseitig eingestellter Wert zugeordnet, der in der Installations- und Wartungsanleitung aufgeführt ist. Die Werkseinstellung basiert auf einem 2-Wege-Ventil (Öffner) mit einem maximalen Hub von 95 % und einem Eingangssignalbereich von 4-20 mA.

Die Parameter im Menü **SET** müssen in Abhängigkeit vom Ventiltyp (2- oder 3-Wege) und der Anwendung eingestellt werden. Mit Hilfe dieser Parameter können die Wirkungsweise des Stellgeräts, der minimale und maximale Hub des Ventilkegels und der Bereich des Eingangssignals (z. B. für Split-Range Betrieb) eingestellt werden.

Weitere Hinweise zu den einzelnen **SET**-Funktionen sind in den kommenden Abschnitten zu finden.

#### **9.5.1 VALVE - Ventiltyp**

#### **• Hinweise zur Parametrierung**

Mit dieser Funktion kann zwischen 2- und 3-Wege-Ventilen ausgewählt werden. Werkseinstellung: 2-Wege-Ventil. Die Werkseinstellung für die Hubbegrenzungseinstellungen (**MIN-T** und **MAX-T**) und die vorzeitige Entlüftung und die vorzeitige Beaufschlagung des Antriebs (**S-MIN** und **S-MAX**) ist abhängig vom Ventiltyp (2- oder 3-Wege) und von der Wirkungsweise (direkt oder indirekt):

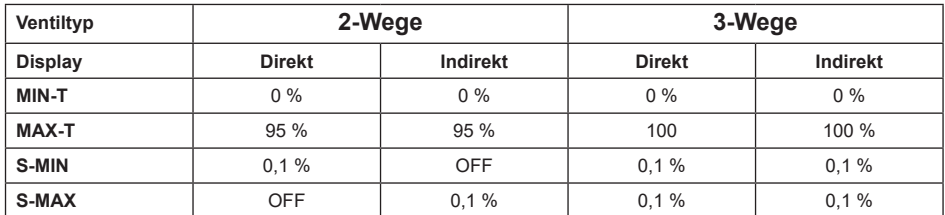

Wählen Sie den Typ durch Drücken der Tasten ▲ und ▼. Drücken Sie die Taste C, um den angezeigten Typ zu akzeptieren und rufen Sie den Antriebstyp (**ACT**) auf.

#### **Hinweise zur Inbetriebnahme**

Durch die Auswahl des 2-Wege oder 3-Wege-Ventils wird die Werkseinstellung für den maximalen Hub (**MAX-T**) automatisch auf 95 % (2-Wege) bzw. 100 % (3-Wege) gesetzt. Rufen Sie **MAX-T** auf, um diese Werte bei Bedarf zu ändern.

#### **9.5.2 ACT - Antriebstyp**

#### **• Hinweise zur Parametrierung**

**ACT** Mit dieser Funktion reagiert der Stellungsregler reibungsloser und schneller auf jede Änderung und verbessert somit die Rückmeldung zum Stellsignal. Mögliche Auswahl: '**ON**' oder '**OFF**'. Werkseinstellung: '**OFF**'. Mit den beiden Tasten  $\blacktriangle$  und  $\nabla$  kann eine der beiden Einstellungen ausgewählt werden.Drücken Sie die Taste  $\emph{C}$ . um den angezeigten Wert zu akzeptieren und rufen Sie den Wirkungsweise (**CTRLA**) auf.

#### **Hinweise zur Inbetriebnahme**

Es wird empfohlen, diesen **Wert (ACT)** auf **OFF** zu stellen, wenn der Antrieb oder das Ventil eine große Hysterese oder hohe Reibung aufweisen.

Ebenfalls auf **OFF** ist zu stellen, wenn die Regelung schwingt.

#### **9.5.3 CTRLA – Wirkungsweise (direkt oder indirekt)**

#### **• Hinweise zur Parametrierung**

Mit dieser Funktion kann ausgewählt werden, ob die Wirkungsweise des Ventils direkt (**dIRCT**) (4 - 20 mA) oder indirekt (**REV**) (20 - 4 mA) sein soll. Mit den Tasten ▲ und ▼ kann die gewünschte Wirkrichtung ausgewählt werden. Werkseinstellung: **dIRCT**.

Die Werkseinstellung für die Hubbegrenzungseinstellungen (**MIN-T** und **MAX-T**) und die vorzeitige Entlüftung und die vorzeitige Beaufschlagung des Antriebs (**S-MIN** und **S-MAX**) ist abhängig vom Ventiltyp (2- oder 3-Wege) und von der Wirkungsweise (direkt oder indirekt):

#### **DIR – direkte Wirkungsweise**

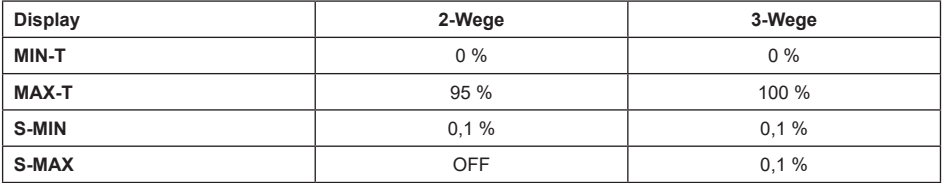

#### **REV – indirekte Wirkungsweise**

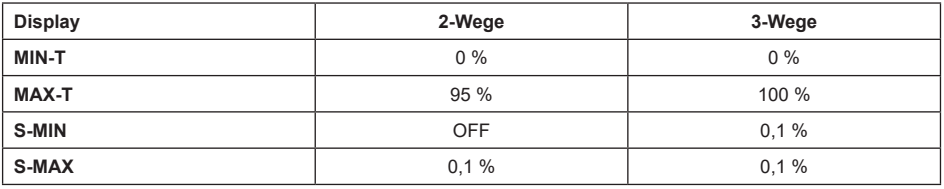

Drücken Sie die Taste (, um die angezeigte Wirkungsweise zu akzeptieren und die Mindesthubeinstellung (MIN-T) aufzurufen.

#### **Hinweise zur Inbetriebnahme**

Durch die Auswahl der direkten oder indirekten Wirkungsweise wird die Richtung der Ventilkegelbewegung in Bezug auf das Eingangssignal geändert. Nähere Angaben finden Sie in den Abbildungen 63 und 64 und in der Tabelle in Abbildung 65

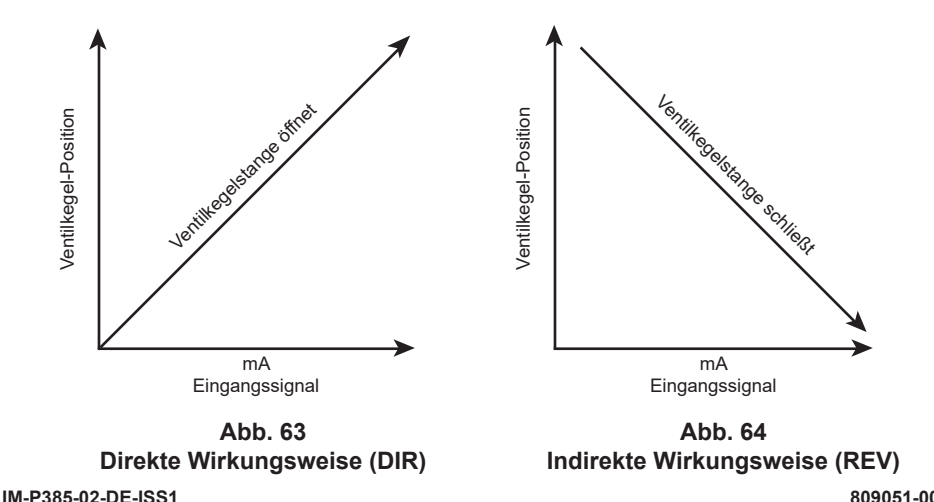

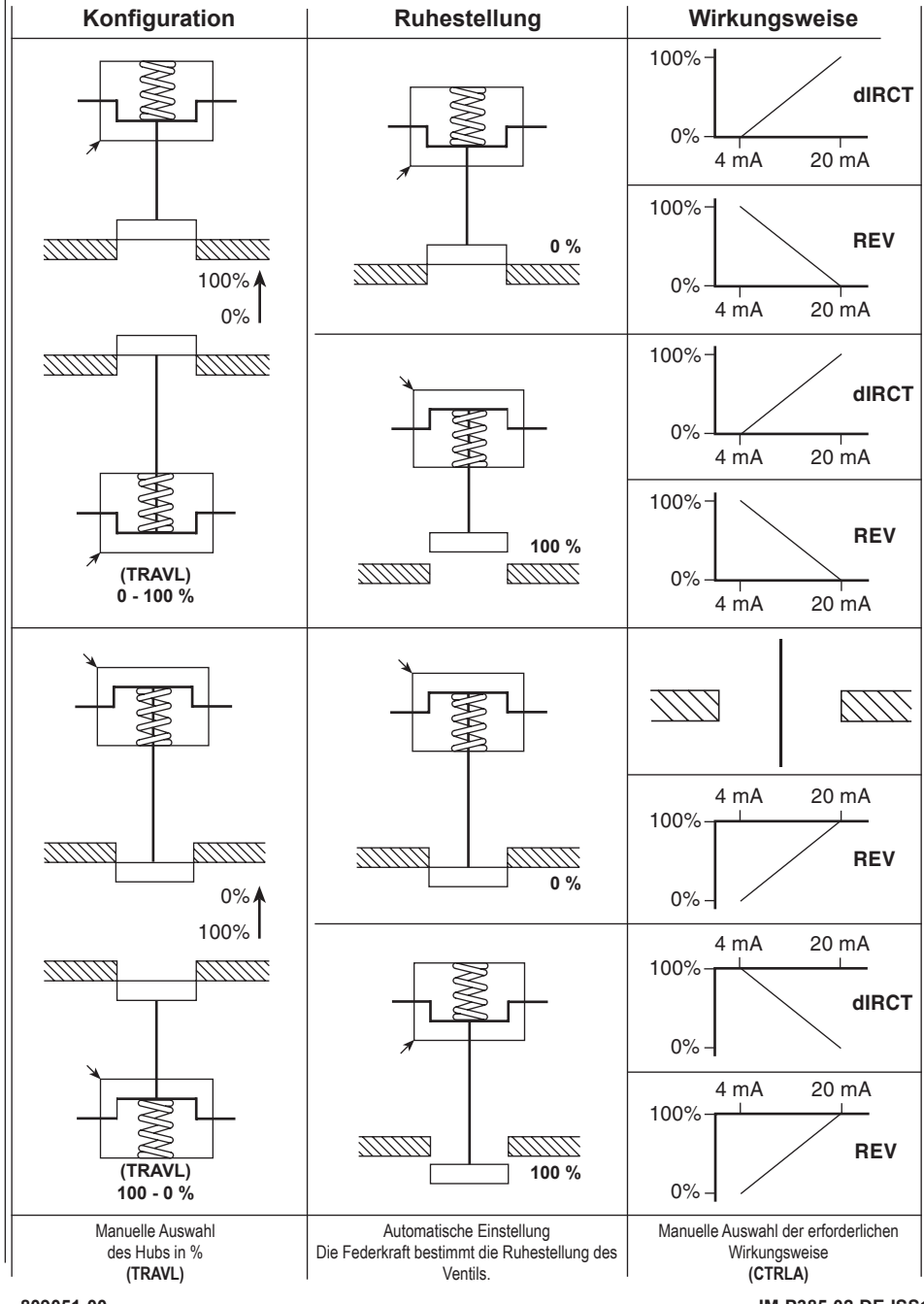

#### **Abb. 65 Anleitung zur Einstellung der Wirkungsweise (CTRL): direkt (dIRCT) oder indirekt (REV)**

**IM-P385-02-DE-ISS1 CTLS** 

#### **9.5.4 MIN-T –- Einstellung des minimalen Hubs**

#### **• Hinweise zur Parametrierung**

Mit dieser Funktion kann der minimale Ventilhub auf einen Prozentsatz des maximalen Hubs während der Autostartroutine eingestellt werden. Die maximale Einstellung ist **MAX-T** minus 33,3 %.

Werkseinstellung: 0 %.

Mit den beiden Tasten A und  $\nabla$  können Sie den Wert auf dem Display ändern. Drücken Sie die Taste C, um den angezeigten Wert zu akzeptieren und zur Einstellung des maximalen Hubs (**MAX-T**) zu gelangen.

#### **Hinweise zur Inbetriebnahme**

Wird ein Durchfluss durch das Ventil gefordert, auch wenn es "geschlossen" ist, wie z. B. bei Kühlwasser-Anwendungen, so ist der minimale Durchfluss zu wählen. Die Einstellung eines minimalen Hubs in % verhindert das vollständige Schließen des Ventils.

Der Bereich des Eingangssignals (**MIN-R**) und (**MAX-R**) kann über die Grenzen der Hubbegrenzung eingestellt werden. Wird ein Wert für den minimalen Hub **MIN–T** eingegeben, so wird die vorgenommene Einstellung des Parameters "vorzeitiges Entlüften" (**S-MIN**) bei direkter Wirkungsweise (DIR) und die Einstellung des Parameters "vorzeitige Beaufschlagung" (**S-MAX**) bei indirekter Wirkungsweise (**REV**) ignoriert.

#### **9.5.5 MAX-T - Einstellung des maximalen Hubs**

#### **• Hinweise zur Parametrierung**

Mit dieser Funktion kann der maximale Ventilhub auf einen Prozentsatz des maximalen Hubs während der Autostartroutine eingestellt werden. Mindesteinstellung: **MIN-T** plus 33,3 %.

Die Werkseinstellung ist abhängig vom Ventiltyp (2- oder 3-Wege) und von der Wirkungsweise (direkt oder indirekt):

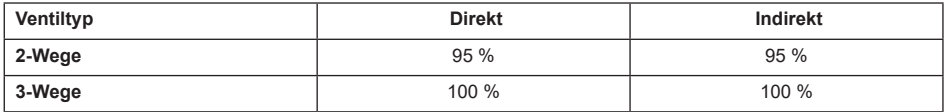

Mit den Tasten ▲ und ▼ können Sie den Wert auf dem Display einstellen. Drücken Sie die Taste C, um den angezeigten Wert zu akzeptieren und zur nächsten Funktion zu gelangen.

#### **Hinweise zur Inbetriebnahme**

Mit der Einstellung des Ventilhubs in Prozent soll verhindert werden, dass das Regelventil sich vollständig öffnet. Dies ist in Anwendungen mit überdimensioniertem Ventil nützlich oder aber um den maximalen Ventildurchsatz zu beschränken.

Bei 2-Wege-Ventilen ist die Werkseinstellung 95 %, um zu verhindern, dass der Kegel auf das Ventiloberteil stößt. Bei 3-Wege-Ventilen ist eine Einstellung von 100 % erforderlich, um beide Sitze abzudichten.

Der Bereich des Eingangssignals (**MIN-R**) und (**MAX-R**) kann über die Grenzen der Hubbegrenzung eingestellt werden.

Wird ein Wert für den maximalen Hub **MAX–T** eingegeben, so wird die vorgenommene Einstellung des Parameters "vorzeitige Beaufschlagung" (**S-MAX**) bei direkter Wirkungsweise (**DIR**) und die Einstellung des Parameters "vorzeitiges Entlüften" (S-MIN) bei indirekter Wirkungsweise (REV) ignoriert.

#### **9.5.6 DTRVL – Anzeige des Hubs in %**

#### **• Hinweise zur Parametrierung**

Während des Durchlaufens der Autostartroutine (**AUTOS**) wird der mechanische Nennhub ermittelt (0 bis 100 %). Der minimale und maximale Ventilhub kann durch Parametrierung der Werte von **MIN-T** und **MAX-T** begrenzt werden, z. B. durch Einstellung der maximalen Hubbegrenzung **MAX-T** auf 95 % (Autostart-Werkseinstellung für 2-Wege-Ventile).

Der Parameter **DTRVL** (angezeigter Hubbereich 0 bis 100 %) kann ausgehend von dem mechanischen Nennhub (entsprechend der Autostartmessung) oder dem programmierten Hub **MIN-T** und **MAX-T** angezeigt werden.

#### **Parametrierung des Parameters DTRVL**

**DTRVL - ON** zeigt 0 bis 100 % ausgehend vom programmierten Hub **MIN-T** und **MAX-T** an, bzw.

**DTRVL - OFF** zeigt 0 bis 100 % ausgehend vom mechanischen Nennhub an.

Werkseinstellung: DTRVL - ON. Mit den beiden Tasten A und V kann eine der beiden Einstellungen ausgewählt werden.

Drücken Sie die Taste (, um die angezeigte Option 'ON' oder 'OFF' zu akzeptieren und rufen Sie die Einstellung des minimalen Bereichs (**MIN-R**) auf.

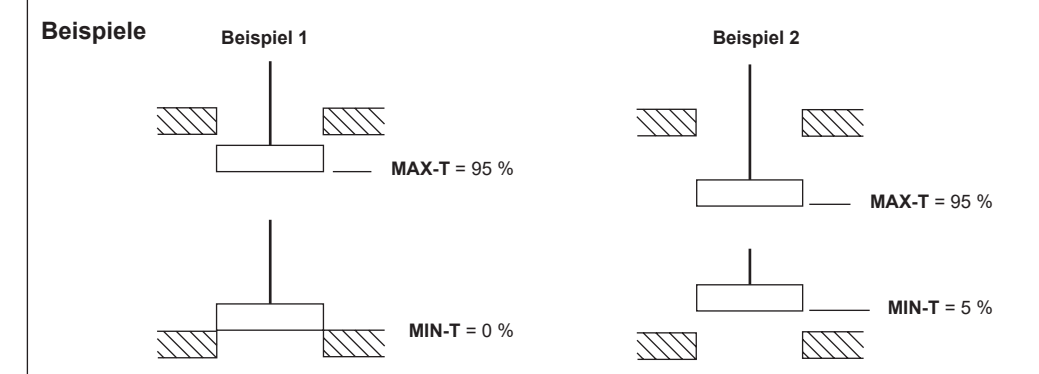

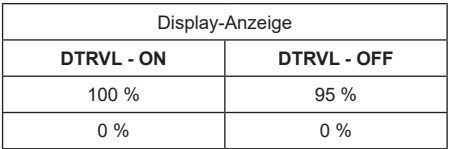

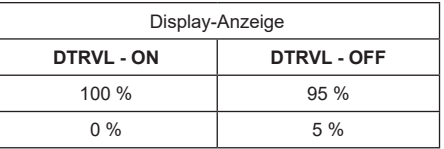

#### **Hinweise zur Inbetriebnahme**

**Mit Hilfe des Parameters DTRVL** kann die Hubanzeige im Display geändert werden. Bei 2-Wege-Ventilen kann **MAX-T** eingestellt werden, um den gewünschten Ventilhub zu erreichen (z. B. 20 mm oder 30 mm usw.). Mit Hilfe des Parameters **DTRVL** können Sie den als 100 % eingestellten Wert für den Ventilhub **MAX-T** anzeigen.

#### **9.5.7 MIN-R – minimaler Eingangssignalbereich**

#### **• Hinweise zur Parametrierung**

Mit dieser Funktion kann der minimale Eingangssignalbereich (mA) eingestellt werden. Der eingestellte Wert entspricht der Einstellung des minimalen Hubs. Werkseinstellung: 4 mA.

Mit den beiden Tasten ▲ und ▼ können Sie den Wert auf dem Display ändern. Die kleinste Differenz zwischen **MIN-R** und **MAX-R** beträgt 4 mA.

Drücken Sie die Taste (, um den angezeigten Wert zu akzeptieren und zur Einstellung des maximalen Eingangssignalbereichs (**MAX-R**) zu gelangen.

#### **Hinweise zur Inbetriebnahme**

Mit dieser Funktion können Split-Range-Regelungen für Anwendungen eingestellt werden, wie z. B. 4 - 12 mA oder 12 - 20 mA.

Beachten Sie die Hinweise in Abschnitt 9.6.2 **S-MIN**, Seite 48, um einen dichten Abschluss zu gewährleisten.

#### **9.5.8 MAX-R – maximaler Eingangssignalbereich**

#### **• Hinweise zur Parametrierung**

Mit dieser Funktion kann der maximale Eingangssignalbereich (mA) eingestellt werden. Der eingestellte Wert entspricht der Einstellung des maximalen Hubs. Werkseinstellung: 20 mA.

Mit den beiden Tasten ▲ und ▼ können Sie den Wert auf dem Display ändern. Die kleinste Differenz zwischen **MIN-R** und **MAX-R** beträgt 4 mA.

Drücken Sie die Taste C, um den angezeigten Wert zu akzeptieren und zu SET im Hauptmenü zurückzukehren.

#### **Hinweise zur Inbetriebnahme**

Mit dieser Funktion können problemlos Split-Range-Regelungen für Anwendungen eingestellt werden, wie z. B. 4 - 12 mA oder 12 - 20 mA.

Beachten Sie die Hinweise in Abschnitt 9.6.3 **S-MAX**, Seite 53, um einen dichten Abschluss zu gewährleisten.

## **9.6 TUNE – Feineinstellung der Ventilfunktionen**

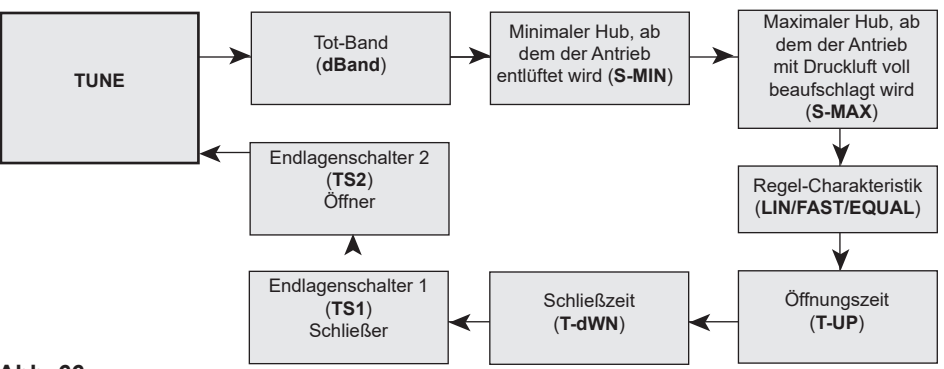

#### **Abb. 66**

#### **Diese Funktion ermöglicht die Feineinstellung folgender Parameter:**

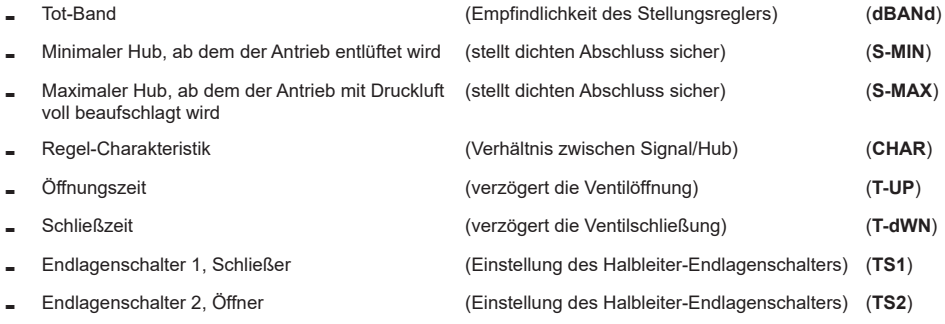

#### **• Hinweise zur Parametrierung**

Drücken Sie die Taste (, um zum Tot-Band (**dBAnd**) zu gelangen. Drücken Sie die Taste (, erneut, um durch sämtliche TUNE-Funktionen zu scrollen. **Wenn Sie die TUNE-Werkseinstellungen nicht ändern möchten, drücken Sie**  die Taste ▼, um zu RUN im Hauptmenü zu gelangen.

#### **Hinweise zur Inbetriebnahme**

Jeder **TUNE**-Funktion ist ein werkseitig eingestellter Wert zugeordnet, der in der Installations- und Wartungsanleitung aufgeführt ist. Die Werkseinstellung basiert auf einem 2-Wege-Ventil (Öffner) mit einem maximalen Hub von 95 % und einem Eingangssignalbereich von 4-20 mA.

**Die Parameter im Menü TUNE** müssen in Abhängigkeit vom Ventil- und Antriebstyp und der Anwendung eingestellt werden. Es gibt folgende Funktionen:**:**

- **1.** Das Tot-Band eingestellt werden, um die Empfindlichkeit des Stellungsreglers zu beeinflussen (und Signalschwankungen zu dämpfen).
- **2.** Das Eingangssignal eingestellt werden, bei dem der Antrieb entweder entlüftet oder voll mit Druckluft beaufschlagt werden soll, um einen dichten Abschluss zu erzielen.
- **3.** Das Verhältnis zwischen Ventilhub und Eingangssignal bestimmt werden.
- **4.** Die Stellgeschwindigkeit des Ventils verlangsamt oder beschleunigt werden.
- **5.** Der Schaltpunkt der Halbleiter-Endlagenschalter eingestellt werden.

Weitere Hinweise zu den einzelnen **TUNE**-Parametern sind in den kommenden Abschnitten zu finden.

#### **9.6.1 dbANd – Tot-Band-Einstellung (Empfindlichkeit des Stellungsreglers)**

#### **• Hinweise zur Parametrierung**

Mit der Tot-Band-Funktion kann die Empfindlichkeit des Stellungsreglers in Bezug auf das Eingangssignal eingestellt werden. Die Anzeige erfolgt in % des Eingangssignalbereichs.

Werkseinstellung: 0,5 % basierend auf einem 4 - 20 mA Eingangssignalbereich mit einem Mindest-Einstellwert von 0,2 %. **Hinweis:** 3 % kann angezeigt werden, wenn **ACT** auf '**ON**' gesetzt ist. Siehe Abschnitt 9.5.2, Seite 45. Diese Werte können sich ändern, wenn z. B. der Eingangssignalbereich reduziert ist. Beträgt z. B. der Bereich des Eingangssignals 4 mA, dann betragen die Werkseinstellung und der minimale Einstellwert 0,8 %. Der größte einzustellende Wert beträgt 10 % des Eingangssignalbereichs.

Mit den beiden Tasten ▲ und ▼ können Sie den Wert auf dem Display ändern. Drücken Sie die Taste (, um den angezeigten Wert zu akzeptieren und zur Einstellung des Mindesthubs zum Entlüften (**S-MIN**) zu gelangen.

#### **Hinweise zur Inbetriebnahme**

Ein sehr kleines Tot-Band kann zu Schwingungen am Stellventil führen. Ursache dafür können Schwankungen im Eingangssignal, eine hohe Reibung an der Kegelstange des Ventils oder eine Umgebungstemperatur nahe 0 °C sein. Ein sehr großes Tot-Band wird Schwingungen am Stellventil beseitigen. Ist der Ventilhub begrenzt worden, wird dieser Effekt vergrößert. Es wird empfohlen, die Werkseinstellung zu übernehmen. Wenn notwendig, ist der Wert in kleinen Schritten schrittweise zu erhöhen, bis keine Schwingungen am Stellventil mehr zu erkennen sind. Vor allem bei Ventilen mit einer Spindeldichtung aus Graphit oder Ventile mit einer kleinen Antriebsgröße kann es erforderlich sein, das Tot-Band auf ungefähr 4 % zu stellen.

#### **9.6.2 S-MIN – minimaler Hub in Prozent, ab dem der Antrieb entlüftet wird**

#### **• Hinweise zur Parametrierung**

Mit diesem Parameter kann eingestellt werden, bei welchem definierten Eingangssignal der Antrieb vollständig entlüftet wird. Der Einstellwert ist ein Prozentsatz des Eingangssignalbereichs, d. h. wenn bei einem Eingangssignalbereich von 4 - 20 mA (Spanne 16 mA) ein Wert von 10 % eingestellt wird, schließt das Ventil bei einem Eingangssignal von 5,6 mA entsprechend der Berechnung 4 mA + 1,6 mA (10 % von 16 mA). Der größte einzustellende Wert beträgt 20 %. Die Werkseinstellung ist abhängig vom Ventiltyp (2- oder 3-Wege) und von der Wirkungsweise (direkt oder indirekt):

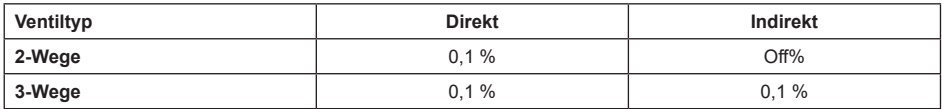

Wurde am Stellungsregler die Wirkungsweise "direkt" (dIRCT) eingestellt, kann dieser Parameter nur geändert **werden, wenn im Parameter MIN-T=0 %** eingegeben wurde (der Antrieb wird bei Erreichen des Sollwerts entlüftet). Bei der indirekten Wirkungsweise **(REV) kann der Parameter nur geändert werden, wenn MAX-T = 100 %** (der Antrieb wird bei Erreichen des Sollwerts beaufschlagt).

Mit den beiden Tasten  $\blacktriangle$  und  $\nabla$  können Sie den Wert auf dem Display ändern. Drücken Sie die Taste  $\emph{C}$ , um den angezeigten Wert zu akzeptieren und zur Einstellung des maximalen Hubs zu gelangen, ab dem der Antrieb mit Druckluft beaufschlagt wird (**S-MAX**).

#### **Hinweise zur Inbetriebnahme**

Entspricht das Eingangssignal dem im Parameter **MIN-R** (minimales Eingangssignal) eingestellten Wert, so kann der Ventilkegel sich kurz über dem Ventilsitz befinden und verhindert dadurch ein dichtes Schließen des Ventils. Dadurch kann Erosion den Sitz und den Kegel beschädigen. Abhilfe: Den Stellungsregler so einstellen, dass das Ventil frühzeitig geschlossen wird.

#### **9.6.3 S-MAX – maximaler Hub in Prozent, ab dem der Antrieb voll mit Druckluft beaufschlagt wird**

#### **• Hinweise zur Parametrierung**

Mit diesem Parameter kann eingestellt werden, bei welchem definierten Eingangssignal der Antrieb vollständig mit Druckluft beaufschlagt wird. Der Einstellwert ist ein Prozentsatz des Eingangssignalbereichs, d. h. wenn bei einem Eingangssignalbereich von 4 - 20 mA (Spanne 16 mA) ein Wert von 10 % eingestellt wird, schließt das Ventil bei einem Eingangssignal von 18,4 mA entsprechend der Berechnung 20 mA + 1,6 mA (10 % von 16 mA). Der größte einzustellende Wert beträgt 20 %.

Die Werkseinstellung ist abhängig vom Ventiltyp (2- oder 3-Wege) und von der Wirkungsweise (direkt oder indirekt):

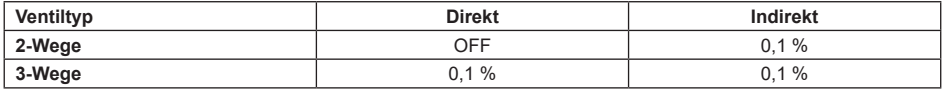

Bei der direkten Wirkungsweise **(dIRCT) kann der Parameter nur geändert werden, wenn MAX-T = 100 %** (der Antrieb wird bei Erreichen des Sollwerts beaufschlagt). Wurde am Stellungsregler die Wirkungsweise "indirekt" **(REV) eingestellt, kann dieser Parameter nur geändert werden, wenn im Parameter MIN-T=0 %** eingegeben wurde (der Antrieb wird bei Erreichen des Sollwerts entlüftet).

Mit den beiden Tasten ▲ und ▼ können Sie den Wert auf dem Display ändern. Drücken Sie die Taste (), um den angezeigten Wert zu akzeptieren und zur Charakteristik (**CHAR**) zu gelangen.

#### **Hinweise zur Inbetriebnahme**

Entsprechen das Eingangssignal und der im Parameter **MAX-R** (maximales Eingangssignal) eingestellte Wert beide 20 mA, so kann der Ventilkegel sich kurz über dem Ventilsitz befinden und verhindert dadurch ein dichtes Schließen des Ventils. Dadurch kann Erosion den Sitz und den Kegel beschädigen. Abhilfe: Den Stellungsregler so einstellen, dass das Ventil frühzeitig geschlossen wird.

#### **9.6.4 CHAR – Regel-Charakteristik des Ventils**

#### **• Hinweise zur Parametrierung**

Mit dieser Funktion kann für die Regel-Charakteristik zwischen linear (**LIN**), gleichprozentig (**EQUAL**) oder Auf/ Zu (**FAST**) gewählt werden. Die Regel-Charakteristik bezieht sich auf das Verhältnis zwischen Eingangs- und Ausgangssignal (Ventilhub). Werkseinstellung: linear (**LIN**).

Mit den Tasten A und  $\nabla$  können Sie die gewünschte Wirkung auswählen. Drücken Sie die Taste  $\Omega$  um die angezeigte Charakteristik zu akzeptieren und die Öffnungszeit (**T-UP**) aufzurufen.

#### **Hinweise zur Inbetriebnahme**

Die Standardeinstellung für 2- und 3-Wege Ventile ist linear (**LIN**). Für spezielle Anwendungen kann bei 2-Wege-Ventilen der Parameter **EQUAL** für eine gleichprozentige Charakteristik oder (**FAST**) für eine AUF/ ZU-Charakteristik ausgewählt werden. Bei der gleichprozentigen Charakteristik wird das Ventil am Anfang langsam und dann allmählich schneller im Verhältnis zum Eingangssignal geöffnet. Bei der AUF/ZU-Charakteristik wird das Ventil wird am Anfang schnell und am Ende des Hubs allmählich langsamer im Verhältnis zum Eingangssignal geöffnet. Diese Wirkung besteht zusätzlich zur Kennlinie der Ventilgarnitur (siehe Abbildung 67 für nähere Informationen).

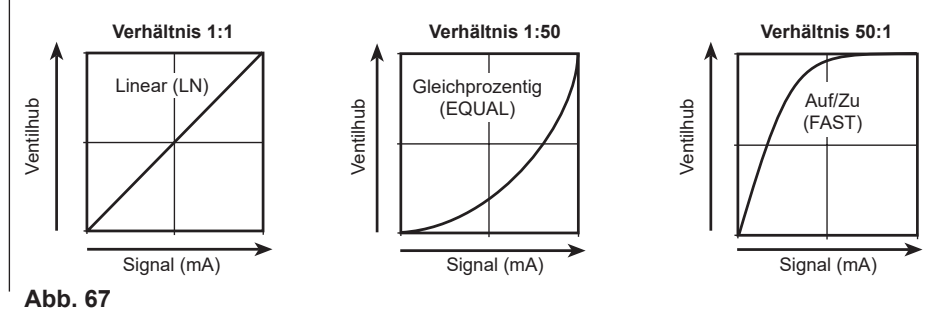

54 **809051-00**

#### **9.6.5 T-UP – Verzögerte Ventilöffnungszeit**

#### **• Hinweise zur Parametrierung**

Mit dieser Funktion wird die Zeit verlangsamt, die das Ventil benötigt, um den Nennhub (0 bis 100 % des Hubs) zu durchfahren. Die angezeigte Zeit ist schnellste während der Autostartroutine (**AUTOS**) gemessene Hubgeschwindigkeit. Der Wert kann 4 Sekunden lang angezeigt werden, wenn **ACT** auf '**ON**' gesetzt ist (siehe Abschnitt 9.5.2, Seite 45).

Werkseinstellung: die schnellste während der Autostartroutine gemessene Zeit.

Mit den beiden Tasten  $\blacktriangle$  und  $\nabla$  können Sie den Wert auf dem Display ändern. Drücken Sie die Taste  $\Omega$ , um den angezeigten Wert zu akzeptieren und zur Schließzeit (**T-dWN**) zu gelangen.

#### **Hinweise zur Inbetriebnahme**

Die bei der Inbetriebnahme angezeigte Zeit ist die schnellste während der Autostartroutine (**AUTOS**) gemessene Zeit. Es ist nicht möglich, eine Zeit einzustellen, die unter dem kleinsten Wert liegt, der während der Autostartroutine gemessen wurde. Der Einstellwert ist die Zeit, die das Ventil benötigt, um den Nennhub (0 bis 100 % des Hubs) zu durchfahren. Die eingestellte Zeit gilt nicht nur bei der Inbetriebnahme, sondern zu jedem Zeitpunkt. Diese Funktion ist nützlich, um in einer Anlage Wasserhammer oder Temperaturschocks zu vermeiden, oder aber um eine Regelung zu verlangsamen oder die Effekte, die bei der Verwendung zu groß dimensionierter Ventile auftreten abzumindern. Werkseinstellung: die kürzeste während der Autostartroutine gemessene Zeit. Der größte einzustellende Wert beträgt 180 Sekunden.

#### **9.6.6 T-dWN –- Verzögerte Ventilschließzeit**

#### **• Hinweise zur Parametrierung**

Mit dieser Funktion wird die Zeit verlangsamt, die das Ventil benötigt, um den Nennhub (100 bis 0 % des Hubs) zu durchfahren. Die bei Inbetriebnahme angezeigte Zeit ist schnellste während der Autostartroutine (**AUTOS**) gemessene Hubgeschwindigkeit. Der Wert kann 4 Sekunden lang angezeigt werden, wenn **ACT** auf '**ON**' gesetzt ist (siehe Abschnitt 9.5.2, Seite 45). Werkseinstellung: die schnellste während der Autostartroutine gemessene Zeit. Mit den beiden Tasten ▲ und ▼ können Sie den Wert auf dem Display ändern. Drücken Sie die Taste (, um den angezeigten Wert zu akzeptieren und zum Endlagenschalter 1 (**TS1**) zu gelangen.

#### **Hinweise zur Inbetriebnahme**

Während der Autostartroutine wird die kürzeste Zeit gemessen und angezeigt, die das Ventil bis zum vollständigen Schließen benötigt. Es ist nicht möglich, eine Zeit einzustellen, die unter dem kleinsten Wert liegt, der während der Autostartroutine gemessen wurde. Der Einstellwert ist die Zeit, die das Ventil benötigt, um den Nennhub (100 bis 0 % des Hubs) zu durchfahren. Diese Wirkung gilt nicht nur bei der Inbetriebnahme, sondern zu jedem Zeitpunkt. Diese Funktion ist nützlich, um in einer Anlage Wasserhammer zu vermeiden oder um eine Regelung zu verlangsamen oder die Effekte, die bei der Verwendung zu groß dimensionierter Ventile auftreten abzumindern. Werkseinstellung: die kürzeste während der Autostartroutine gemessene Zeit. Der größte einzustellende Wert beträgt 180 Sekunden.

#### **9.6.7 Halbleiter-Endlagenschalter TS1 und TS2**

Es gibt zwei Endlagenschalter: **TS1** und **TS2**.

**TS1 ist ein Schließer (NO)** und **TS2 ist ein Öffner (NC)**. Der Schaltvorgang wird als prozentualer Wert des Ventilhubs eingestellt (siehe Abbildungen 68 und 69).

#### **TS1 – softwarekonfigurierter Endlagenschalter 1 (NO)**

#### **• Hinweise zur Parametrierung**

Der Schaltpunkt wird als prozentualer Wert vom Ventilhub von 0 bis 100 % eingestellt. Dieser Wert kann auch außerhalb des Hubbereichs liegen, wenn die Parameter (**MIN-T**) und (**MAX-T**) entsprechend eingestellt sind. Zunächst wird **OFF** angezeigt, was bedeutet, dass der Schalter noch nicht eingestellt ist. Um einen Schaltpunkt einzustellen, drücken Sie die beiden Tasten ▲ und ▼, um den Wert auf dem Display zu ändern. Drücken Sie die Taste C, um den angezeigten Wert zu akzeptieren und zum Endlagenschalter 2 (NC) (TS2) zu gelangen.

#### **Hinweise zur Inbetriebnahme**

Der Endlagenschalter 1 (**TS1**) ist ein Schließer. Eine externe elektrische Verdrahtung zwischen Klemme 1 (**+**) und 2 (**-**) ist vorzusehen. Der Einstellwert ist ein prozentualer Wert des Ventilhubs. Bei Erreichen des Sollwerts wird der Schalter geschlossen. Der Schalterstatus wird auf dem LCD angezeigt (siehe Abbildung 68). Softwarekonfigurierte Endlagenschalter können eingesetzt werden, um die Ventilstellung per Fernzugriff anzugeben oder um Geräte, Gebläse, Rührwerke, Motoren oder andere Prozessgeräte über ein sekundäres Schaltgerät anzusteuern.

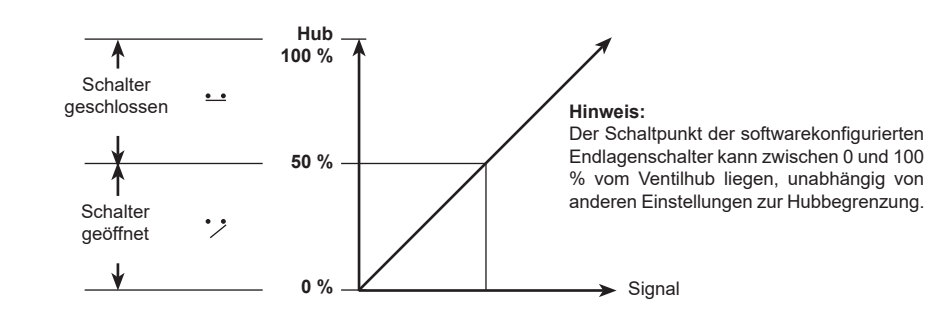

#### **Abb. 68 Endlagenschalter TS1 (Schließer)**

#### **TS2 – softwarekonfigurierter Endlagenschalter 2 (NC)**

#### **• Hinweise zur Parametrierung**

Der Schaltpunkt wird als prozentualer Wert vom Ventilhub von 0 bis 100 % eingestellt. Dieser Wert kann auch außerhalb des Hubbereichs liegen, wenn die Parameter (**MIN-T**) und (**MAX-T**) entsprechend eingestellt sind. Zunächst wird **OFF** angezeigt, was bedeutet, dass der Schalter noch nicht eingestellt ist. Um einen Schaltpunkt einzustellen, drücken Sie die beiden Tasten ▲ und ▼, um den Wert auf dem Display zu ändern.

Drücken Sie die Taste C, um den angezeigten Wert zu akzeptieren und zu **TUNE** im Hauptmenü zurückzukehren.

#### **Hinweise zur Inbetriebnahme**

Der Endlagenschalter 2 (**TS2**) ist ein Öffner. Eine externe elektrische Verdrahtung zwischen Klemme 3 (**+**) und 4 (**-**) ist vorzusehen. Der Einstellwert ist ein prozentualer Wert des Ventilhubs. Bei Erreichen des Sollwerts wird der Schalter geöffnet. Der Schalterstatus wird auf dem LCD angezeigt (siehe Abbildung 69).

Softwarekonfigurierte Endlagenschalter können eingesetzt werden, um die Ventilstellung per Fernzugriff anzugeben oder um Geräte, Gebläse, Rührwerke, Motoren oder andere Prozessgeräte über ein sekundäres Schaltgerät anzusteuern.

**Hinweis:** Ist der Endlagenschalter nicht aktiv (OFF), so ist der an den Endlagenschalter angeschlossene Stromkreis offen.

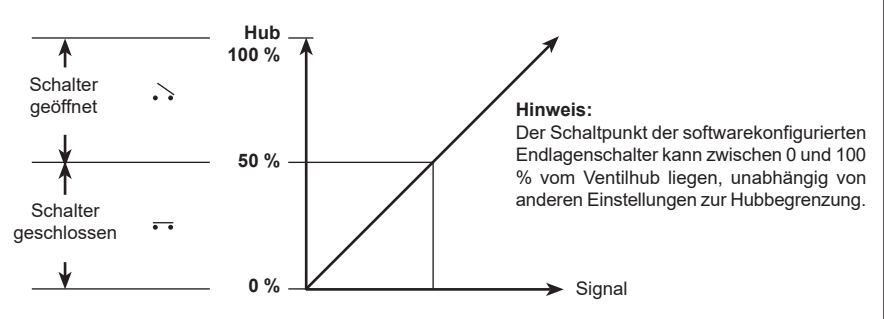

**Abb. 69 Endlagenschalter TS2 (Öffner)**

## **9.7 RUN – automatischer Betrieb**

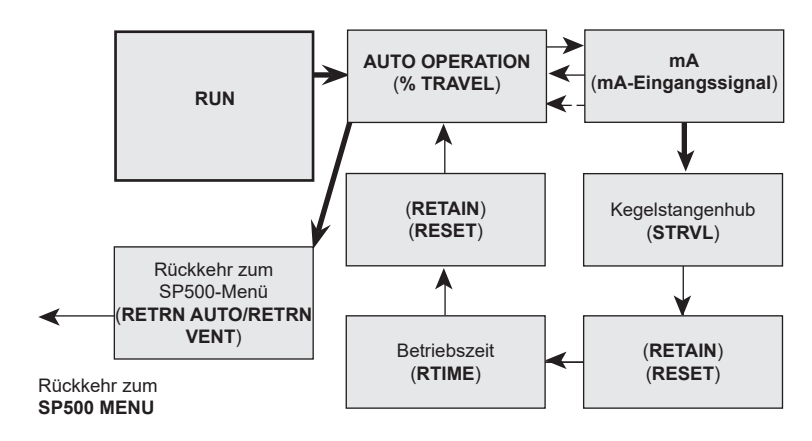

#### **Abb. 70**

#### **Hinweise zur Parametrierung**

Dieses Menü enthält die notwendigen Parameter, um das Stellgerät automatisch betreiben zu können. Um den Stellungsregler in den automatischen Betrieb zu bringen, halten Sie die Taste (\* 3 Sekunden gedrückt. Währenddessen wird ein Countdown auf dem Display angezeigt.

Anschließend wird das Ventil sich in die Stellung hinbewegen, die das Eingangsstellsignal vorgibt.

Alle Einstellungen und Werte, die bis dahin im temporären Speicher gespeichert wurden, werden jetzt im permanenten Speicher gespeichert.

#### **Hinweise zur Inbetriebnahme**

Wenn die Taste (, 3 Sekunden gedrückt gehalten wird, werden alle zuvor eingestellten Werte in den permanenten Speicher übernommen. Anschließend wird das Ventil sich in die Stellung hinbewegen, die das Eingangsstellsignal vorgibt.

Um Parameter im Menü **SET** oder **TUNE** anzuzeigen oder zu ändern, ist es notwendig, zuerst in das Hauptmenü **SP500 MENU** zu wechseln, um dann die entsprechenden Parameter aufzurufen. Halten Sie die Taste C 3 Sekunden gedrückt, um zum Hauptmenü **SP500 MENU** zurückzukehren. Währenddessen wird ein Countdown auf dem Display angezeigt.

**Es gibt zwei Möglichkeiten, um in das Hauptmenü SP500 MENU zu gelangen:** 

**Option 1** Im automatischen Betrieb zu bleiben (**AUTO**): Das Ventil positioniert sich weiter im Verhältnis zum Eingangsstellsignal.

**Option 2** Den Antrieb entlüften (**VENT**): Das Stellventil fährt in die Sicherheitsstellung.

#### **9.7.1 Automatischer Betrieb – Hubanzeige in %**

#### **• Hinweise zur Parametrierung**

Während des automatischen Betriebs wird Folgendes auf dem Display angezeigt: Der momentane Ventilhub in **%**. Der Status der Endlagen (wenn die Endlagenschalter aktiviert sind). Darüber hinaus wird ein © angezeigt, wenn der Betrieb fehlerfrei funktioniert. Im automatischen Betrieb kann das mA-Eingangssignal zu jedem beliebigen Zeitpunkt durch Drücken der Taste  $\Omega$  angezeigt werden.

Um in das Hauptmenü **SP500 MENU** zu gelangen, halten Sie die Taste (, 3 Sekunden gedrückt. Währenddessen wird ein Countdown auf dem Display angezeigt. Sie können nun **RETRN** mit der Option **AUTO** (automatischer Betrieb) oder VENT (Entlüftung des Antriebs) aufrufen. Mit den Tasten ▲ und ▼ können Sie die gewünschte Option auswählen. Drücken Sie die Taste C, um die angezeigte Option zu akzeptieren und zum Hauptmenü SP500 MENU zurückzukehren.

#### **Hinweise zur Inbetriebnahme**

Während des normalen Betriebs wird Ventilhub in % kontinuierlich angezeigt. A  $\mathbb G$  zeigt an, dass das Ventil korrekt funktioniert. Die Ursachen für Schwankungen in der Ventilbewegung können auf das Eingangssignal zurückzuführen sein. Drücken Sie die Taste (, um das momentane mA-Eingangssignal anzuzeigen.

#### **9.7.2 Anzeige des mA-Eingangssignals**

#### **• Hinweise zur Parametrierung**

Das mA-Eingangssignal wird angezeigt. Drücken Sie die Taste (, um zur prozentualen Hubanzeige zurückzukehren. Nach 5 Minuten wechselt die Anzeige wieder zur prozentualen Hubanzeige.

Es ist möglich, die Diagnosedaten **STRVL** (Anzahl der Ventilhübe) und **RTIME** (Betriebsstunden) aufzurufen. Durch 3-sekündiges Drücken der Taste C wird **STRVL** aufgerufen. Währenddessen wird ein Countdown im Display angezeigt.

#### **Hinweise zur Inbetriebnahme**

Diese Funktion hilft dabei, das Eingangssignal in Verbindung mit der Ventilstellung anzuzeigen und zu prüfen und den Ursachen für Schwankungen in der Ventilbewegung auf den Grund zu gehen. Das mA-Eingangssignal wird 5 Minuten lang angezeigt. Drücken Sie die Taste  $C$ , um zur prozentualen Hubanzeige zurückzukehren. Nach 5 Minuten wechselt die Anzeige wieder zur Anzeige des Hubs in %.

## **9.8 STRVL und RTIME – Ventildiagnose**

Es ist möglich, die Anzahl der Ventilhübe **(STRVL)** und die Betriebsstunden **(RTIME)** aufzurufen.

#### **9.8.1 STRVL – Anzahl der Ventilhübe**

#### **• Hinweise zur Parametrierung**

Die im Display angezeigte Zahl ist mit 10 zu multiplizieren. Das Ergebnis ist die Anzahl der Ventilhübe. Die vollständigen Ventilhübe werden in der Autostartroutine **AUTOS** gemessen.

Der angezeigte Wert kann beibehalten (**RTAIN**) oder auf Null zurückgesetzt werden (**RESET**). Drücken Sie die Taste  $C$ , um **RTAIN/RESET** aufzurufen. Mit den beiden Tasten ▲ und ▼ kann eine der beiden Einstellungen ausgewählt werden.

Drücken Sie die Taste C, um die angezeigte Auswahl zu akzeptieren und die Betriebszeit **RTIME aufzurufen.** 

#### **Hinweise zur Inbetriebnahme**

Die angezeigten Werte bilden in Verbindung mit der Betriebszeit **RTIME** eine Grundlage, um zu beurteilen, ob eine routinemäßige Wartung, ein Austausch von Spindeldichtungen usw. notwendig ist. Die im Display angezeigte Zahl ist mit 10 zu multiplizieren. Das Ergebnis ist die Anzahl der Ventilhübe. (Die vollständigen Ventilhübe werden in der Autostartroutine (**AUTOS**) gemessen). Das Display kann Zahlen bis **99.999**

anzeigen, anschließend springt der Zähler auf 0 zurück. Im Display wird dann ein **!** angezeigt. Um den angezeigten Wert beizubehalten, drücken Sie die Enter-Taste und wählen Sie **RTAIN**. Bei Demontage des Ventils zu Wartungs- oder Inspektionszwecken, usw. kann der Wert bei Bedarf durch Wahl von **RESET** zurückgesetzt werden.

#### **9.8.2 RTIME – Betriebszeit in Stunden**

#### **• Hinweise zur Parametrierung**

Die angezeigte Zahl ist die Betriebszeit in Stunden. Die Betriebsstunden werden aufsummiert, sobald der Stellungsregler ein Stellsignal erhält.

Der angezeigte Wert kann beibehalten (**RTAIN**) oder auf Null zurückgesetzt werden (**RESET**). Drücken Sie die Taste  $\mathbf C$ , um **RTAIN/RESET** aufzurufen. Mit den beiden Tasten ▲ und ▼ kann eine der beiden Einstellungen ausgewählt werden.

Drücken Sie die Taste C, um die angezeigte Auswahl zu akzeptieren und zur **prozentualen** Hubanzeige zurückzukehren.

#### **Hinweise zur Inbetriebnahme**

Die angezeigten Werte bilden in Verbindung mit der Anzahl der durchgeführten Ventilhübe **(STRVL)** eine Grundlage, um zu beurteilen, ob eine routinemäßige Wartung, ein Austausch von Spindeldichtungen usw. notwendig ist. Drücken Sie die Taste C und wählen Sie RTAIN, um den angezeigten Wert beizubehalten. Bei Demontage des Ventils zu Wartungs- oder Inspektionszwecken, usw. kann der Wert bei Bedarf durch Wahl von **RESET** auf Null zurückgesetzt werden.

### **RETRN – Rückkehr zum Hauptmenü SP500 MENU 9.9**

SP500-Menü Rückkehr zu **SP500 MENU**

(**RETRN AUTO/ RETRN VENT**)

Rückkehr zum

**AUTO OPERATION** (**% TRAVEL**)

#### **Abb. 71**

#### **• Hinweise zur Parametrierung**

Halten Sie Taste C 3 Sekunden gedrückt. Währenddessen wird ein Countdown auf dem Display angezeigt. Nach Ablauf des Countdowns kann in das Menü **SP500 MENU** zurückgekehrt und ausgewählt werden, wie das Stellgerät weiter betrieben werden soll: **(AUTO)**Stellgerät wird weiterhin automatisch betrieben oder **(VENT)**Stellgerät wird entlüftet. Mit den beiden Tasten ▲ und ▼ kann eine der beiden Einstellungen ausgewählt werden. Drücken Sie die Taste C. um das Hauptmenü **SP500 MENU** aufzurufen.

#### **Hinweise zur Inbetriebnahme**

Um in den Menüs **SET** oder **TUNE** Parameter ändern zu können oder den Stellungsregler in den Handbetrieb (**MCTL**) zu stellen, müssen Sie in das Hauptmenü **SP500 MENU** wechseln.

Einige Werte werden zuerst vorläufig gespeichert. Die Änderungen werden sofort übernommen. Sollen diese Werte dauerhaft gespeichert werden, so ist es notwendig in das Menü RUN zu wechseln und die Taste C 3 Sekunden gedrückt zu halten. Währenddessen wird ein Countdown auf dem Display angezeigt.

Wählen Sie **AUTO**, um im automatischen Modus in das Hauptmenü zurückzukehren. Abhängig vom Eingangssignal wird ein entsprechendes Stellsignal ausgegeben. Wird während der Einstellungen innerhalb von 5 Minuten keine Taste betätigt, so werden mit Ausnahme der Funktionen **CALIB** und **MCTL** alle Hauptmenüs und Unterroutinen nach Ablauf der 5 Minuten beendet und auf dem Display wird der momentane Hub in **Prozent** (% TRAVEL) angezeigt. Sämtliche vorläufigen Änderungen werden nicht im permanenten Speicher gespeichert.

Wird **VENT** ausgewählt, so fährt das Stellgerät in die Sicherheitsstellung. Im Anschluss wird das Hauptmenü aufgerufen. so dass das Ventil in seine Sicherheitsstellung fährt. Im Anschluss wird das Hauptmenü aufgerufen. Um das Stellventil manuell auf- und zuzufahren, wählen Sie zuerst **MANOP** im Hauptmenü und dann den Parameter MCTL aus. Das Ventil kann nun über die beiden Tasten A und V gesteuert und der Antrieb entlüftet bzw. mit Druck beaufschlagt werden. Der gewünschte Hub in Prozent **( % TRAVEL)** wird angezeigt.

Um den Stellungsregler in den automatischen Betrieb zu bringen, rufen Sie das Menü **RUN** auf und halten Sie die Taste C 3 Sekunden gedrückt. Währenddessen wird ein Countdown auf dem Display angezeigt. Anschließend wird das Ventil sich in die Stellung hinbewegen, die das Eingangsstellsignal vorgibt. Alle geänderten **SET-** oder **TUNE-** Werte werden im permanenten Speicher gespeichert.

## **10 Wartung**

## **10.1 Qualität der Druckluftversorgung**

Wie bereits in Abschnitt. 5.4 erwähnt, ist für den korrekten Betrieb des SP500-Stellungsreglers eine qualitativ hochwertige Druckluftversorgung besonders wichtig.

Deshalb wird empfohlen, einen Filter/Regler (GESTRA-MPC2 oder vergleichbaren Filter) in die Druckluftzufuhr des Stellungsreglers einzubauen. Der SP500-Stellungsregler hat einen eingebauten Filter. Bei normalem Betrieb wird empfohlen, diesen eingebauten Filter in regelmäßigen Abständen alle 6 bis 12 Monate, abhängig von der Druckluftqualität und der Verwendung des Ventils zu wechseln. Von GESTRA ist ein Filterstopfen-Austauschsatz erhältlich, der 1 Filterstopfen, 3 O-Ringe und 1 Filter enthält.

## **10.2 Montage eines Ersatz-Filterstopfens**

**Tauschen Sie den Filter wie folgt aus:**

- **-** Stellen Sie sicher, dass die Luftzufuhr des Stellungsreglers abgeschaltet ist.
- **-** Schrauben Sie mit einem 5-mm-Sechskantschlüssel den Filterstopfen (**1**) aus dem Gehäuse des SP500 (siehe Abbildung 72).

#### **Der Ersatz-Filterstopfen kann nun eingebaut werden:**

- **-** Montieren Sie den O-Ring (**4**) und den Filter (**3**) auf dem Filterstopfen (**1**) montieren (siehe Abbildung 56).
- **-** Abschließend wird die Halteschraube (**2**) eingedreht.

Nun kann der neue Filterstopfen in das SP500-Gehause geschraubt werden, wobei auf einen korrekten Sitz des O-Rings (**4**) zu achten ist.

Nachdem die Druckluftzufuhr des Stellungsreglers wieder eingeschaltet wurde, ist zu prüfen, ob der O-Ring des Filterstopfens die erforderliche Dichtheit aufweist.

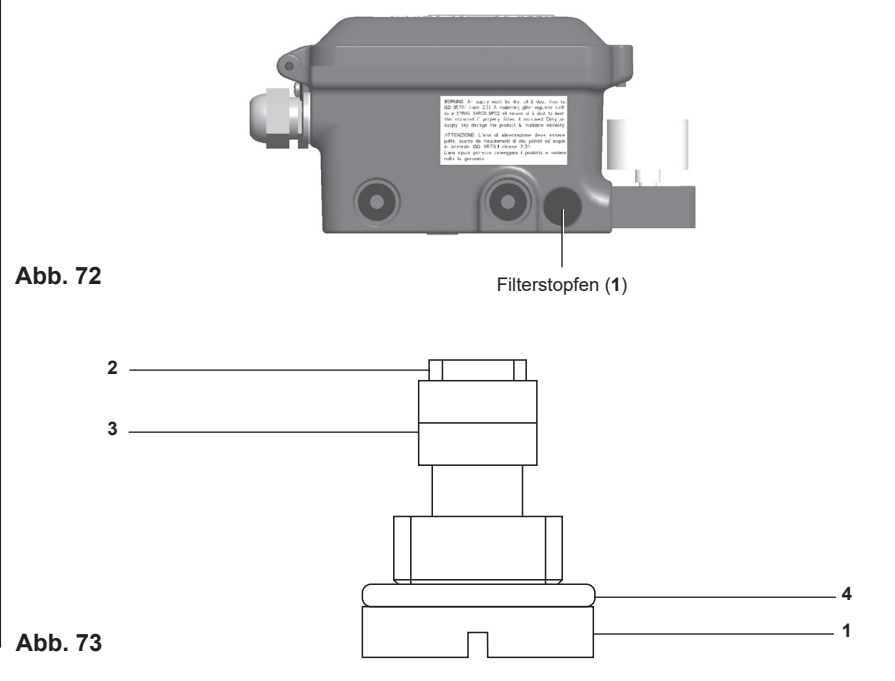

## **Werkseinstellungen 11**

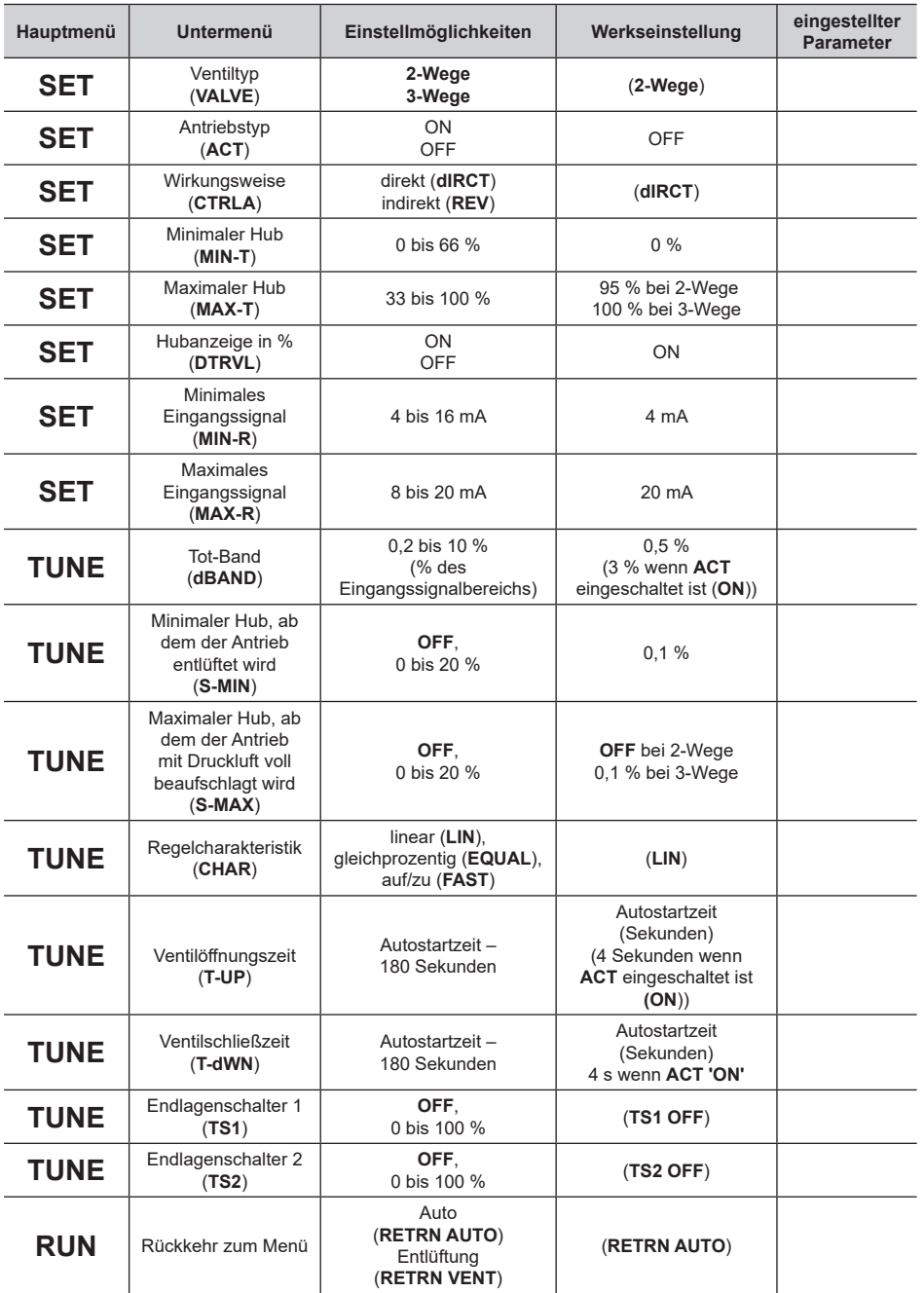

## **12.1 Anzeigefunktionen des Hauptmenüs**

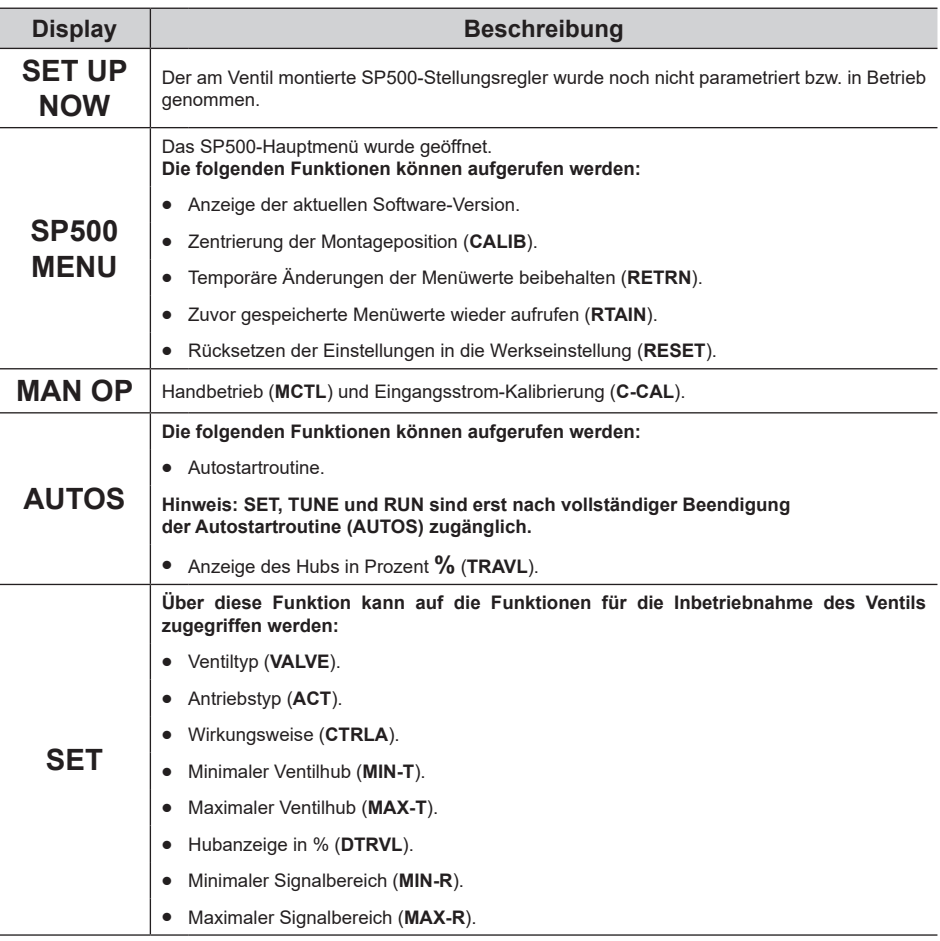

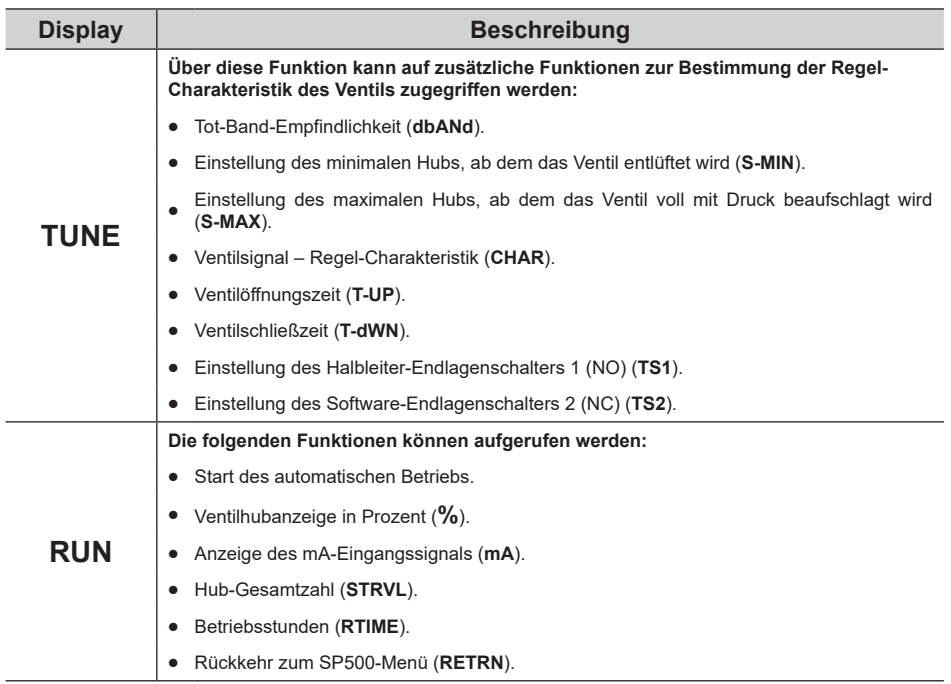

## **12.2 Anzeigefunktionen des Untermenüs**

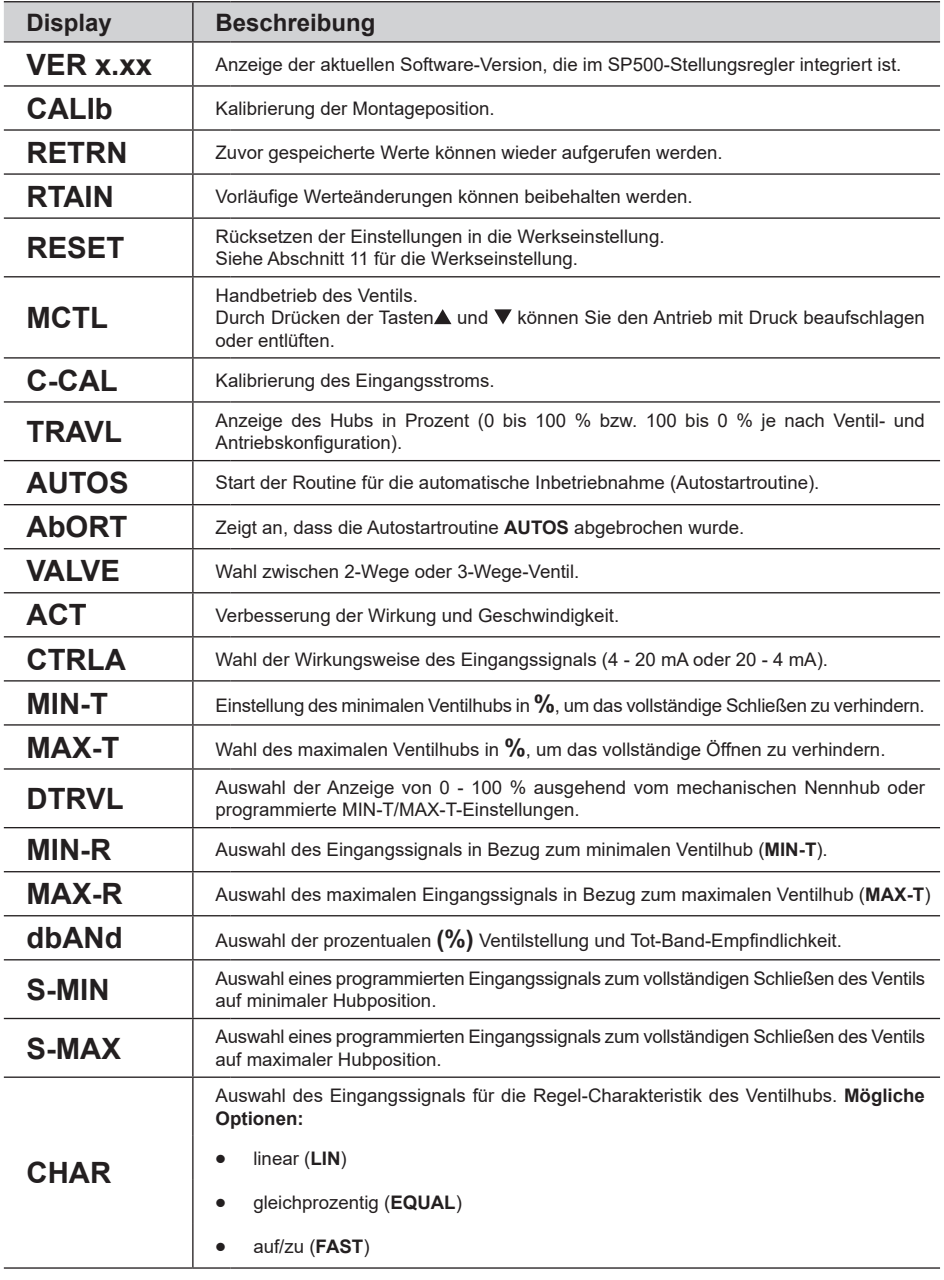

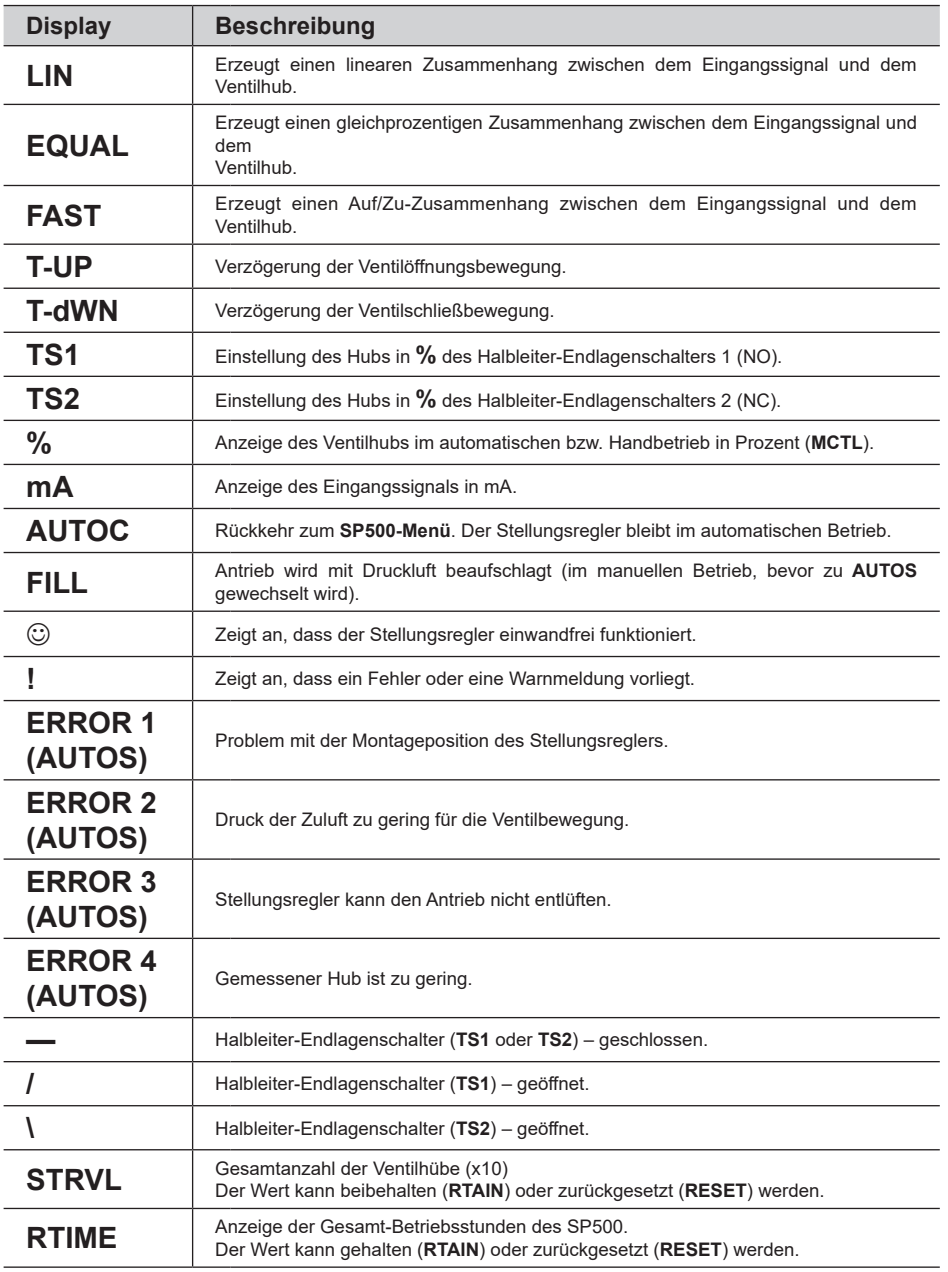

# **CO** GeSTRA®

Standorte weltweit: www.gestra.de

## GESTRA AG

Münchener Straße 77 28215 Bremen Deutschland Telefon +49 421 3503-0 Telefax +49 421 3503-393 E-Mail info@de.gestra.com Web www.gestra.de